# VELEUČILIŠTE U RIJECI

# UNIVERSITY OF APPLIED SCIENCES RIJEKA

Informacijske tehnologije

Dinos Demetriades

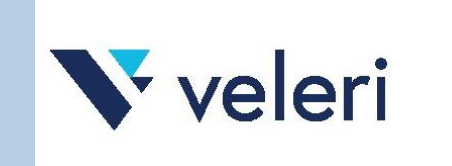

RIJEKA, 2023.

# Dinos Demetriades: Informacijske tehnologije

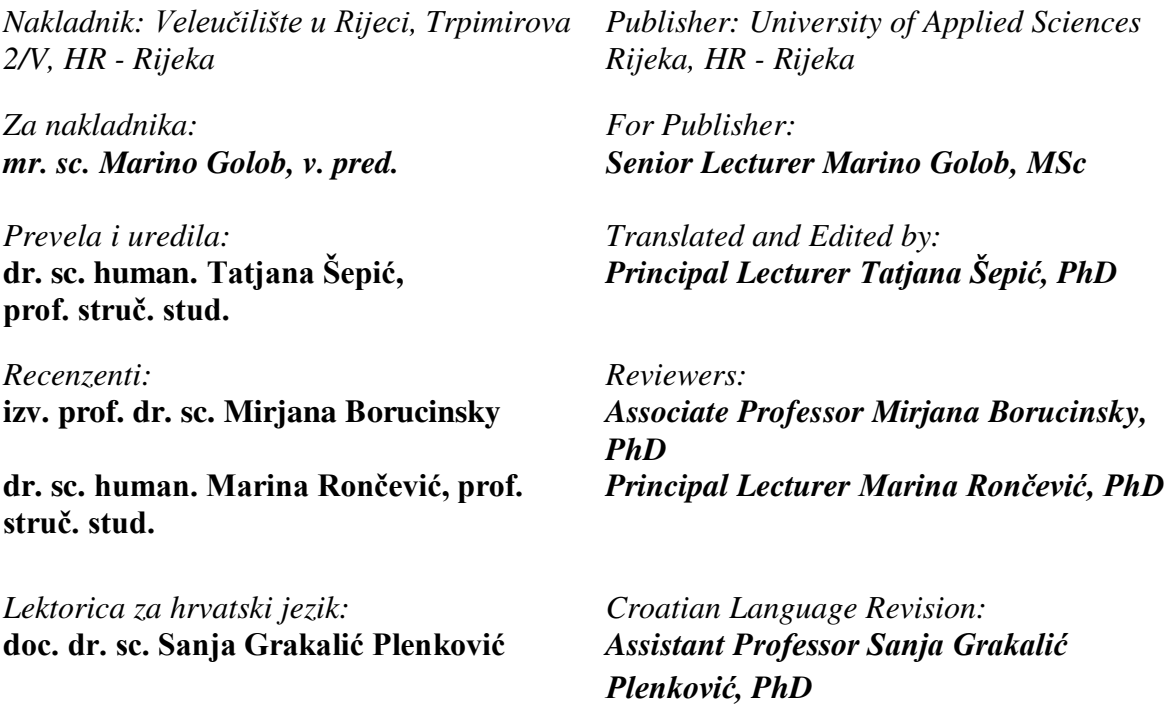

*Naklada*: online izdanje

Udžbenik *Informacijske tehnologije* intelektualno je vlasništvo, neotuđivo, zakonom zaštićeno i mora se poštovati. Nijedan dio ove publikacije ne smije se preslikavati, umnožavati ili na bilo koji drugi način reproducirati, uključujući web-distribuciju i sustave za pretraživanje te skladištenje podataka, bez pisanoga dopuštenja izdavača.

#### **ISBN: 978-953-8286-09-4**

Povjerenstvo za izdavačku djelatnost Veleučilišta u Rijeci odobrilo je izdavanje ovog udžbenika (KLASA: 003-09/23-01/09, URBROJ: 2170-57-01-23-47/MJG).

Naslov izvornika: Dinos Demetriades: Information Technology Workshop

Oxford University Press Oxford Publishing Ltd. Great Claredon Street, Oxford, OX2 6DP England ISBN: 0-19-438826-3

Dinos Demetriades

# Informacijske tehnologije

Prevela i prilagodila: Tatjana Šepić

OXFORD UNIVERSITY PRESS

2003

VELEUČILIŠTE U RIJECI

2023.

# Uvodne napomene prevoditeljice

Prijevod udžbenika *Informacijske tehnologije* D. Demetriadesa namijenjen je prvenstveno studentima prve godine studija Informatika na Veleučilištu u Rijeci, ali i svima onima kojima nedovoljno poznavanje engleskoga jezika, posebno stručne terminologije iz područja informatike, u svakodnevnom životu stvara poteškoće. Nastojala sam da prijevod bude što vjerniji izvornom tekstu jer je ideja vodilja bila da se inačica na hrvatskom jeziku koristi usporedno s lekcijama na engleskom. S obzirom na činjenicu da je područje informacijskih znanosti jedno od onih područja koje se brzo mijenjaju, bilo je potrebno tekst na pojedinim mjestima modernizirati tj. zamijeniti neke pojmove i/ili zastarjele tehnologije onim suvremenim.

Iako se u svakodnevnom govoru za informatičke pojmove uglavnom koriste engleski termini, mislim da je važno ukazati na činjenicu da u hrvatskom jeziku postoje odgovarajući ekvivalenti koje valja usvojiti i koristiti. Stoga sam u rječniku stručnog nazivlja, uz objašnjenja pojmova, gdje god je to bilo moguće navela i hrvatske istovrijednice, kao i u stručnim tekstovima i popratnim vježbama.

Nadam se da će ovaj udžbenik ispuniti svoju svrhu i pomoći studentima u upoznavanju i savladavanju stručne terminologije i sadržaja iz područja informacijskih tehnologija na hrvatskom, a onda i na engleskom jeziku.

Autorica

# Sadržaj

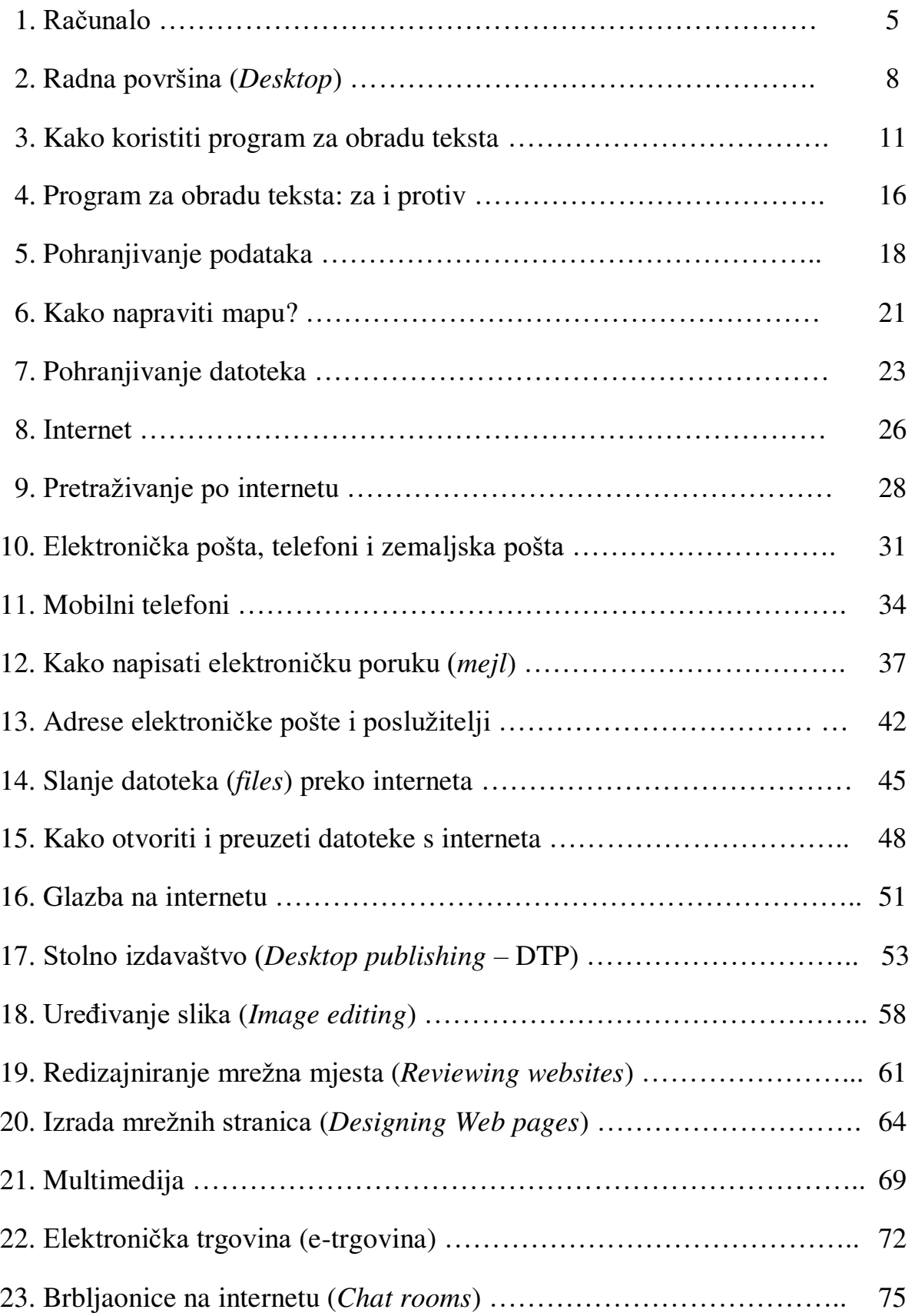

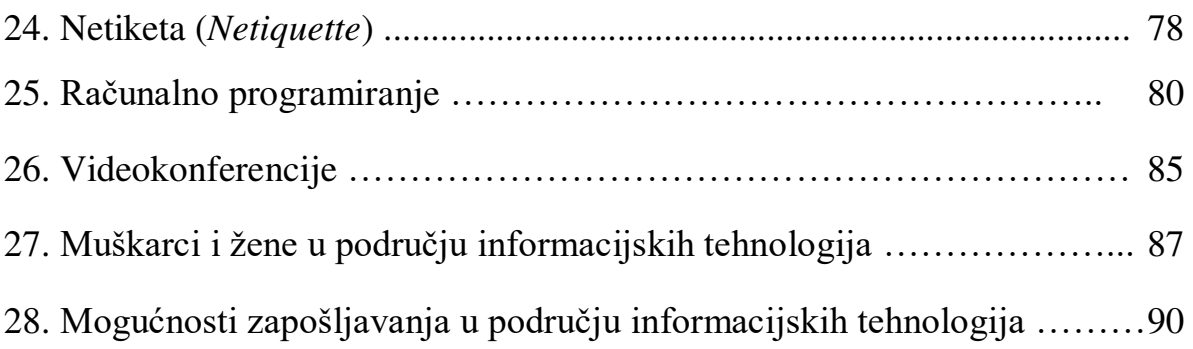

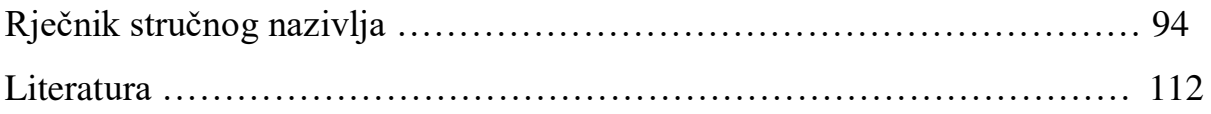

# 1. Računalo

# Uvod u lekciju

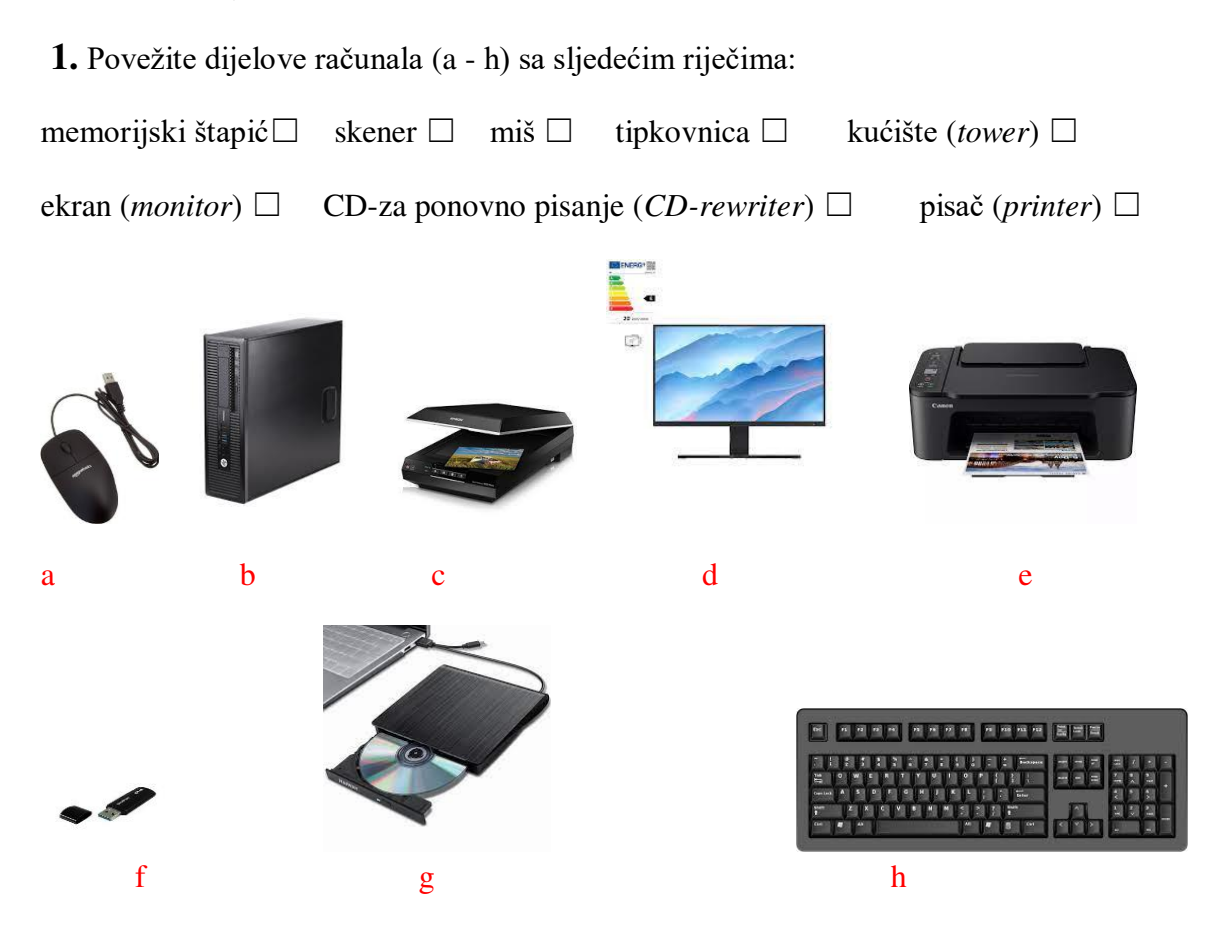

# Vježba čitanja

**2.** Pročitajte tekst u nastavku. Zatim odaberite odgovarajući podnaslov (a - d) i napišite ga na početku svakog ulomka:

a) Memorija c) Osobna računala (PCs)

b) Brzina d) Hardver i softver

1. \_\_\_\_\_\_\_\_\_\_\_\_\_\_\_\_\_\_\_\_\_\_\_\_\_\_\_\_\_\_\_\_\_\_\_

Dijelovi računala koje možemo dotaknuti, kao što su ekran ili središnja jedinica za obradu (CPU *– central processing unit*), nazivamo hardver. Svi dijelovi hardvera, osim procesora i radne memorije, nazivaju se perifernim jedinicama. Računalni programi se zovu softver. Operacijski sustav (OS – *operating system*) je softver koji kontrolira hardver. Većina kompjutora radi s operacijskim sustavom Microsoft Windows. Neki drugi primjeri operacijskih sustava su MacOS i Linux.

 $2.$ 

Središnja jedinica za obradu (*CPU*) kontrolira koliko brzo računalo obrađuje podatke (*process data*) i informacije. Njegova brzina se mjeri u megahercima (MHz) ili gigahercima (GHz). Što je veća brzina središnje jedinice za obradu, računalo će brže raditi. Možemo pisati pisma ili igrati igrice s procesorom od 500 MHz. Ako želimo gledati filmove na internetu trebati ćemo brži procesor i modem.

 $3.$ 

Memoriju s nasumičnim pristupom (RAM - *random-access memory*) u računalu mjerimo u megabajtima (MB). RAM kontrolira rad (*performance*) računala kada ono radi i premješta podatke u procesor i iz njega. Da bi dobro funkcionirali, programi s puno grafike trebaju brži procesor. Tvrdi disk pohranjuje podatke i softverske programe. Veličinu tvrdog diska mjerimo u gigabajtima (GB).

 $4.$ 

Računalna tehnologija brzo se mijenja, ali stolna računala (PC) obično imaju kućište, odvojeni ekran, tipkovnicu i miša. Procesor, modem, pogoni za CD-ROM (kompaktni disk samo za čitanje) i diskete obično se nalaze unutar kućišta. *Notebook* je prijenosno računalo sa svim spomenutim komponentama unutar jedne male jedinice. *Notebook* računala imaju zaslon (*screen*), a ne ekran, i obično su skuplja od stolnog računala sličnih specifikacija.

**3.** Pogledajte sljedeće riječi iz teksta. Kraj svake riječi napišite H (hardver), P (periferna jedinica), S (softver) ili M (mjerna jedinica):

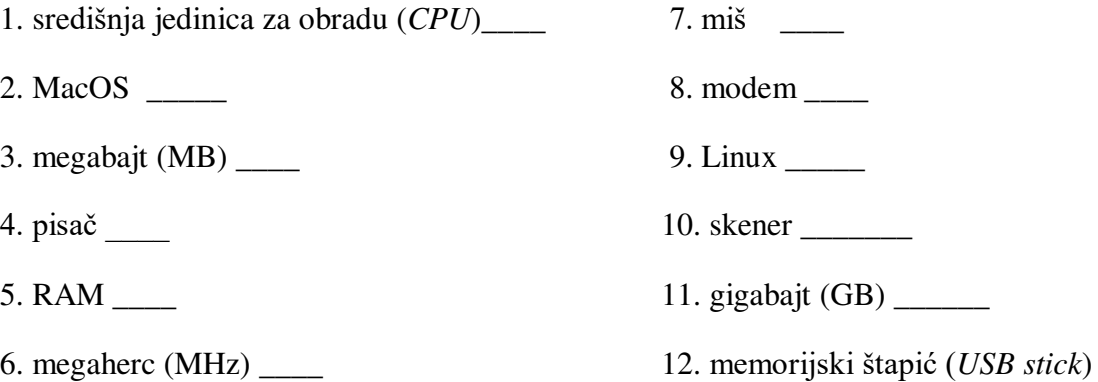

# Vježba vokabulara

npr. 1. dijelovi - komponente

**4.** Spojite istaknute riječi i fraze iz teksta s odgovarajućim objašnjenjima (1 - 8):

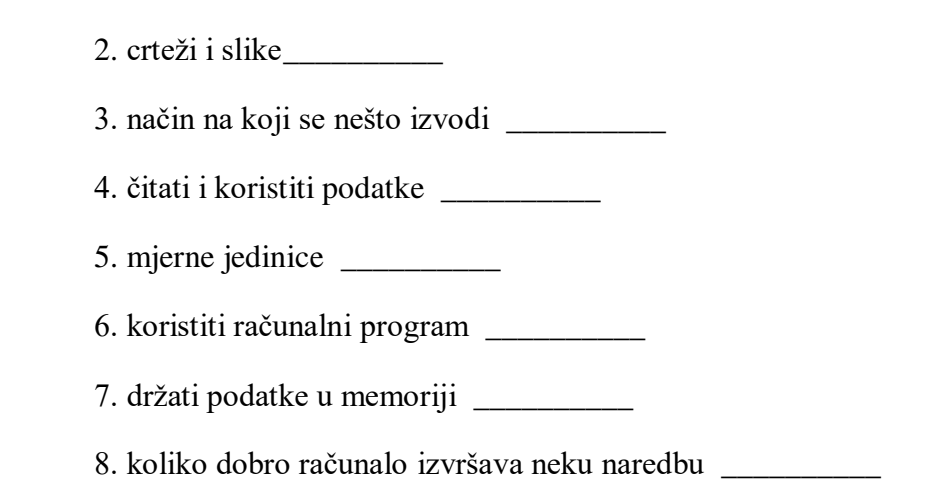

# Govorna vježba

**5.** Napravite sljedeću vježbu u parovima. Pogledajte tablicu i usporedite ova dva računala. Koristite riječi kao što su: brz, spor, jeftin, skup, veliki, mali.

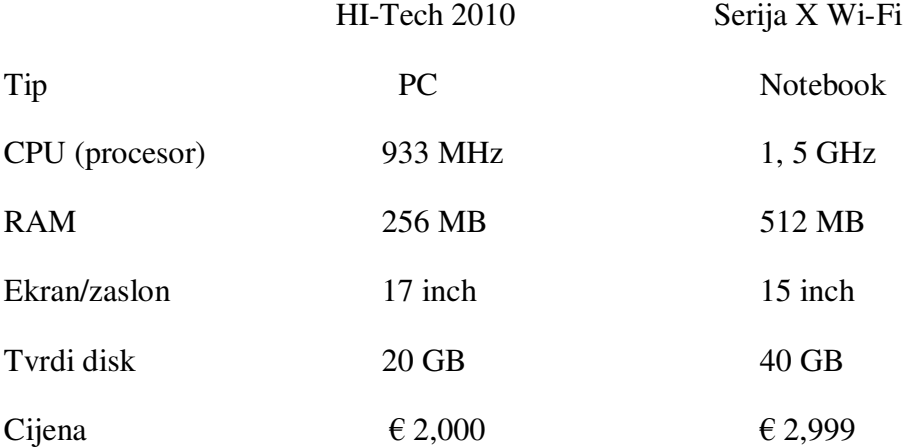

### Praktični zadatak

Potražite nove modele računala na internetu ili u nekom računalnom časopisu. Odaberite jedan model koji vam se sviđa i napravite bilješke koje će uključivati tehničke karakteristike tog računala. Iznesite podatke ostalim studentima u grupi i objasnite zašto ste odabrali taj model. Napravite zajedno s ostalim studentima dokument u kojemu će biti različiti modeli računala i njihove karakteristike.

# 2. Radna površina (*Desktop*)

Uvod u lekciju

**1.** Što prvo vidite kada uključite računalo? Kako se otvara neki program?

## Vježba čitanja

**2.** Pročitajte tekst i zatim spojite podnaslove (a - d) s odgovarajućim ulomcima (1 - 4).

a) Kontrolna ploča (*The control panel*)  $\Box$  c) Radna površina  $\Box$ 

b) Pogoni (*Drives*) ☐ d) Kako koristiti ikone ☐

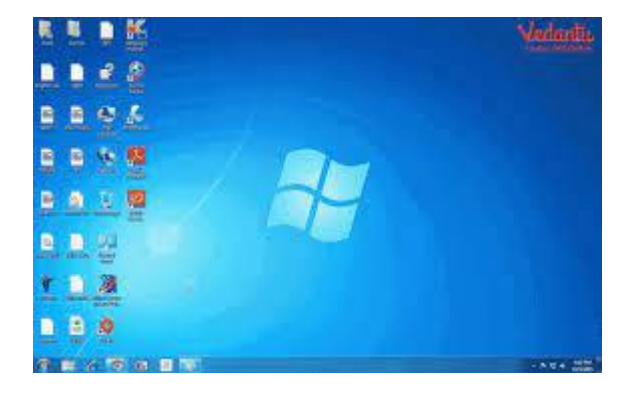

1. Radna površina je zaslon koji se pojavi kada pokrenete ili upalite računalo. Na njoj se nalazi niz ikona, a u pozadini može biti slika ili površina u nekoj boji. Kada kupite novo računalo i prvi put ga pokrenete, na radnoj površini će se pokazati samo mali broj ikona. U operacijskom sustavu Windows to su najčešće ikone Ovo računalo (*My Computer*) i Koš za smeće (*Recycle Bin*).

2. Da bismo otvorili neki računalni program, mapu ili dokument, moramo mišem dva puta kliknuti na određenu ikonu. Mape obično sadržavaju druge dokumente. Možete premještati ikone po radnoj površini, dodati nove ili ukloniti stare ikone tako da ih izbrišete. Izbrisani dokumenti odlaze u 'Koš za smeće'. Korisnici obično na radnu površinu stavljaju programe koje najčešće koriste kako bi ih mogli brzo pronaći.

3. Kada kliknete dva puta na 'Ovo računalo' pojavljuje se novi zaslon. Na tom se zaslonu nalaze: ikona A: pogona (*drive*) za diskete; ikona C: pogona koji obično sadržava sve glavne programe i mape na vašem računalu; ikona D: pogona koji obično stoji za CD-ROM pogon (*CD-ROM drive*) i mapu za kontrolnu ploču.

4. Kada dva puta kliknete na 'Kontrolnu ploču' pojavljuje se još jedan novi zaslon na kojem se nalazi puno drugih ikona, kao npr. ikona 'Prikaz' (*Display*) i ikona za datum i vrijeme. Ako dva puta kliknete na 'Prikaz' otvara se okvir (*box*) koji omogućuje da promijenite čuvara zaslona (*screen saver*) (to je slika u pokretu koja se pojavljuje kada se računalo ne koristi) ili da personalizirate pozadinu radne površine, tj. da je promijenite prema svojem ukusu.

**3.** Odredite jesu li sljedeće rečenice točne (T) ili netočne (N).

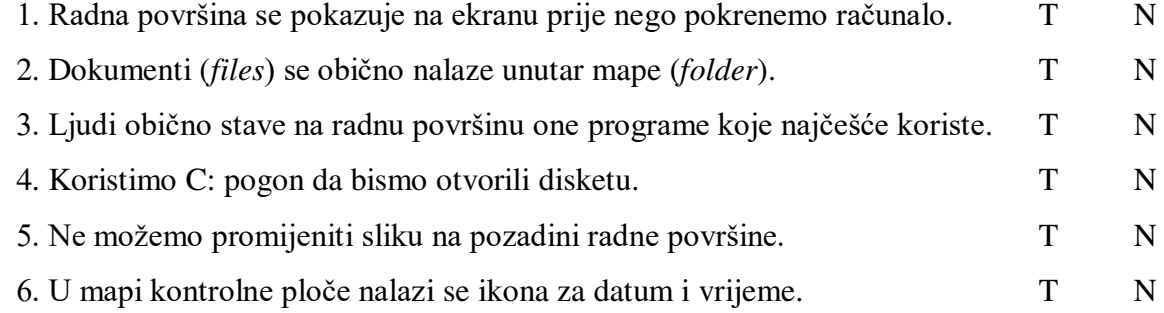

### Vježba vokabulara

- 4. Pronađite u tekstu riječi koje znače sljedeće:
- 1. pojavljuje se u vidokrugu tako da ga možete opaziti (1. ulomak)
- 2. slika ili boja na zaslonu  $(1)$
- 3. brzo kliknuti mibem dva puta (2) \_\_\_\_\_\_\_\_\_\_\_\_\_\_\_\_\_\_
- 4. nešto što sadržava dokumente ili datoteke (2) \_\_\_\_\_\_\_\_\_\_\_\_\_\_\_\_\_\_\_\_\_\_\_\_\_\_\_\_\_\_\_
- 5. izuzetno važan  $(3)$
- 6. napraviti nešto kako ti želiš, po tvom odabiru  $(4)$

#### **5.** Dopunite rečenice (1 - 7) sljedećim riječima:

- prikaz (*display*) čuvar zaslona mapa koš za smeće datoteke
- izbrisati radna površina
- 1. Pomoću ikone može se promijeniti izgled radne površine.
- 2. Ako zabunom ukloniš dokument, možeš ga pronaći u \_\_\_\_\_\_\_\_\_\_.
- 3. \_\_\_\_\_\_\_\_\_ se pojavljuje kada se ne koristi mib ili tipkovnica.
- 4. Nisam puno koristio taj program pa sam ga \_\_\_\_\_\_\_\_\_ s radne povrišine.
- 5. Imam odličan program na mojoj \_\_\_\_\_\_\_\_ koji koristim za slušanje glazbe.
- 6. Windows Explorer daje ti mogućnost da premjestiš \_\_\_\_\_\_\_\_ iz jedne mape u drugu.
- 7. \_\_\_\_\_\_\_\_\_\_\_sadrži dokumente ili datoteke.

# Govorna vježba

**6.** Odaberite pet ikona na svoj radnoj površini i recite za što koristite pojedine programe koje one označavaju?

# Praktični zadatak

Otvorite kontrolnu ploču na svojem računalu i odaberite još dvije ikone koje vas zanimaju. Kliknite dva puta na svaku ikonu i zabilježite čemu one služe, a zatim te informacije prenesite ostalim studentima u grupi.

# 3. Kako koristiti program za obradu teksta

# Uvod u lekciju

**1.** Pogledajte tipkovnicu prijenosnog računala (*notebook*) i odgovorite na sljedeća pitanja:

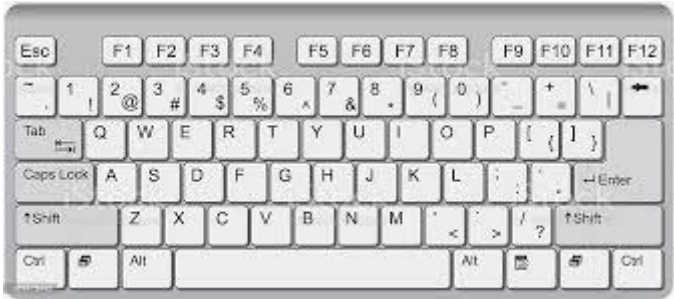

- 1. Koja je tipka između G i J? \_\_\_\_\_\_
- 2. Koja je tipka lijevo od Y? \_\_\_\_\_\_\_
- 3. Koja tipka omogućuje pisanje velikih tiskanih slova? \_\_\_\_\_\_\_\_\_\_\_\_\_\_\_\_\_\_\_\_\_\_\_\_
- 4. Gdje se nalaze tipke sa strelicama? \_\_\_\_\_\_\_\_\_\_
- 5. Gdje se nalazi znak za množenje?

2. Napravite ovaj zadatak u parovima. Odaberite slovo ili tipku s tipkovnice i opišite drugom studentu/ici gdje se nalazi. Nemojte reći koju ste tipku odabrali. Pri opisu koristite sljedeće riječi (po)kraj, iznad, ispod, između, lijevo, desno, na vrhu, na dnu.

- **3.** Odgovorite na sljedeća pitanja:
	- 1. Koliko često pišete (tipkate) pisma ili dokumente?
	- 2. **Koji** program za obradu teksta koristite?
	- 3. Koje *naredbe* poznajete?
	- 4. Koliko različitih veličina slova (fontova) ima ovo pitanje?
	- 5. Pronađite riječi u pitanjima od 1 do 3 koja su otisnuta debljim slovima (bold), ukošenim slovima (italics), te podcrtane ili istaknute riječi?

# Vježba čitanja

**4.** Pogledajte tablicu alata za obradu teksta te naredbe i njihove funkcije. Odgovorite na

sljedeća pitanja:

- 1. Koji alat (*tool*) povjerava pravopis?
- 2. Koji alat za uređivanje teksta uklanja tekst ili slike?
- 3. Koja naredba za oblikovanje (*format command*) mijenja veličinu slova?
- 4. Koja naredba za datoteke (*file command*) otvara datoteku ili dokument?
- 5. Koja naredba za umetanje omogućuje unos slike?
- 6. Koja naredba za prikaz daje prikaz dokumenta kao stranice u ispisu?

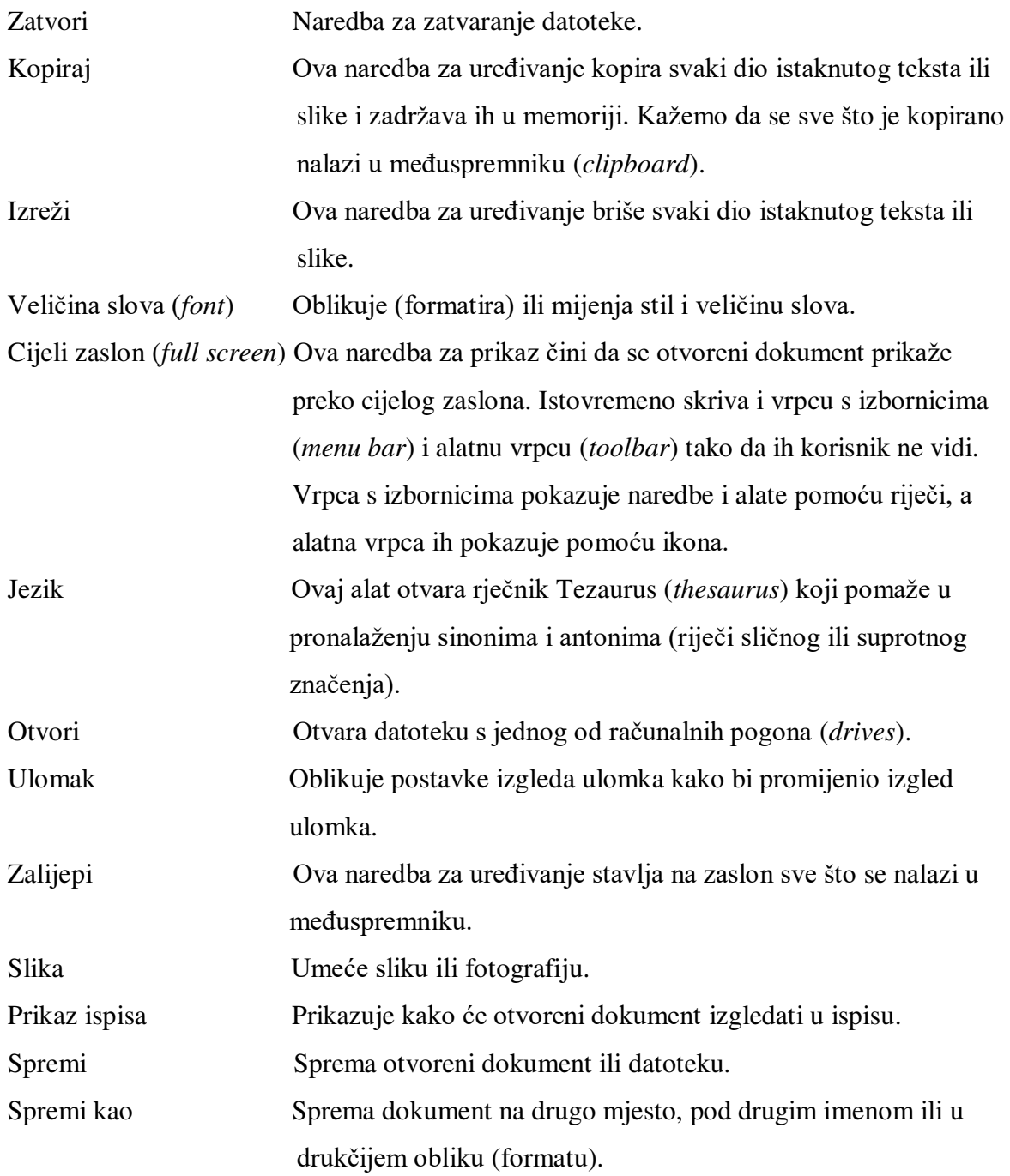

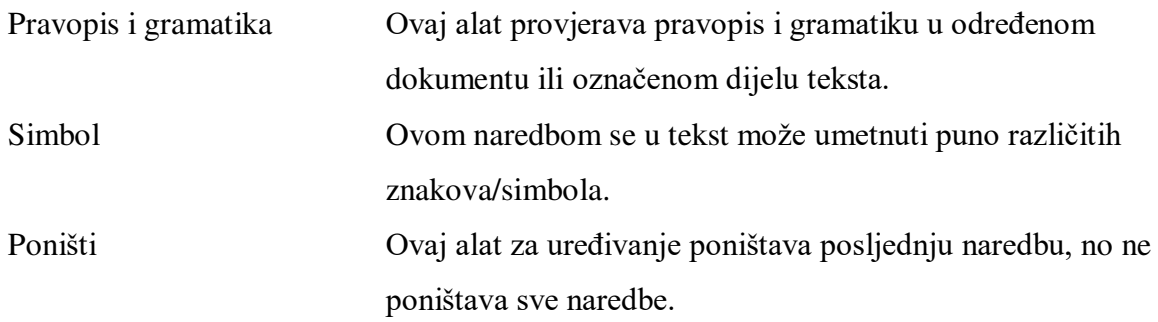

**5.** Razvrstajte naredbe i alate iz prethodne tablice ispod odgovarajućeg pojma:

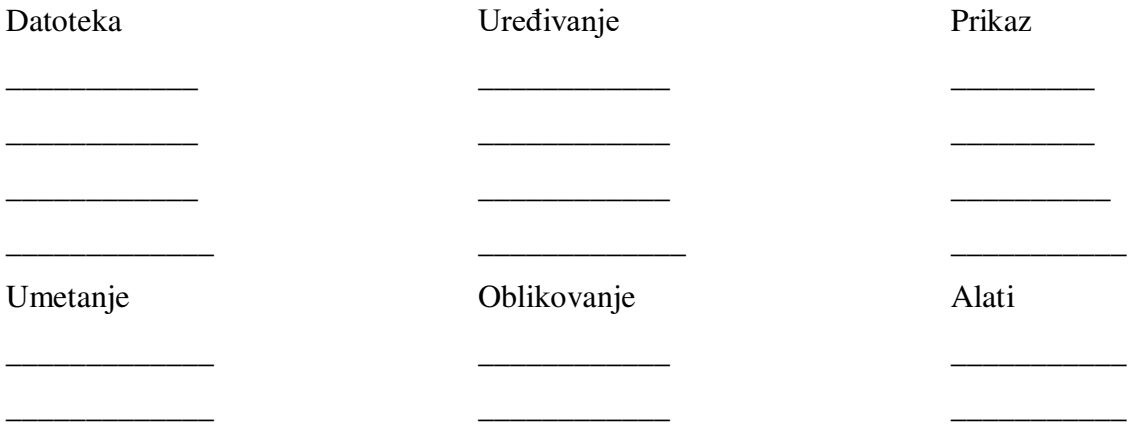

**6.** Spojite prvi dio rečenice (1 - 6) s odgovarajućim drugim dijelom (a - f):

1. Pisati pisma koristeći program za obradu teksta

2. Puno kompanija treba ljude

3. Mogu naučiti puno novih riječi

4. Ljudi obično pišu poslovna pisma

5. Provjerite pravopis i gramatiku

6. Ako greškom izbrišete rečenicu

a) u veličini slova Times New Roman.

b) koristeći Tezaurus.

c) prije nego ispišete dokument.

d) koji znaju koristiti program za obradu podataka.

e) pokušajte kliknuti na gumb za poništavanje naredbe.

f) lakše je i brže nego pisati rukom.

Vježba vokabulara

**7.** Dopunite rečenice sljedećim riječima:

- slovo/znak međuspremnik ■veliina slova (*font*) format mjesto
- vrpca s izbornicima postavke alatna vrpca
- 1. Kada kopirate tekst on ostaje u \_\_\_\_\_\_\_\_\_ sve dok ga ne budete trebali zalijepiti.
- 2. Promijenite \_\_\_\_\_\_\_\_ ulomka ako želite veći razmak između redova.
- 3. Svaka riječ na sadrži popis naredbi i alata.
- 4. Većina ikona s  $\qquad \qquad$  također se nalazi na vrpci s izbornicima gdje su predstavljene i riječima.
- 5. Dokument možete spremiti na računalu u puno različitih electronicalne različitih chrvatske ratio.
- 6. U MS Wordu možete izabrati između otprilike stotinu različitih za naslije v korističnom kondumnom kondumnom
- 7. Program za obradu teksta omogućava ulomka kao i veličine slova.
- 8. Ako na tipkovnici nema \_\_\_\_\_\_\_\_ koji trebate, potražite ga pod naredbom 'Simbola'.

### Govorna vježba

**8.** Spojite ikone (a - l) s odgovarajućim riječima (1 - 12) i recite čemu služi pojedina naredba ili alat.

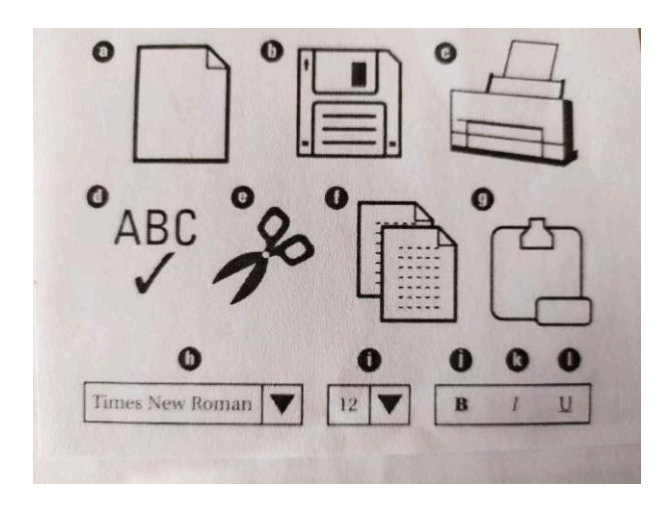

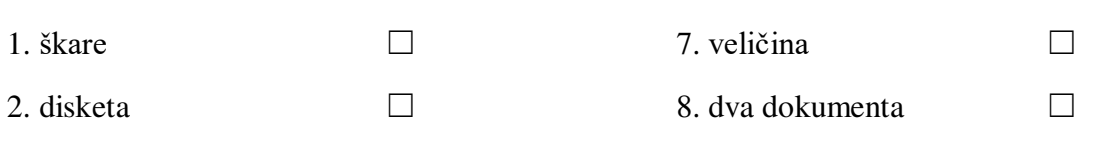

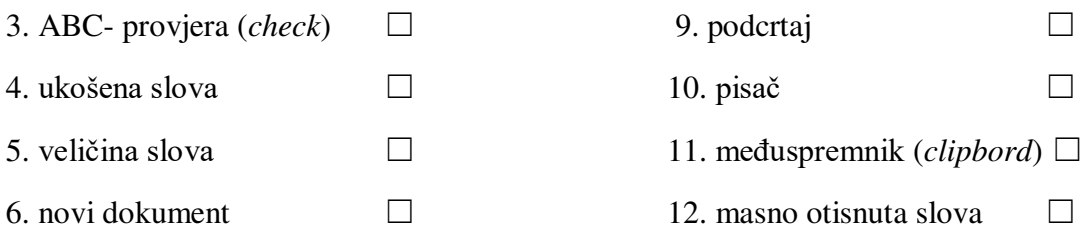

- A Što prikazuje *f*?
- B To je slika dvaju dokumenata.
- A Čemu on služi?
- B Služi za kopiranje teksta ili slike u međuspremnik.

# Vježba pisanja

- 9. Izvježbajte vještinu pisanja. Ispišite na računalu ulomak nekog novog teksta na engleskom jeziku koristeći program za obradu teksta. Učinite sljedeće:
	- ispišite glagole masnim slovima
	- imenice ispišite ukošenim slovima
	- podcrtajte pridjeve
	- provjerite u Tezaurusu značenje svih riječi koje ne razumijete
	- promijenite oblik i veličinu slova u svakoj rečenici
	- koristite alat za provjeru pravopisa kako biste provjerili točnost onoga što ste napisali Napravite ispis teksta!

# Praktični zadatak

Na vrpci s izbornicima pronađite Datoteka (*File*), Uredi (*Edit*), Prikaz (*View*),

Umetni (*Insert*), Oblikovanje (*Format*) i Alati (*Tools*). Pronađite koja je funkcija nekih drugih dviju naredbi ili alata i promijenite ih u svojem tekstu iz vježbe 9. Razmijenite odgovore s ostalim studentima u skupini i napravite zajedničku datoteku novih naredbi i alata.

# 4. Program za obradu teksta: za i protiv

### Uvod u lekciju

**1.** U paru odgovorite i razmijenite mišljenje o sljedećim pitanjima:

- 1. Volite li pisati rukom? Zašto? Zašto ne?
- 2. Jeste li ikada pisali na pisaćem stroju ili koristili program za obradu teksta? Ako jeste, koji ste program koristili?
- 3. Koja je razlika između pisanja rukom, tipkanja i korištenja računalnog programa za obradu teksta?

### Vježba čitanja

2. Pročitajte tekst i podcrtajte dio koji govori o prednosti programa za obradu teksta u prvom ulomku i nedostatke u drugom ulomku. Napišite koliko ima prednosti i koliko nedostataka:

#### Prednosti □ Nedostaci □

### Argumenti *za* i *protiv* programa za obradu teksta

Računalni program za obradu teksta koristi se za pisanje različitih vrsti dokumenata kao što su pisma, školski zadaci i izvješća. Pisanje u programu za obradu teksta ima puno prednosti u odnosu na pisanje rukom i ručnim pisaćim strojem. Program za obradu teksta čini pisanje bržim i lakšim u odnosu na pisanje rukom i dokument se može spremiti na računalu, što obično nije moguće ako se piše na pisaćem stroju. Na računalu možemo lakše pregledati i ispraviti tekst dokumenta. Program za obradu teksta nudi više mogućnosti za oblikovanje teksta, a i alati za provjeru pravopisa, gramatike i jezika su također korisni. Može se napraviti i ispis dokumenta koji izgleda puno urednije nego dokument napisan rukom. Puno studenata stranih jezika koriste program za obradu teksta da bi poboljšali svoje vještine pisanja i na taj način bili ponosni na svoj rad. No, programi za obradu teksta imaju i svoje nedostatke. Prvi je taj što nije lako čitati duge tekstove na zaslonu. Drugi nedostatak je što u ispisu ne dobijemo identičnu presliku onoga što vidimo na zaslonu. Još jedan nedostatak je taj što neki programi za obradu teksta ne mogu čitati tekstove napisane u drugim programima za obradu teksta. Naposljetku, programi za obradu teksta ne funkcioniraju uvijek s elektroničkom poštom. Ako kopirate pismo koje ste napisali u programu za obradu teksta u *mejl*, može se dogoditi da ono

izgubi puno oblikovnih karakteristika. Mnogi koriste alat za uređivanja teksta (*text editor*) za internet, koji je sličan programu za obradu teksta, ali ima manje mogućnosti oblikovanja teksta i ne može se koristiti grafika. Alat za uređivanje teksta, kao npr. Notepad, koristi jednostavan sustav kodiranja koji se naziva ASCII (*American Standard Code for Information Interchange* - američki standardni kod za razmjenu podataka).

**3.** Odredite jesu li sljedeće rečenice točne (T) ili netočne (N).

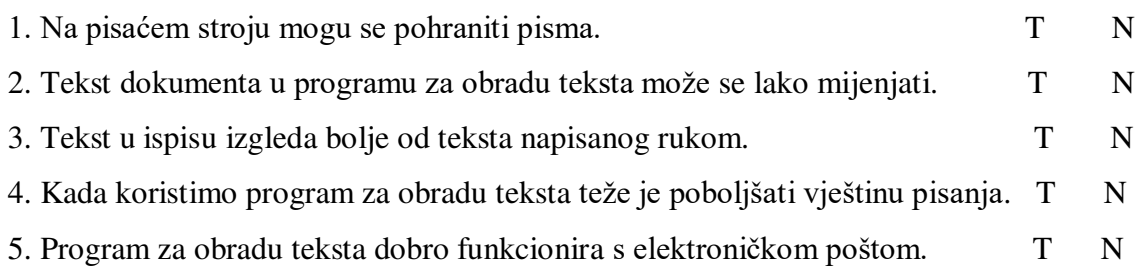

## Vježba vokabulara

- 4. Spojite istaknute riječi ili izraze iz teksta s odgovarajućim objašnjenjima:
- 1. pisan rukom, koji nije elektronički
- 2. način na koji program raspoređuje podatke
- 3. program koji se koristi za jednostavne tekstualne datoteke \_\_\_\_\_\_\_\_
- 4. kod koji se koristi u elektroničkoj pošti
- 5. stvari koje program ima ili može činiti
- 6. program koji se koristi za tekst i grafiku \_\_\_\_\_\_\_\_\_

### Govorna vježba

- **5**. Napravite zadatak u skupini. Koji od sljedećih dokumenata biste napisali rukom, a koji u programu za obradu teksta? Obrazložite svoje odgovore.
- službeno pismo neslužbeno pismo poziv na zabavu rođendanska čestitka
- popis namirnica za kupovinu obrazac za prijavu za posao
- kratki dopis učitelju/prijatelju/ocu školsko izvješće natpis 'Na prodaju'

# Vježba pisanja

**6.** Napišite kratki ulomak o prednostima pisanja rukom/olovkom na papiru. Sljedeće natuknice mogu vam pomoći. Možete koristiti i neke druge izraze koji vam padnu na pamet.

- olovka/penkala i papir jeftini
- možete pisati bilo gdje nije vam potrebna električna struja
- ne trebate učiti tipkati
- pisma napisana rukom vibe su prijateljska i osobnija su.

# Praktični zadatak

Uzmite ulomak koji ste napisali za zadatak 6. Napišite ga na svom računalu u programu za obradu teksta. Promijenite ili dodajte neke karakteristike oblikovanja teksta kao što su veličina i vrsta slova (*font*), deblje otisnuta slova, ukošena slova ili podcrtane riječi.

Preslikajte i zalijepite oblikovano pismo u program za obradu teksta kao što je Notepad. Opibite ostalim studentima u skupini koje su se osobine teksta pri oblikovanju izgubile.

# 5. Pohranjivanje podataka

Uvod u lekciju

**1.** Koje vrste podataka možete spremiti na računalu?

Gdje/kako možete spremiti dokumente ili datoteke?

# Vježba čitanja

**2.** Pročitajte tekst. Napišite brojeve ulomaka koji govore o sljedećem:

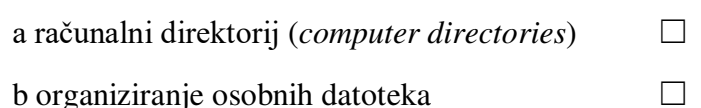

c gdje možete pohraniti podatke  $□$ 

1. Pisma, izvješća, slike, glazba i videa mogu se pohraniti u računalo. Podatke možemo pohraniti na disketama, no njihov je kapacitet premali da bismo na njih mogli spremiti slike i videozapise. Njih možete pohraniti na CD-ROM-u no u tom slučaju trebate CD-ove za ponovno pisanje *(CD-rewriter)* kako bi kopirali podatke. Obično se koriste prijenosni vanjski diskovi na kojima se može pohraniti do 1 gigabajt podataka i ne zahtijevaju nikakav skupi hardver. Većina korisnika pohranjuje svoje podatke na tvrdom disku, no zbog činjenice da računalni sustav može 'pasti' (*crash*) često se koriste i drugi diskovi kako bi se napravile pričuvne kopije (*back-up copies*).

2. Računala pohranjuju datoteke na tvrdom disku, i to je obično C: pogon (*drive*) u operacijskom sustavu Windows ili Macintosh tvrdi disk na Apple računalima. Podaci se na računalu pohranjuju u mapama koje se mogu organizirati u direktorije (vidi sliku dolje niže). Znak plus (+) znači da mapa sadržava druge mape ili datoteke. Klikom na znak plusa kraj ikone otvaraju se druge mape i datoteke koje se nalaze unutar glavne mape. Klikom na znak minusa (-) mapa se zatvara.

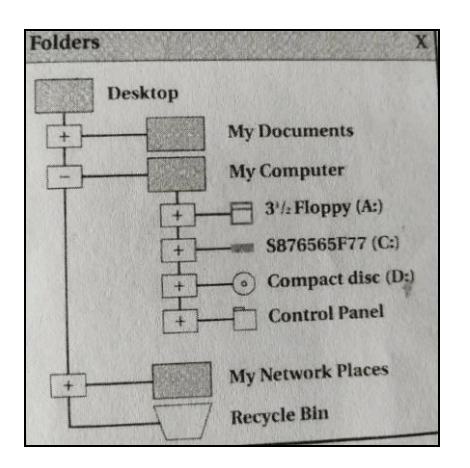

3. Važno je organizirati datoteke. U Windowsu postoji mapa koja se zove 'Moji Dokumenti' pomoću koje se mogu organizirati datoteke. Tu se nalaze i druge mape kao npr. 'Moja glazba', 'Moje e-knjige', 'Moja videa' i 'Moje slike'. Ako pohranjujete podatke na tvrdom disku bez nekog reda bit će vam kasnije teško ih pronaći.

- **3.** Napišite kratke odgovore na sljedeća pitanja:
- 1. Na koja četiri načina možemo pohraniti podatke na računalu

$$
\begin{array}{c}\n\mathbf{a} \quad \text{or} \\
\mathbf{b} \quad \text{or} \\
\mathbf{c} \quad \text{or} \\
\mathbf{d} \quad \text{or} \\
\mathbf{d} \quad \text{or} \\
\mathbf{d} \quad \text{or} \\
\mathbf{d} \quad \text{or} \\
\mathbf{d} \quad \text{or} \\
\mathbf{d} \quad \text{or} \\
\mathbf{d} \quad \text{or} \\
\mathbf{d} \quad \text{or} \\
\mathbf{d} \quad \text{or} \\
\mathbf{d} \quad \text{or} \\
\mathbf{d} \quad \text{or} \\
\mathbf{d} \quad \text{or} \\
\mathbf{d} \quad \text{or} \\
\mathbf{d} \quad \text{or} \\
\mathbf{d} \quad \text{or} \\
\mathbf{d} \quad \text{or} \\
\mathbf{d} \quad \text{or} \\
\mathbf{d} \quad \text{or} \\
\mathbf{d} \quad \text{or} \\
\mathbf{d} \quad \text{or} \\
\mathbf{d} \quad \text{or} \\
\mathbf{d} \quad \text{or} \\
\mathbf{d} \quad \text{or} \\
\mathbf{d} \quad \text{or} \\
\mathbf{d} \quad \text{or} \\
\mathbf{d} \quad \text{or} \\
\mathbf{d} \quad \text{or} \\
\mathbf{d} \quad \text{or} \\
\mathbf{d} \quad \text{or} \\
\mathbf{d} \quad \text{or} \\
\mathbf{d} \quad \text{or} \\
\mathbf{d} \quad \text{or} \\
\mathbf{d} \quad \text{or} \\
\mathbf{d} \quad \text{or} \\
\mathbf{d} \quad \text{or} \\
\mathbf{d} \quad \text{or} \\
\mathbf{d} \quad \text{or} \\
\mathbf{d} \quad \text{or} \\
\mathbf{d} \quad \text{or} \\
\mathbf{d} \quad \text{or} \\
\mathbf{d} \quad \text{or} \\
\mathbf{d} \quad \text{or} \\
\mathbf{d} \quad \text{or} \\
\mathbf{d} \quad \text{or} \\
\mathbf{d} \quad \text{or} \\
\mathbf{d} \quad \text{or} \\
\mathbf{d} \quad \text{or} \\
\mathbf{d} \quad \text{or} \\
\mathbf{d} \quad \text{or} \\
\mathbf{d} \quad \text{or} \\
\mathbf{d} \quad \text
$$

- $b$   $d$
- 2. Koji je naziv otvorene mape na slici? \_\_\_\_\_\_\_\_\_
- 3. Koliko mapi se nalazi pod 'Moje računalo' na slici?
- 4. Koji je naziv za tvrdi disk na Apple Macintosh računalima?
- 5. Gdje se nalaze 'Moja vedea' u Windows operacijskom sustavu? \_\_\_\_\_\_\_\_\_\_\_
- **4.** Spojite pitanja (1 5) s odgovorima (a e)
- 1. Zašto ne možemo pohranjivati videozapise na disketi?
- 2. Što su vanjski diskovi?
- 3. Gdje računala pohranjuju programske datoteke?
- 4. Zašto je potrebno organizirati datoteke na računalu?
- 5. Što će se dogoditi ako kliknete na znak plusa?
- a) Prijenosni diskovi za pohranu podataka.
- b) Pojavljuju se druge mape ili datoteke.
- c) Tako da ih možete lakše pronaći.
- d) Na tvrdom disku.
- e) Zato jer se na njima ne mogu pohranjivati velike datoteke /ili puno podataka.

# Vježba vokabulara

- **5.** Pronađite u tekstu riječi koje znače sljedeće:
- 1. informacije pohranjene u računalu (1. ulomak)
- 2. kada se računalo pokvari/prestane raditi (1. ulomak)
- 3. druga kopija dokumenta/datoteke (1. ulomak)
- 4. staviti u određeni red (2. ulomak)
- 5. popis (2. ulomak)

#### Govorna vježba

**6.** Vježbajte u parovima.

Pogledajte sljedeće datoteke. Kako biste ih vi organizirali da ih možete lakše pronaći? Dodajte na ovaj popis i druge datoteke.

■ glazbena datoteka ■ eseji iz povijesti ■ igrice ■ fotografije mojih prijatelja

- videa obiteljske fotografije zadaće iz prirodnih znanosti
- pisma prijateljima pisma obitelji lekcije iz engleskog jezika
- slike s radne površine (*desktop*) čuvar zaslona (*screen saver*).

### Praktični zadatak

Pitajte članove svoje obitelji ili obitelji svojih prijatelja kako oni organiziraju svoje datoteke na računalu. Pitajte ih koje kategorije/skupine koriste i po kojem kriteriju odlučuju što će ići u koju kategoriju/skupinu dokumenata. Zatim u razredu napravite popis različitih vrsti podataka i informacija koje se pohranjuju na računalu.

# 6. Kako napraviti mapu?

Uvod u lekciju

1. Spojite ikone  $(a - i)$  s odgovarajućim riječima  $(1 - 9)$ .

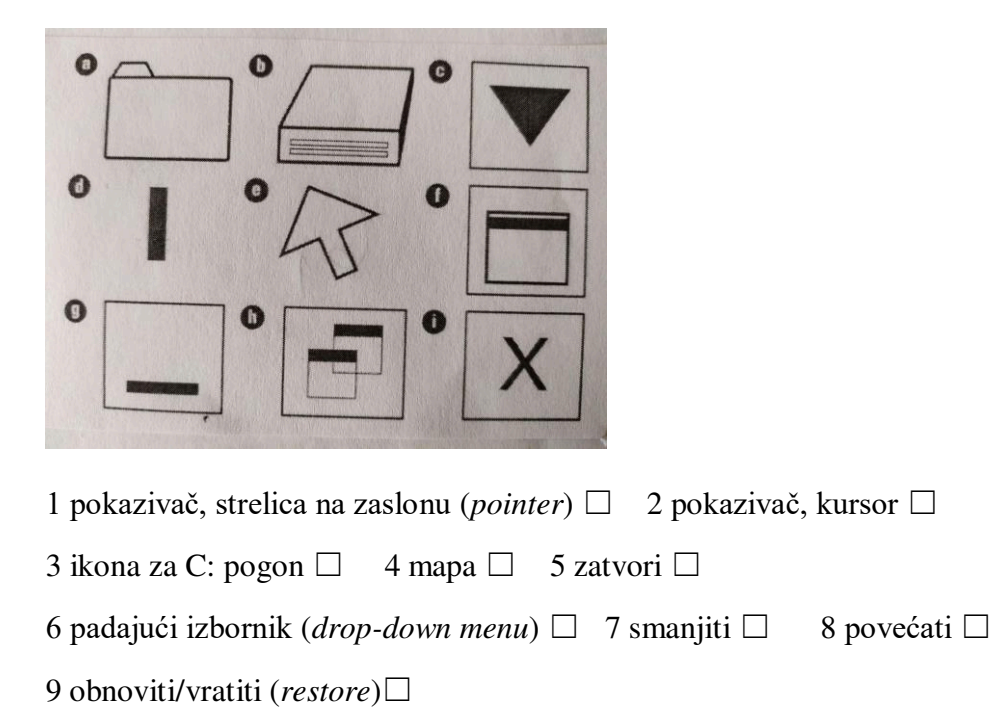

#### Vježba čitanja

**2.** Pročitajte tekst u nastavku. Što koristite iz prethodnog zadatka da biste napravili mapu?

1. Da biste napravili novu mapu u operacijskom sustavu Windows, na radnoj površini potražite sa strelicom (*pointer*) ikonu 'Moje računalo' i kliknite dva puta s lijevim gumbom na mišu. Otvorit će se prozor 'Moje računalo' gdje će se pojaviti različiti pogoni (*drives*)? Povećajte zaslon ako bude potrebno.

2. Kliknite dva puta na ikonu C: pogona. Otvorit će se prozor za C: pogon i vidjet će se mape koje se u njemu nalaze, posložene jedna do druge ili jedna ispod druge.

3. Pomaknite strelicu na zaslonu na vrpcu s izbornicima. Kliknite na datoteku i pojavit će se padajući izbornik. Možete samo kliknuti na riječi 'Novo' ili 'Zatvori'.

4. Pomaknite strelicu na riječ 'Novo'. Pojavit će s novi izbornik gdje će na vrhu liste stajati 'Mapa'.

5. Kliknite na 'Mapu'. Napravili ste novu mapu koja će se pojaviti na dnu liste mapa na C: pogonu. Riječi 'Nova mapa' su istaknute. Kursor isto tako titra da bi pokazao gdje treba tipkati.

6. Kliknite na 'Nova mapa' i u kućicu upišite ime koje želite dati mapi. Ime može imati maksimalno 250 znakova, ali ne možete koristiti sljedeće znakove '\ / : \*? " < > l' kad imenujete mapu.

7. Kliknite bilo gdje na prozoru da biste vidjeli novo ime mape. Ako ne kliknete na prozor spremit ćete novu mapu samo kao 'Nova mapa', a ne s imenom koje ste htjeli staviti.

8. Zatvorite prozor.

9. Vaša se nova mapa sada nalazi u C: pogonu posložena po abecednom redu.

**3.** Spojite dijagrame (a - d) s brojevima uputa iz vježbe 2.

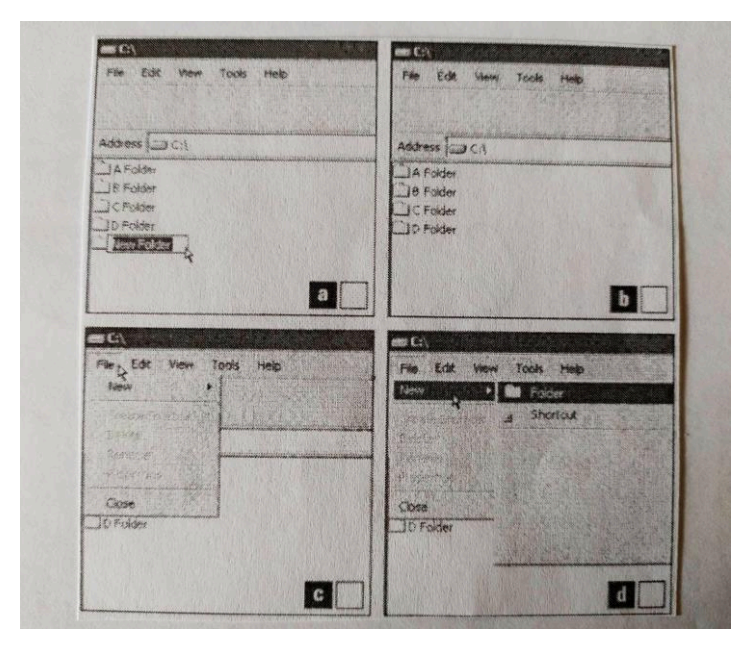

Vježba vokabulara

- 4. Dopunite rečenice s riječima iz vježbe 1.
- 1. Kliknite dva puta \_\_\_\_\_\_\_\_ kako biste vidjeli popis mapa i datoteka.
- 2. Naredbu 'Poništi' pronaći ćete u zborniku za uređivanje teksta.
- 3. \_\_\_\_\_\_\_\_\_ pokazuje mjesto na zaslonu gdje treba tipkati.
- 4. Miš kontrolira i \_\_\_\_\_\_\_\_\_ i kursor.
- 5. Ako kliknete na \_\_\_\_\_\_\_ prozor će pokriti cijeli zaslon.
- 6. Kad kliknete na \_\_\_\_\_\_\_\_\_ mijenja se veličina i mjesto prozora.

# Vježba pisanja

- **5.** Napišite upute koje su potrebne da biste mogli rukovati sa sljedećim aparatima:
- mobitel kasetofon kamera videorekorder CD *player*

## Praktični zadatak

Zamislite da vaš razred želi pohraniti na računalu sve podatke iz lekcija iz engleskog jezika tako da ih mogu koristiti svi studenti. Kako biste organizirali podatke u mape (npr. gramatika) i datoteke (npr. *present simple*)? Napravite popis mapa i datoteka i zatim ih imenujte.

#### 7. Pohranjivanje datoteka

Uvod u lekciju

1. Kako možete izgubiti podatke na računalu?

### Vježba čitanja

- **2.** Pročitajte tekst i spojite podnaslove (a e) s odgovarajućim ulomcima (1 5).
- a) Pohranjivanje postojeih datoteka c) Spremanje novih datoteka
- b) Imenovanje datoteka d) Unaprijed zadano (*Defaults*)
- - 23

1. Programi koji omogućavaju stvaranje datoteka ili spremanje podataka imaju naredbu 'Spremi' (*Save*) koja se obično nalazi u izborniku 'Datoteka' (*File menu*). Kada želite spremiti novu datoteku, pojavljuje se 'Spremi kao' (*Save as*) dijaloški okvir (*dialogue box*) (vidi sliku u nastavku). Možete dozvoliti računalu da odredi mjesto, naziv datoteke i njezin format, ili možete sami odrediti navedene postavke. Postoji puno različitih formata datoteka i svi oni imaju svoje prednosti i nedostatke. Možete spremiti dokument u Wordu kao *web*-stranicu, primjerice, ili možete spremiti digitalne fotografije u JPEG ili TIFF formatu ili u nekom drugom formatu.

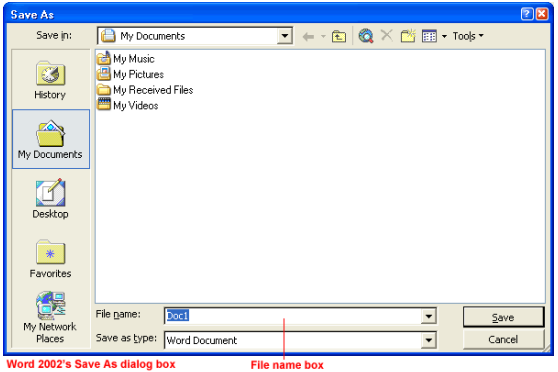

2. 'Spremi kao' (*Save as*) naredba je unaprijed zadana (*default*) naredba za bilo koji dokument. Stoga čak i kad kliknete samo 'Spremi' pojavljuje se 'Spremi kao' dijaloški okvir. Ako ne imenujete novi dokument u programu za obradu teksta, on će već prema zadanim postavkama dobiti ime prema prvom redu teksta dokumenta. U grafičkim programima ime datoteke prema zadanim postavkama je 'Neimenovan' (*Untitled*).

3. Ako radite na postojećem dokumentu i želite spremiti promjene, kliknite na 'Spremi', a ne na 'Spremi kao'. Naredbu 'Spremi kao' možete koristiti za spremanje postojećeg dokumenta na drugom miestu, primierice u drugom pogonu *(drive)* ili mapi (pomoću naredbe 'Spremi u' (*Save in*)), s novim imenom (koristeći ime Datoteke (*File name*)), ili u drugom formatu (pomoću 'Spremi kao drugi format', *Save as type*).

4. Spremanje dokumenata u različite mape pomaže kod organiziranja datoteka, ali njihovo imenovanje u jednoj mapi nije uvijek jednostavno. Datoteke treba imenovati tako da najtočnije opisuju sadržaj koji se u njima nalazi tako da ih lako možete pronaći.

**3.** Odredite jesu li sljedeće rečenice točne (T) ili netočne (N).

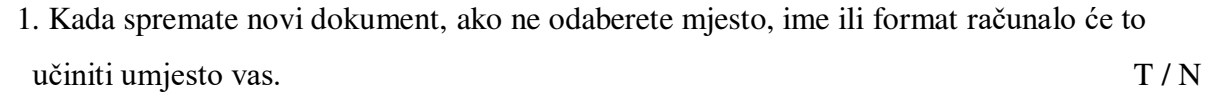

2. Ako kliknete na 'Spremi' na novom dokumentu, pojavit će se dijaloški okvir 'Spremi kao'.

T / N

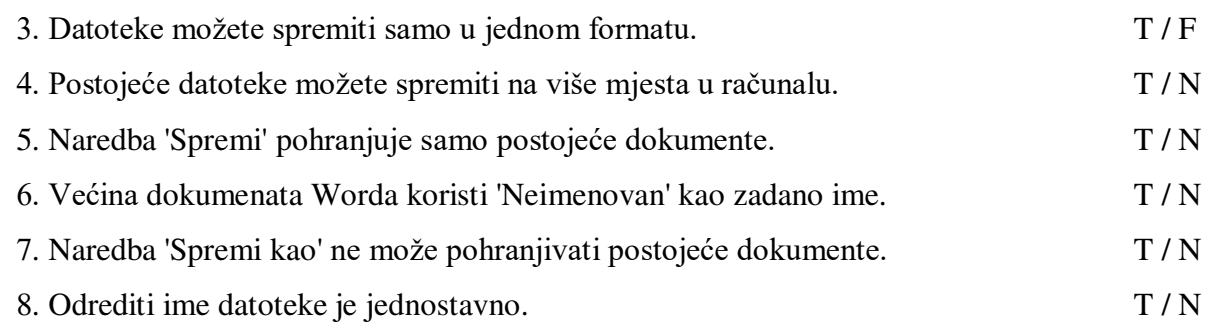

### Vježba vokabulara

- **4.** Dopunite rečenice (1 6) istaknutim riječima i frazama iz teksta.
- 1. Na disketi možete napraviti pričuvne kopije (*back-up copies*) datoteka tako da koristite naredbu 'Spremi kao'.
- 2. Treba mi \_\_\_\_\_\_\_\_\_\_ kamera jer želim spremit moje slike na računalo.
- 3. Grafički programi spremaju datoteke bez imena kao prema već zadanim postavkama.
- 4. Kada kliknete na cotvorit će se mogućnost pristupa A: pogonu, C: pogonu ili D: pogonu.
- 5. Programi imaju postavke za puno različitih funkcija.
- 6. Kliknite na \_\_\_\_\_\_\_ u 'Spremi kao' dijalobki okvir za spremanje dokumenta u određenom formatu.

### Govorna vježba

**6.** Napravite ovu vježbu u parovima. Donesite u razred šest fotografija članova obitelji, prijatelja, grada ili kućnih ljubimaca koje biste htjeli spremiti na računalu. Odlučite se za imena dokumenata i koristite najvažnije dijelove fotografije, ali nastojite da imena budu kratka.

 *Nazvao bih ovu datoteku 'Tata spava 50' jer sam napravio ovu fotografiju na tatin pedeseti rođendan i na toj slici on spava na stolici.* 

 *Ne bih nazvao ovu sliku 'Slika 27' jer to ime ne odgovara sadržaju fotografije.*

#### Praktični zadatak

Upišite 'Fotografije' u internetsku tražilicu (*search engine*). Posjetite barem tri mrežne lokacije (*websites*) koje sadržavaju fotografije ili druge vizualne dokumente. Pogledajte koje kategorije koriste ta mrežna sjedišta za organizaciju slika u skupine. U razredu podijelite informacije i napravite popis kategorija za sljedeću lekciju.

# 8. Internet

Uvod u lekciju

**1.** Jeste li pretraživali po internetu? Koja ste mrežna mjesta posjetili?

### Vježba čitanja

**2.** Pročitajte sljedeći članak i odredite jesu li sljedeće rečenice točne (T) ili netočne (N).

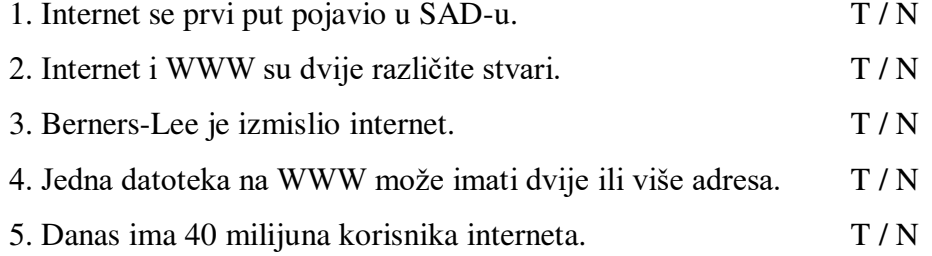

INTERNET je nastao ranih 1970-ih godina kada su Sjedinjene Države htjele osigurati ljudima mogućnost komuniciranja u slučaju izbijanja nuklearnog rata. Za to je bila potrebna besplatna, neovisna i necentralizirana komunikacijska mreža, što je dovelo do stvaranja mreže računala koja su mogla jedna drugima slati elektroničku poštu (*mejlove*) kroz kibernetički prostor (*cyberspace*).

Tim Berners-Lee izmislio je sustav internetskih poslužitelja (*WWW* - *the World Wide Web*) kada je na svom računalu otkrio način prelaženja s jedne datoteke na drugu uz pomoć nasumičnih (*random*) ili neplaniranih poveznica između tih datoteka. Zatim je napisao

jednostavni sustav kodiranja koji je nazvao HTML (*Hyper Text Markup Language* – Jezik za oblikovanje sadržaja, prvenstveno teksta na mrežnim stranicama (*web pages*) da bi stvorio poveznice na datoteke na bilo kojem računalu koje je bilo umreženo. To je bilo moguće jer je svaka datoteka imala svoju adresu ili URL (*Uniform Resource Locator*, globalna adresa dokumenata). Berners-Lee je zatim koristio sklop pravila (protokola) za prijenos zvanih HTTP (*Hyper Text Transfer Protocol*) da bi međusobno povezao mrežne datoteke (*web files*) preko interneta. On je također izmislio i prvi preglednik (*browser*) na svijetu. Preglednik omogućava korisnicima lociranje i pregledavanje mrežne stranice te navigaciju/kretanje (*navigate*) od jedne poveznice na drugu.

WWW je postao dostupan svima 1991 godine i broj korisnika interneta je u pet godina porastao od 600,000 na 40 milijuna. Danas je taj broj puno veći, a postoji i puno preglednika s različitim mrežnim stranicama, informacijama i drugim uslugama. Na WWW možete također istraživati, preuzimati (*download*) datoteke s glazbom, igrati interaktivne igrice, kupovati, razgovarati u brbljaonici (*chatroom*) te slati i primati elektroniku pobtu (*mejlove*).

3. Pronađite u tekstu riječ ili pokratu koja odgovara sljedećim objašnjenjima:

- 1. adresa za mrežne stranice
- 2. sustav kodiranja koji stvara poveznice \_\_\_\_\_\_\_\_\_

3. služi za pronalaženje i prikaz mrežnih stranica

4. pravila/protokoli za prijenos datoteka \_\_\_\_\_\_\_\_\_

5. skupina međusobno spojenih računala

# Vježba vokabulara

**4.** Spojite skupine glagola s riječima koje pokrivaju njihovo zajedničko značenje:

■ premještati ■ napraviti, započeti ■ pridružiti ■ (po)gledati ■ naći

- 1. pretraživati, surfati, pregledavati
- 2. preuzimati, kretati se, prenositi \_\_\_\_\_\_\_\_\_\_
- 3. spojiti, povezati \_\_\_\_\_\_\_\_
- 4. otkriti, locirati \_\_\_\_\_\_\_\_
- 5. nastati/poteći, stvoriti, izmisliti
- **5.** Dopunite rečenice (1-7) s istaknutim riječima iz teksta.
- 1. Neki ljudi provode previše vremena igrajući igrice na internetu.
- 2. Neki put možete imati računalnu koja nije povezana s internetom.
- 3. Lako je po zaslonu s mišem.
- 4. Berners-Lee je otkrio kako na nove načine repreznice između računala.
- 5. Neki ljudi pretražuju internet elek tako da vide što mogu pronaći.
- 6. Ljudi koriste internet da bi \_\_\_\_\_\_\_ informacije s jednog mjesta na drugo.
- 7. Kad surfate/pretražujete internet, putujete u \_\_\_\_\_\_\_\_\_.

### Govorna vježba

6. Napravite ovu vježbu u parovima. Recite koje su od sljedećih ideja o internetu dobre, a koje loše.

- neovisan prisutan u čitavom svijetu jeftin za korištenje kupovina računala je skupa
- podaci mogu biti neistiniti ili netočni provođenje previše vremena igrajući igrice
- brbljanje u brbljaonicama stvaranje novih prijateljstava
- $\blacksquare$  posjećivanje zanimljivih mrežnih stranica
- $\blacksquare$  dugo čekanje kod preuzimanja mrežnih stranica

# Praktični zadatak

Pomoću preglednika pretražite internet nasumično, bez plana. Pronađite pet zanimljivih *web*lokacija o kojima ćete pričati ostalim studentima u skupini. Napišite URL (jedinstvenu *web*adresu) za svaku od njih i donesite popis u razred. Napravite u razredu datoteku zanimljivih *web-*lokacija kako bi ih i drugi studenti mogli posjetiti.

# 9. Istraživanje na internetu

# Uvod u lekciju

- **1** Gdje ćete najlakše pronaći informacije o sljedećim temama?
- povijest Europe
- cijena mobitela

• vaša omiljena pop zvijezda?

**2.** Koje su prednosti i nedostaci pronalaženja informacija iz sljedećih izvora?

- knjige časopisi novine ■knjižnice enciklopedije prijatelji i obitelj
- uitelji CD- ROM-ovi televizija radio internet.

### Vježba čitanja

- **3.** Pročitajte sljedeći tekst i odaberite točan odgovor.
- 1. Google je *klju
na rije*  / *preglednik*.
- 2. Ova RIJEČ je napisana *malim* / *velikim* slovima.
- 3. *I* (*AND*) / *KADA* (*WHEN*) je logiki operator.

Da bismo pronašli podatke na WWW potreban nam je internetski pretraživač (tražilica *search engine*), primjerice Google, Alta Vista ili Excite. Pretraživač ima tekstni okvir (*text box*) gdje upisujemo ključnu riječ ili riječi. Pretraživač je softverski program koji čita ključne riječi u tekstnom okviru i pretražuje internet kako bi pronašao mrežne stranice (*web pages*), mrežne lokacije (*websites*) i druge internetske datoteke koje koriste navedene ključne riječi. Ti dokumenti se onda prikazuju na zaslonu računala u obliku rezultata pretraživanja.

Kada pretražujemo internet trebamo biti određeni i kratki u svom odabiru riječi. Ako je ključna riječ preopćenita ili uključuje previše različitih značenja, rezultat pretraživanja možda neće biti koristan. Različiti pretraživači kategoriziraju podatke na različite načine, što mijenja način na koji oni pohranjuju i pronalaze podatke.

Ako koristimo velika slova (*capital letters*) u pretraživanju s ključnom riječi tražilica će pronaći samo dokumente koji koriste velika slova. Obično je bolje unijeti pojam malim slovima jer će tražilica pronaći dokumente koji koriste i velika i mala slova.

Možemo suziti pretraživanje tako da koristimo logičke operatore kao što su I (AND), ILI (OR) i NE (NOT). I će pronaći sve riječi upisane u tekstni okvir, ILI pronalazi obje riječi, a NE isključuje riječi. Kada upisujete ključne riječi pravopis je važan, premda tražilica obično ne prepoznaje interpunkcijske znakove, prijedloge i članove.

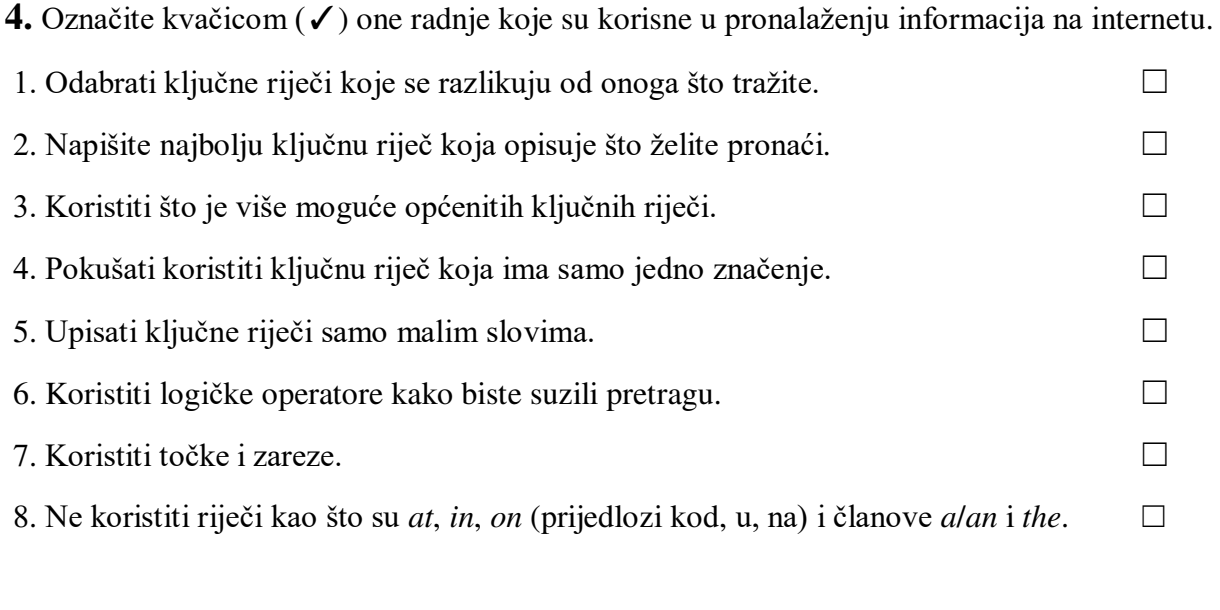

### Vježba vokabulara

- **5.** Pronađite u tekstu riječi i fraze koje znače sljedeće:
- 1. jasan i točan  $(2.$  ulomak)
- 2. staviti u skupinu slinih osobina (2) \_\_\_\_\_\_\_\_\_\_\_\_\_\_\_\_\_\_
- 3. vratiti, ponovno dobiti podatke iz računala (2)
- 4. smanjiti (4) \_\_\_\_\_\_\_\_\_\_\_\_\_\_
- 5. matematiki izrazi (4) \_\_\_\_\_\_\_\_
- 6. koji ne uključuje  $(4)$

**6.** Odredite jesu li riječi u niže navedenim skupinama, s obzirom na značenje, poredane od općenitog prema specifičnom ili od specifičnog prema općenitom? Napišite kraj svake skupine riječi O $\rightarrow$ S ili S $\rightarrow$ O.

- 1. telefon  $\rightarrow$  mobitel  $\rightarrow$  Nokia
- 2. majka  $\rightarrow$  obitelj  $\rightarrow$  ljudi
- 3. pisanje → esej→ reenica \_\_\_\_\_\_\_
- 4. Big Ben  $\rightarrow$  London  $\rightarrow$  UK \_\_\_\_\_\_
- 5. automobil → vozilo → prijevoz \_\_\_\_\_\_\_
- 6. automobil → njemački automobil → BMW  $\qquad \qquad$ .

### Govorna vježba

**7.** Porazgovarajte o ključnim riječima koje bismo trebali koristiti za pronalaženje informacija

o sljedećim temama:

- informacije o jeftinim hotelima u UK
- vremenska prognoza za sutra
- esej o povijesti Europske ekonomske zajednice
- mobilni telefoni koji se mogu spojiti na internet
- lijep rođendanski poklon za majku.

### Praktični zadatak

Napravite istraživanje povezano s prethodnim zadatkom i zatim učinite sljedeće:

- zabilježite riječi kojima ste se koristili u pretraživanju
- zabilježite pet najboljih rezultata za svako pretraživanje
- posjetite svaku mrežnu stranicu i provjerite je li korisna.

Pretragu napravite tako da koristite različite tražilice. Donesite u razred popis ključnih riječi i svoje bilješke o rezultatima pretraživanja.

# 10. Elektronička pošta, telefoni i zemaljska pošta

# Uvod u lekciju

**1.** Usporedite koliko elektroničke pošte, telefonskih poziva i pisama dobivate/šaljete/obavite tiedno?

Vježba čitanja

**2.** Pročitajte različita mišljenja u nastavku. S kojim se od njih najviše slažete?

Što naši čitatelji najviše vole: elektroničku poštu (*mejlove*), telefon ili poštu? Ovo su tri tipična odgovora iz ankete provedene prošli tjedan.

#### **Linda, 28 godina**

Za mene je to elektronička pošta. Ona je brza, jeftina i moderna – možete preuzimati glazbene i video datoteke, slati pisma i slike, i sve je to neslužbeno, što mi se sviđa. Znam da privatnost i sigurnost mogu predstavljati problem, ali tko šalje važne dokumente *mejlom*?

Gnjavaža je kada na poslu dobijem na stotine *mejlova* i svi oni očekuju da im odmah odgovorim i, naravno, mrzim kada dobivam neželjenu poštu *(spam*), ili virus, što je još gore.

#### **Jarek, 65 godina**

Pa, ja koristim svo troje, ali najviše volim telefon. To je skuplje, posebno za međugradske / međudržavne pozive, ali volim trenutačnu neposrednu interakciju i mislim da možete bolje razumjeti kada čujete glas osobe s kojom razgovarate. Volim neformalnost, ležernost i brzinu, a mobitel možete koristiti i za *mejlove* i slanje slika. S mobitelima ne dobivate toliko neželjene komunikacije, osim tu i tamo nekog krivog poziva.

#### **Andrea, 39 godina**

Ja volim moderne stvari, ali ipak još uvijek više volim običnu poštu. Znam da je isporuka pošte spora, ali je i jeftina i možete biti sigurni da nitko neće čitati vaše *mejlove* ili prisluškivati vaše razgovore. Poštom možete poslati bilo što, što nije moguće preko *mejla*. Ja osobno volim primati rukom pisana pisma – ona su, po mirisu i na dodir, drukija od *mejlova*. Mislim da je žalosno da danas mladi ljudi ne pišu pisma – jer su pisma obično službenija od *mejlova* i studenti kroz pisanje pisama mogu vježbati gramatiku i pravopis. No, ono što ne volim jest kad mi stižu računi i neželjena pošta.

# **3.** Pročitajte ponovo navode iz teksta i označite kvačicom  $(\checkmark)$  osobine ova tri tipa

komunikacije.

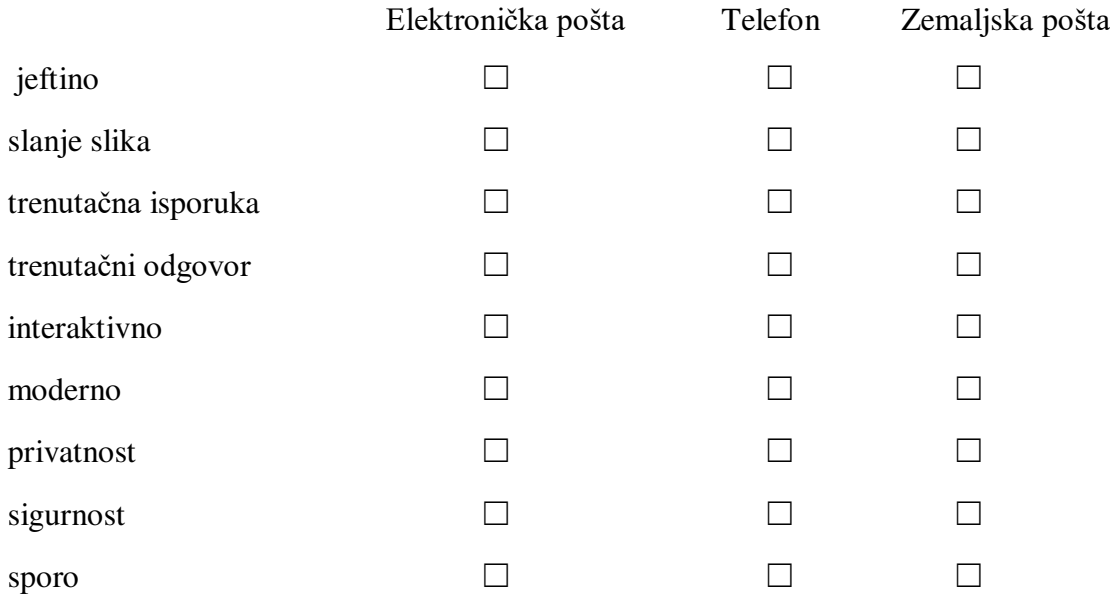

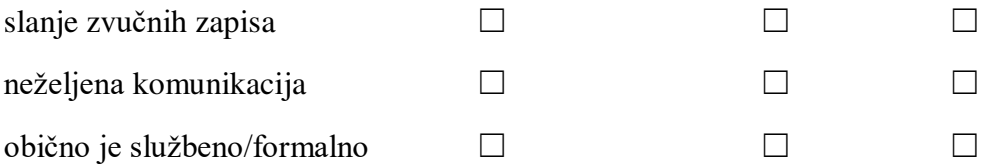

Viežba vokabulara

- 4. Koje od sljedećih riječi obično smatramo pozitivnima?
	- računi komunikacija trenutačno interakcija privatnost sigurnost  $\blacksquare$  spam (neželjena pošta)  $\blacksquare$  virus

### Govorna viežba

**5.** Napravite ovu vježbu u parovima. Kako se osjećate kad dobijete ove neželjene poruke? Zašto? Dodajte na popis bilo koju drugu vrstu neželjene komunikacije.

- $\blacksquare$  krivi broj (kod telefonskog poziva)  $\blacksquare$  spam (neželjena *mejl* pošta)  $\blacksquare$  virusi
- *junk mail* (reklamne i slične poruke) pozivi iz šale računi telefonska prodaja

*Ne smetaju mi* …… *Uopće ne volim dobivati* …… *Ne volim* / *ne podnosim* / *stvarno mrzim* ….

# Vježba pisanja

**6.** Napišite kratki ulomak (nekoliko rečenica) u kojem ćete opisati prednosti i nedostatke elektroničke pošte, telefona ili poštanskih usluga.

### Praktični zadatak

Napravite ovu vježbu u paru. Pošaljite jedni drugima poštom pismo na engleskom jeziku pisano rukom. Isto tako pošaljite si međusobno *mejl*. (Pismo i *mejl* mogu imati isti sadržaj.) Opibite kako je izgledalo primljeno pismo, kakvo je bilo na dodir, kako je mirisalo? Usporedite pismo s primljenom e-poštom. Recite ostalima u razredu što vam je bilo draže i zašto.

# 11. Mobilni telefoni

# Uvod u lekciju

- **1.** Odgovorite na sljedeća pitanja i zatim u parovima porazgovarajte o odgovorima.
- 1. Koristite li mobitel?
- 2. Za što ga koristite? Napravite popis.
- 3. Kada je zgodno, a kada je nezgodno vrijeme za nazivanje ili primanje poziva preko mobitela?

# Vježba čitanja

- 2. Označite dijelove mobitela koristeći sljedeće riječi:
- antena preklopni dio mobitela zaslon
- zaštitna maskica (*faceplate*) tipkovnica
- tipke za pomicanje teksta po zaslonu gore, dolje, lijevo, desno (*scroll keys*)

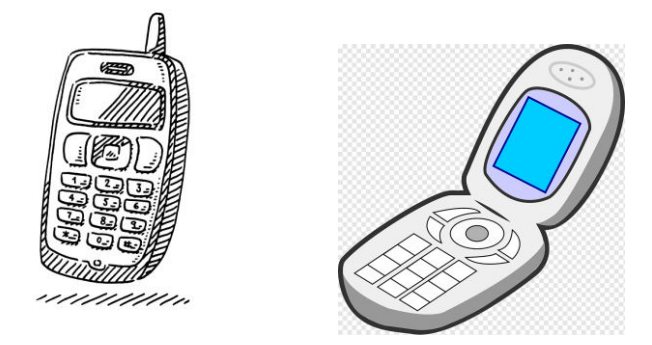

**3.** Pročitajte oglase u nastavku i provjerite točnost svojih odgovora iz prethodnog zadatka. Koji od ova dva mobitela je bolji za poslovnog čovjeka, a koji za studenta? Napišite točne nazive kraj ova dva modela mobitela u zadatku 2.

### **NOVI Brightman QT1**

Ovaj novi super *cool* model pruža najbolje što ima u mobilnoj telefoniji

- slanje multimedijalnih poruka i fotografija prijateljima
- preuzimanje ('skidanje') igrica, grafike i glazbe
- prijenos infracrvenog signala na računalo (bez kabela)
- biranje broja putem aktivacije glasa samo progovorite i spojite se na razgovor
- mogućnost programiranja pozivnih tonova tako da znate tko zove prije negoli se javite
- zaštitnu maskicu koja se može skinuti tako da je možete zamijeniti da odgovara vašoj odjeći
- antenu za bolji prijem.

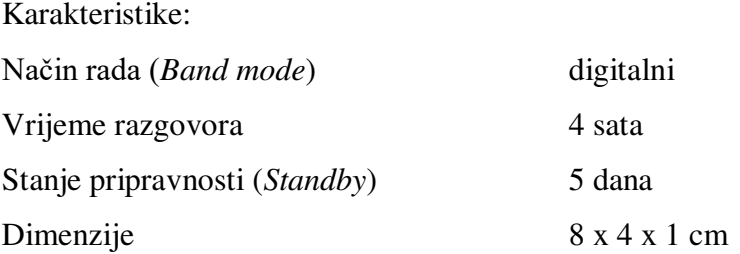

#### **SP 5 Deluxe**

Sve što vam treba u mobilnoj tehnologiji!

- slanje multimedijalnih poruka sa slikama i videom
- mogućnost telefoniranja i istovremenog pretraživanja mrežnih stranica
- digitalni i analogni način rada za široku uporabu (*town and country*)
- govorna pošta koja omogućuje slanje poruka u vaš ured
- veliki zaslon sa šest redova teksta za slanje tekstualnih poruka
- velika tipkovnica (*keypad*) i tipke za pomicanje teksta po zaslonu za jednostavniju navigaciju
- osobni upravljač informacijama (*Personal Information Manager* (PIM)) za raspored vaših dogovora/sastanaka
- bežična veza s vašim osobnim računalom i slušalicama

Karakteristike: Način rada (*Band mode*) dvojni (*dual*) Vrijeme razgovora 5 sati Stanje pripravnosti (*Standby*) 7 dana Dimenzije 5,5 x 4 x 1 cm

- 4. Koji mobilni telefoni imaju sljedeće karakteristike? Odaberite 'QT1', 'SP5' ili 'Oba':
	- 1. mogu se koristiti bio gdje \_\_\_\_\_
- 2. ima dnevnik
- 3. ima kameru
- 4. bez kabela je
- 5. zaštitna maskica se može mijenjati
- 6. tjedan dana u stanju pripravnosti (*standby*)\_\_\_\_\_\_\_
- 7. tonovi poziva se mogu programirati \_\_\_\_\_\_
- 8. mogu se preuzimati (8skidati9) igrice \_\_\_\_\_\_\_

#### Vježba vokabulara

- **5.** Koje od sljedećih riječi su specifične za mobitele i IT, a koje se koriste u općem engleskom jeziku?
- način rada (*band mode*) veza (*connection*) koji se može skinuti (*detachable*)
- dimenzije dvojni (*dual*) navigacija pozivni tonovi tekstualne poruke
	- $\blacksquare$  prijenos  $\blacksquare$  govorna pošta

#### Govorna vježba

- **6.** Napravite ovu vježbu u paru. Tekstualne poruke ili SMS (*Short Message Service* usluga prijenosa kratkih tekstualnih poruka) koriste kratice. Spojite tekstualne poruke (1 - 5) s njihovim značenjima.
- 1 gtg 2brb 3 thx 4. J4F 5. I k%d mmet u @7
- I could meet you at seven. (Mogli bismo se naći u sedam sati.)
- Be right back. (Odmah se vraćam.) Thank you. (Hvala ti.) Got to go. (Moram ići.)
- Just for fun. (Samo za zabavu/šalu.)

## Viežba pisania

**7.** Napišite kratki ulomak (nekoliko rečenica) o mobitelu koji imate ili koji biste htjeli imati.

#### Praktični zadatak

Na internetu ili u računalnom časopisu potražite novi model mobitela. Napravite popis njegovih karakteristika i podijelite informacije s ostalima u skupini.

# 12. Kako napisati elektroničku poruku (*mejl*)

#### Uvod u lekciju

- **1** Što od sljedećega radite s elektroničkom poštom, a što s običnim pismom? Usporedite svoje odgovore s odgovorima drugih studenata.
- pišem naslov (*subject*) šaljem kopije pišem adresu dodajem privitke (*attachments*)
- prijavljujem se (*sign in*) potpisujem se idem u 'pristigla pošta' (*inbox*)
- koristim poštanski sandučić kliknem na ime
- **2.** *Mejlovi*, kao i pisma, trebaju imati početak i kraj. Koje fraze obično koristimo na početku, a koje na kraju poruke? Napišite P (početak) ili K (kraj) uz svaku frazu/izraz:
- 1. Vaš odani, s poštovanjem
- 2. Sve vas volim i šaljem poljupce
- 3. Poštovani gospodine ili gospođo
- 4. Zahvaljujem na Vabem *mejlu* \_\_\_\_\_\_\_\_
- 5. Pozdravi svoju obitelj \_\_\_\_\_\_
- 6. Drago mi je da si se javio \_\_\_\_\_\_

Koje su fraze formalne  $(F)$ , a koje neformalne  $(N)$ ? Napišite F ili N kraj svake od njih.

- **3**. Napišite sljedeće poruke ispravno. Koje su formalne, a koje neformalne?
	- 1. *mejl* / 21. / Vab / kolovoza / Ja se / na / pozivam / od dana
	- 2. tvoj / ja / *mejl* / hvala / jučer / sam dobio
	- 3. te / čekam / jedva / ja / da / vidim
	- 4. iščekujem / susret / s veseljem / naš
	- 5. me / nazovi / ako / trebaš / me
	- 6. trebala / bude / nazovite / ako / pomoć / Vas / molim / Vam

## Vježba čitanja / govorenja

4. Napravite ovu vježbu u paru (student A i student B). Svaki student ima naredbe, polja i dijagram tipičnog *mejla* koji treba napisati, ali u kojemu nedostaju neke naredbe i polja.

Također imate informacije o naredbama i poljima u vašem dijagramu.

- pogledaj svoju tablicu i dijagrame prije negoli započneš s vježbom
- naizmjenično postavljajte i odgovarajte na pitanja o naredbama i poljima koja nedostaju
- napibite ih na prazna mjesta u dijagramu.

## **Student A**

Pronađite mjesto gdje trebate upisati naredbu i polje u kvadratu tako da postavite pitanja na sljedeći način:

*Gdje se nalazi naredba za sastavljanje (compose)? Što ta naredba čini? Gdje se nalazi polje Za:? Što tu treba napisati?* 

**\_\_\_\_\_\_\_\_\_\_\_\_\_\_\_\_\_\_\_\_\_\_\_\_\_\_\_\_\_\_\_\_\_\_\_\_ Naredba:** Sastavi Odjava Pomo Pošalji Dodaj/Uredi privitke Kontakti

**Polje:** Za: Naslov:

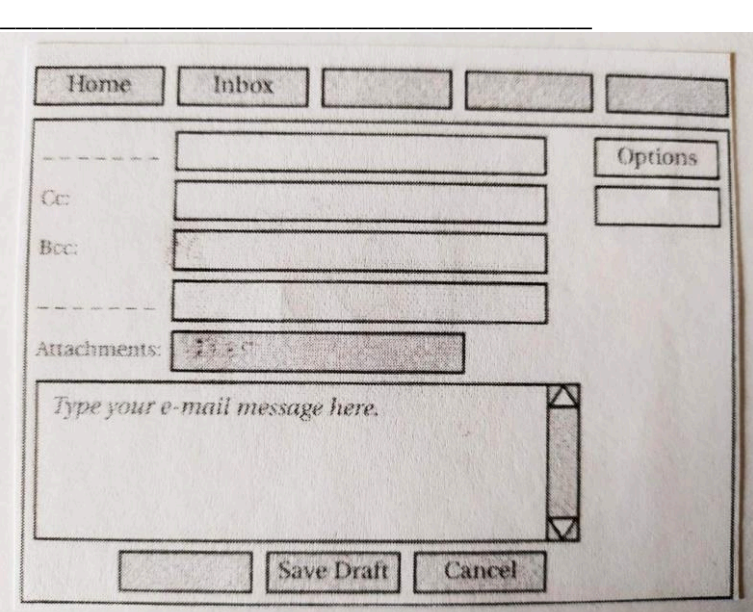

Sada koristite svoju tablicu kako biste odgovorili na pitanja studenta B. Odgovorite prema sljedećim primjerima:

Naredba Home (Početna) je prva s gornje lijeve strane. Pomoću nje se vraćaš natrag na ...... *Bcc: polje je treće. Pibete …*

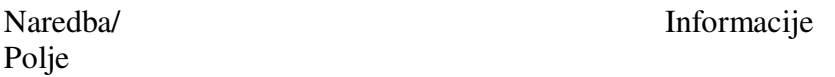

\_\_\_\_\_\_\_\_\_\_\_\_\_\_\_\_\_\_\_\_\_\_\_\_\_\_\_\_\_\_\_\_\_\_\_\_\_\_\_\_\_\_\_\_\_\_\_\_\_\_\_\_\_\_\_\_\_\_\_\_\_\_\_\_\_\_\_\_\_\_\_\_\_\_\_

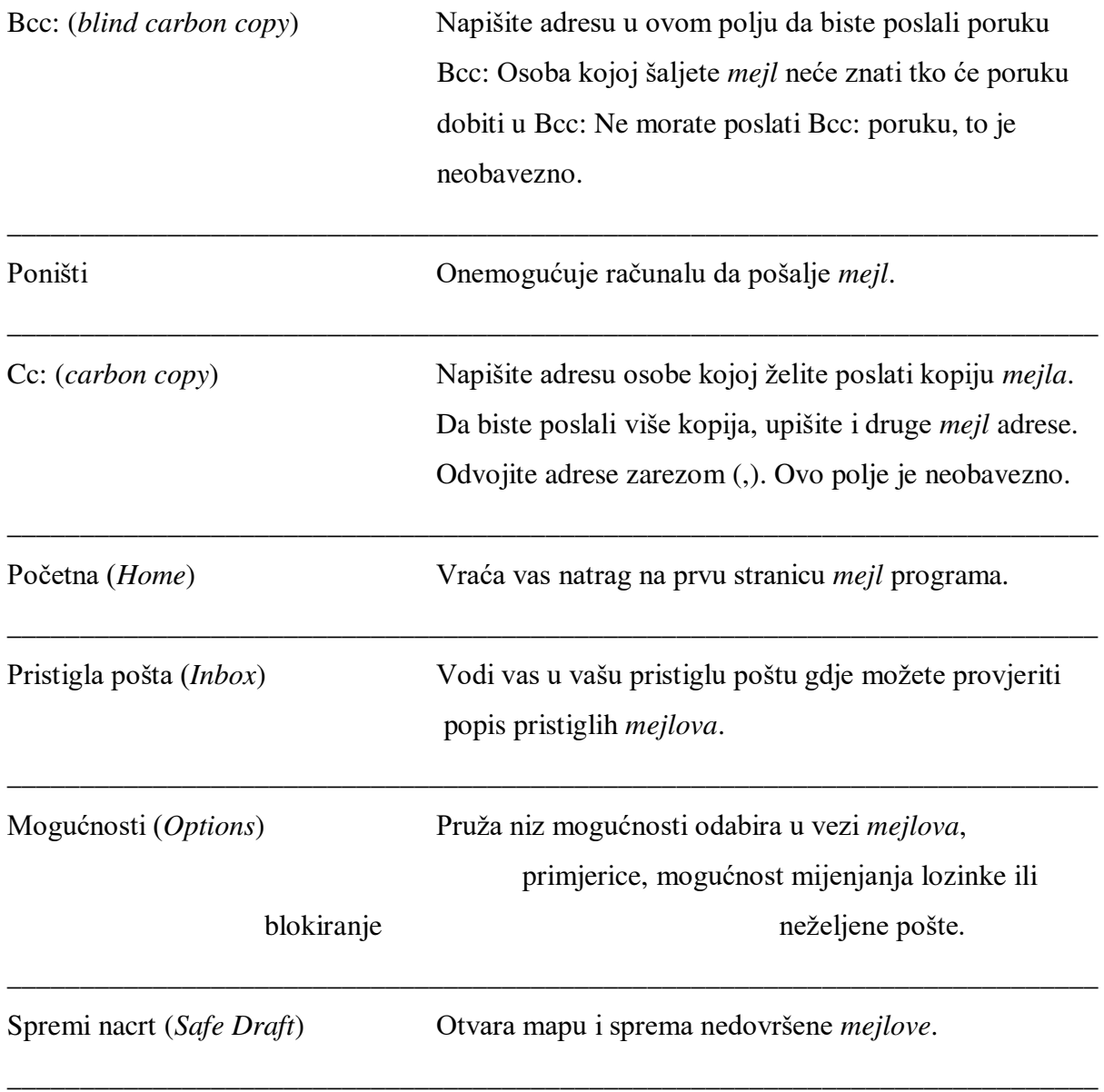

## **Student B**

Student A će postavljati pitanja studentu B o naredbama i poljima koja mu nedostaju.

Koristite podatke iz tablice kako biste dali odgovore poput ovih:

*Naredba Sastavi (Compose) nalazi se u trećem redu. Pomoću nje se otvara nov zaslon (screen) …*

*Polje Za: je polje na vrhu. Upibite …* 

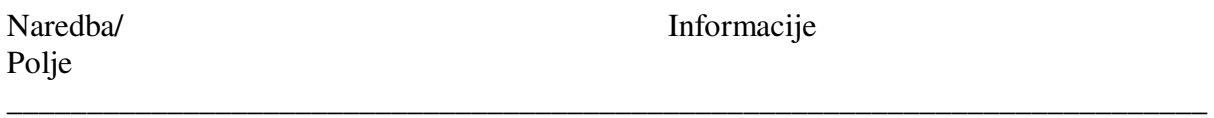

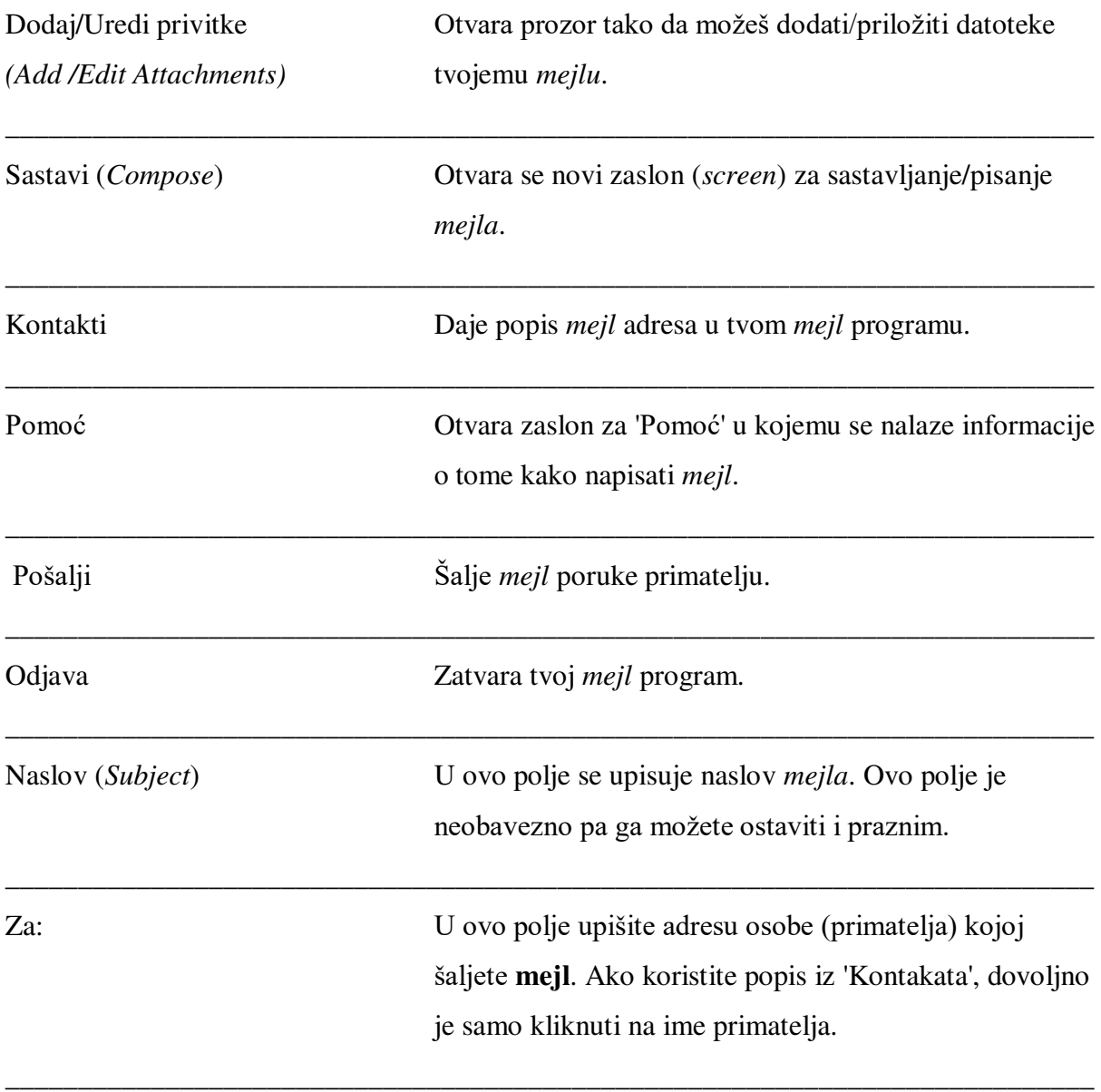

Sada dopunite prazna mjesta u dijagramu tako što ćete pitati studenta A o naredbama i poljima koja nedostaju u vašoj tablici. Postavite pitanja kao npr. Gdje se nalazi naredba za 'Početnu stranicu' (Home)? Što ona čini? *Gdje se nalazi polje Bcc:? Što u njega treba upisati?* 

Naredba: Početna Pristigla pošta Opcije Spremi skicu Poništi Polje: Bcc: Cc:

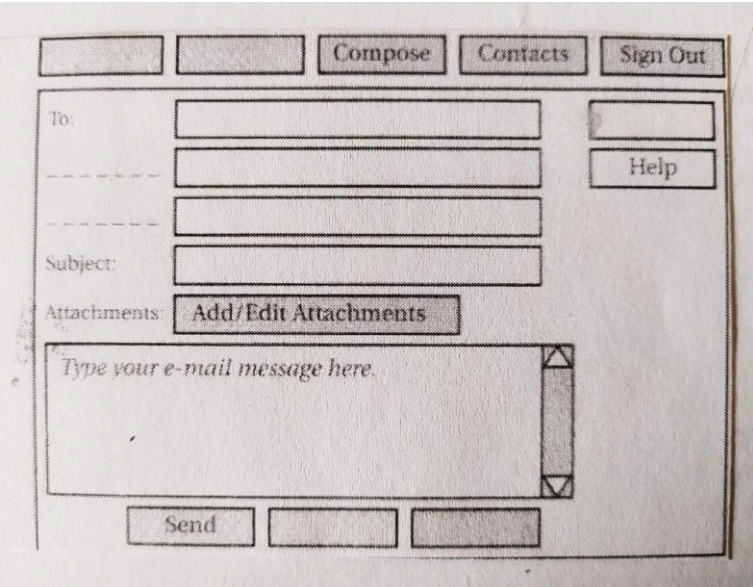

- **5** Spojite pitanja (1 5) s odgovarajućim odgovorima (a e).
	- 1. Želim poslati Katrini kopiju mog *mejla* Petru, ali ne želim da Petr zna da sam joj poslala kopiju *mejla*. Što trebam učiniti?
	- 2. Mogu li *mejlom* pozvati sve moje prijatelje na druženje?
	- 3. Dobio sam poruku da je polje 'Naslov' prazno. Trebam li tu nešto upisati?
	- 4. Petr je vidio kada sam upisivao svoju lozinku. Sada se brinem da bi on mogao čitati moju elektroničku poštu. Što mogu učiniti?
- 5. Želio bih djedu poslati sliku sa svoje rođendanske zabave. Što trebam učiniti?

a) Naravno, možeš poslati više kopija tako da uneseš sve *mejl* adrese u Cc: polje.

- b) Klikni na naredbu 'Dodaj/Uredi privitke' i dodaj datoteku tvojemu *mejlu*.
- c) Ne, to polje u *mejl* programu nije obavezno. Ne moraš ga ispunjavati.
- d) Koristi Bcc: Ovo polje znači da primatelj ne zna tko je primio kopiju *mejla*.
- e) Klikni na naredbu 'Mogućnosti' i tamo možeš promijeniti lozinku.

## Vježba vokabulara

- **6** Spojite riječi i fraze (1-9) iz teksta s odgovarajućim objašnjenjima (a i).
- 1. primatelj a) kopija tvog *mejla*
- 2. polje b) nedovršeni dokument, npr. *mejl* koji ćeš poslati kasnije

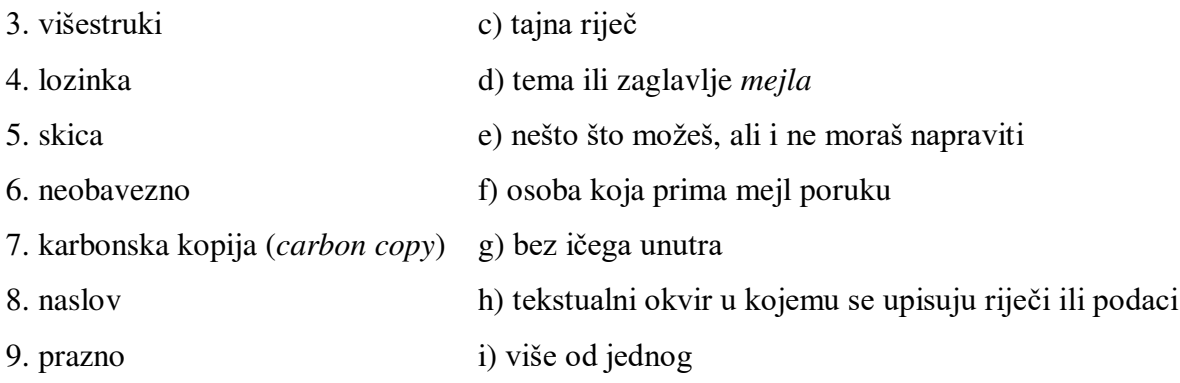

# Vježba pisanja

**7.** Uđi u svoj *mejl* program i pošalji *mejl* o lekcijama iz engleskog nekim svojim prijateljima tako da koristiš Cc:. Razmisli o naslovu ili zaglavlju tog *mejla* i upiši ga u polje 'Naslov'. Pošalji Bcc: kopiju svom nastavniku.

## Praktični zadatak

U polju 'Mogućnosti' na svom *mejl* programu odaberi neke karakteristike elektroničke pošte koje želiš promijeniti. Podijeli s ostalima u skupini informacije o karakteristikama koje si promijenio/la i objasni zašto si to učinio/la.

# 13. Adrese elektroničke pošte i poslužitelji

## Uvod u lekciju

1. Vježbajte u paru. Napišite tri ili četiri poznate *mejl* adrese. Što određeni dijelovi tih adresa znače, tj. što predstavljaju?

## Vježba čitanja

- **2.** Pročitajte tekst u nastavku. Koji ulomci (1 4) daju odgovore na pitanja (a d)?
- a) Što dva navedena tipa *mejl* poslužitelja (*servera*) rade, tj. čemu služe?  $\Box$

b) Od čega se sastoji *mejl* adresa? **□** 

c) Koliko vrsta klijenata elektroničke pošte (*e-mail client*) se spominie u tekstu? □

d) Što se događa kada pošalješ *mejl*? □

- 1. Internetska elektronika adresa sastoji se od korisnikog imena, simbola *at* (@) i imena domene. Korisničko ime je ime koje korisnik odabere. Ime domene sastoji se od dva dijela koji su odvojeni točkom (.). Prvi dio se odnosi na mrežu preko koje se prima mejl, a drugi dio je vršna domena (*top-level domain* - TLD), koja označava o kojoj vrsti organizacije se radi, primjerice trgovačka (.com) ili obrazovna (.edu). Ponekad TLD može biti i kod zemlje npr. .cz (Republika Češka).
- 2. Ako želite koristiti elektroničku poštu, klijent računalo (*client computer*) treba *mejl* program kako bi se povezalo s mrežnim poslužiteljem *(network server*). Program može biti neovisan, npr. Outlook Express, ili baziran na mreži (*Web-based*), npr. Yahoo. Neovisni programi omogućavaju pisanje *mejla* bez priključivanja na mrežu (*offline*), ali kod programa baziranih na mreži (*webu*) korisnik mora biti priključen na mrežu (*online*).
- 3. Elektronička pošta koristi dvije vrste *mejl* poslužitelja (servera): SMTP poslužitelj koji služi za slanje poruka/*mejlova* i POP3 poslužitelj koji služi za primanje *mejlova*. SMTP označava *Simple Mail Transfer Protocol* (jednostavni protokol za prijenos pošte), a POP Post Office Protocol (protokol za povlačenje elektroničke pošte s poslužitelja na klijentsko računalo).
- 4. Ako pošalješ *mejl* prijatelju koji je u istoj domeni kao i ti, tvoj SMTP poslužitelj će ga jednostavno poslati na POP poslužitelja u tvojoj domeni, koji ga dodaje u 'Pristiglu poštu' (*Inbox*) tvog prijatelja. Ako tvoj prijatelj ima drugo ime domene, tvoj SMTP poslužitelj pronaći će SMTP poslužitelj tvog prijatelja pomoću *Domain Name Service* (DNS) (servisa naziva domene). Kada SMTP poslužitelj tvog prijatelja primi elektroničku poštu (*mejl*), on šalje tvoj *mejl* na njegov POP3 poslužitelj, koji ga dodaje u 'Pristiglu poštu' (*Inbox*) tvog prijatelja.
- **3.** Odredite jesu li sljedeće rečenice točne (T) ili netočne (N).

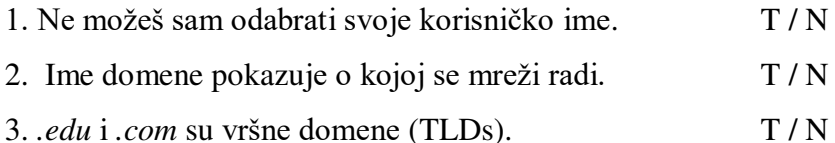

4. DNS balje *mejl* POP3 serveru. T / N

4. Označi dijelove *mejl* adrese:

 $1. 2.$ 

Katrina 123 @ hotmail.com

- **5.** Pogledajte rečenice iz 4. ulomka teksta u nastavku. Na što se odnose riječi pisane *kosim* slovima?
- 1. ……. tvoj SMTP poslužitelj će *ga* jednostavno poslati na POP poslužitelj…
- a) tvoj *mejl* b) tvoju domenu

2. … *koji je* dodaje…

- a) the POP3 poslužitelj / tvoj *mejl* b) tvoj SMTP poslužitelj / tvoju domenu
- 3. … *on* balje tvoj *mejl*…
- a) DNS b) SMTP poslužitelj tvog prijatelja
- 4. ... na *njegov* POP3 poslužitelj...
- a) tvoj SMTP poslužitelj b) SMTP poslužitelj tvog prijatelja

#### Vježba vokabulara

- **6.** Spojite istaknute riječi iz teksta s odgovarajućim definicijama (1 4).
- 1. značiti, predstavljati
- 2. umreženo računalo
- 3. imati određenu svrhu \_\_\_\_\_\_\_\_
- 4. poslužitelj, računalo na mreži koje upravlja mrežnim resursima

**7** Pronađite u tekstu riječi koje imaju suprotno značenje od sljedećih riječi:

- 1. koji nije priključen na mrežu (*offline*)
- 2. baziran na *webu* (*Web-*based) \_\_\_\_\_\_\_\_\_
- 3. dolazni \_\_\_\_\_\_\_\_\_
- 4. primiti \_\_\_\_\_\_\_\_\_
- 5. razliit \_\_\_\_\_\_\_\_\_

## Govorna vježba

8. Napravite ovu vježbu u paru. Pogledajte kodove za europske zemlje u nastavku. Odredite koje zemlje ti kodovi predstavljaju.

■ .at ■.be ■ .bg ■ .de ■ .dk ■ .es ■ .fr ■ .gr ■ .hr ■ .hu ■ .it ■.lu ■ .nl

 $\blacksquare$  .pt  $\blacksquare$  .ro  $\blacksquare$  .si  $\blacksquare$  .uk

## Praktični zadatak

Uz pomoć internetske tražilice pronađite popis internetskih kodova zemalja (*Internet Country Codes*). Odaberite pet zemalja koje ne poznajete i pronađite gdje se nalaze. Odaberite zatim **jednu** zemlju i pronađite informacije o njoj uz pomoć tražilice i podijelite što ste saznali s ostalim studentima u skupini.

# 14. Slanje datoteka (*files*) preko interneta

## Uvod u lekciju

- **1.** Napravite ovu vježbu u paru i porazgovarajte o sljedećim pitanjima:
	- 1. Koristite li elektroničku poštu? Koji program koristite?
	- 2. Jeste li ikada slali privitke? Što ste slali?

# Vježba čitanja

2. Pročitajte informacije o načinu dodavanja privitaka/dokumenata u dva različita *mejl* programa. U svakom od tih programa podcrtajte sve radnje koje poduzima korisnik kod prilaganja privitaka. Napišite sveukupan broj radnji za:

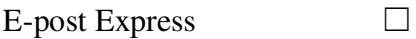

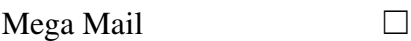

#### E-POST EXPRESS

Mo~ete prilo~iti datoteku bez obzira jeste li *online* ili *offline*. Otvorite program i kliknite na 'Napibi novu mejl poruku' da biste pristupili zaslonu za sastavljanje teksta *mejla* (*Compose*). Kliknite na ikonu spajalice s riječju 'Priloži' ispod nje. Pojavit će se dijaloški okvir 'Umetni datoteku' koji će prikazati računalni direktorij. Kliknite na datoteku koju želite poslati i onda kliknite na gumb 'Priloži'. Datoteka i ikona se pojavljuju u polju 'Priloži'. Ponavljanjem ovih radnji možete poslati više datoteka. Datoteke mogu biti bilo koje veličine, ali neki serveri neće prihvatiti datoteke veće od jednog megabajta. Da biste uklonili datoteku, kliknite na privitak desnim gumbom miša, zatim kliknite na 'Obriši' (*Remove*). Kada ste završili, kliknite na 'Pošalii'.

#### MEGAMAIL

Spojite se na internet da biste otvorili program i onda odite na zaslon za sastavljanje teksta *mejla* (*Compose*). Kliknite na 'Priloži datoteku'. Otvorit će se zaslon na kojemu će se prikazati tri gumba za pretraživanje. Možete poslati samo tri datoteke maksimalno do tri megabajta sveukupno. Kliknite na prvi gumb za pretraživanje. Pojavit će se dijaloški okvir 'Odaberi datoteku' koji prikazuje direktorij vašeg računala. Kliknite na datoteku koju želite poslati. Pojavljuje se ime datoteke u padajućem izborniku imena datoteka. Kliknite na 'Otvori'. Dijaloški okvir 'Odaberi datoteku' će nestati, a pojavit će se datoteka u polju datoteka na zaslonu 'Priloži datoteke'. Kliknite na 'Priloži datoteku'. Pojavit će se zaslon koji pokazuje da je u tijeku prilaganje datoteke, a zatim se pojavljuje još jedan zaslon kada je prilaganje datoteke završeno. Kako biste dodali nove datoteke, kliknite na 'Priloži nove datoteke' i zaslon 'Priloži datoteke' će se ponovo pojaviti. Kada završite kliknite na 'Završi' (*Done*). Ponovo će se pojaviti zaslon za sastavljanje teksta *mejla* s popisom imena priloženih datoteka i s ikonom kraj toga. Kliknite 'Pošalji'.

**3.** Koji su podaci (1 - 6) za E-post Express i za Mega Mail isti, a koji različiti? Napišite (I) isti ili (R) različiti kraj svake rečenice.

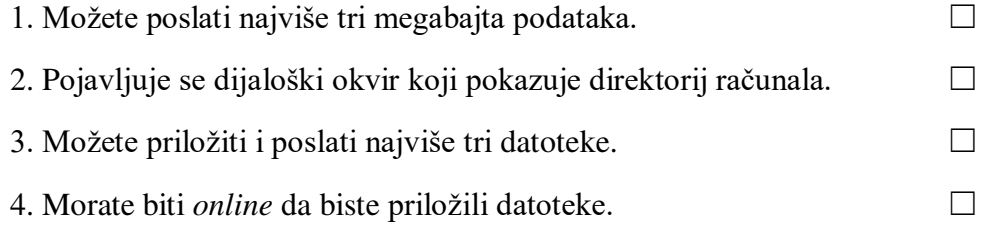

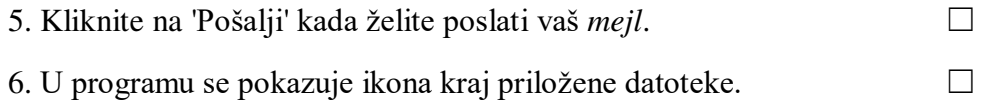

#### Vježba vokabulara

- 4. Pronađite riječi u tekstu koje imaju sljedeća značenja:
- 1. niz koraka (E-post Express) \_\_\_\_\_\_\_\_
- 2. skinuti, maknuti (E-post Express) \_\_\_\_\_\_\_\_\_
- 3. nešto na što kliknete da biste pokrenuli neku radnju (E-post Express) \_\_\_\_\_\_
- 4. iznenada otići (Mega Mail) .
- 5. vratiti se u vidokrug (Mega Mail) \_\_\_\_\_\_\_\_\_
- 6. zgotoviti, dovršiti (Mega Mail) \_\_\_\_\_\_\_\_

**5.** Spojite prefikse (1 - 4) s odgovarajućim značenjima:

- ponovo ne/negativno prije
- 1. *re* znači
- 2. *pre-* znai \_\_\_\_\_
- 3. *dis-* znači
- 4. *un*-znači

**6.** Riječi u nastavku mogu imati prefikse *dis-, pre-, re-* ili *un-*. Napišite prefiks ispred svake riječi. (Neke riječi mogu imati više od jednog prefiksa).

- 1. re- write (ponovo napisati) 6. \_\_\_\_\_ titled (s imenom, s nazivom)
- 2. do (činiti, raditi) 7. \_\_\_\_ appear (pojaviti se)
- 
- 
- 
- 3. \_\_\_ like (sviđati se, voljeti) 8. \_\_\_\_ format (formatirati, oblikovati)
- 4. agree (složiti se) 9. finished (završen, dovršen)
- 5. view (pregled, pogledati) 10. start ((po)krenuti, započeti)
	-

#### Vježba pisanja

7. Opišite drukčiji način slanja dokumenta ili slike, npr. zemaljskom poštom, faksom ili u poruci mobitelom. Tekst u vježbi 2 vam može poslužiti kao primjer.

#### Praktični zadatak

Priložite *mejlu* tri datoteke sa svog računala. Izvijestite ostale u skupini koliko vam je vremena trebalo da priložite i pošaljete datoteke i jeste li imali kakvih problema.

# 15. Kako otvoriti i preuzeti datoteke s interneta

#### Uvod u lekciju

- **1.** Vježbajte u paru i odgovorite na pitanja.
	- 1. Što je e-čestitka (*e-card*)? U kojoj prilici ju nekome šaljete?
- 2. Što sve možete preuzeti (*download*) s interneta?

# Vježba čitanja

2. Zaokružite *da* ili *ne* kao odgovor na sljedeća pitanja. Zatim pročitajte tekst i provjerite točnost svojih odgovora.

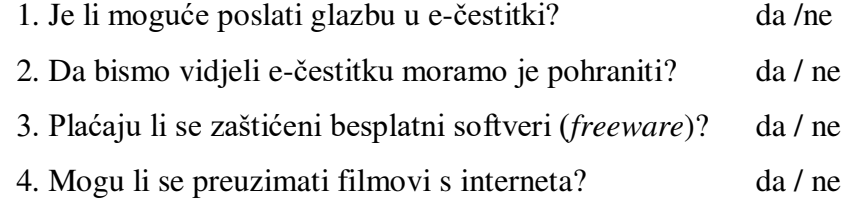

#### Pregled mrežnih stranica (*websites*)

Sa svojom tražilicom možete pregledavati puno različitih zanimljivih mrežnih stranica. Na nekima od njih, pomoću vašeg *mejl* programa, možete vidjeti i poslati e-čestitke za rođendane, praznike i druge posebne prilike. U e-čestitki mogu biti slike, animirani videozapisi ili pjesme. U e-čestitku možete upisati svoju osobnu poruku, promijeniti glazbu, napraviti pretpregled ili je poslati kao čuvara zaslona (*screen saver*). Većina e-čestitki će se automatski otvoriti u vašemu *mejlu*, dok će za neke druge biti potrebno kliknuti na poveznicu (*link*).

E-čestitke se obično prikazuju kao standardna mrežna stranica.

#### Preuzimanje programa

Možete preuzeti računalne programe, igrice i programe za neke specifične zadatke *(utilities)* kao npr. antivirusne programe. Neki od tih programa su ograničeno djeljivi softveri (*shareware*), što znači da plaćate naknadu ako zadržite program, dok su neki drugi zaštićeni softveri besplatni (*freeware*). Da biste preuzeli program treba ga pohraniti na računalu. Nakon što kliknete na gumb za preuzimanje, pojavit će se dijaloški okvir 'Spremi kao'. Odaberite mjesto gdje želite spremiti datoteku i kliknite 'Spremi'. Vrijeme potrebno za preuzimanje može trajati od nekoliko sekundi do nekoliko sati.

#### Preuzimanje privitaka/datoteka elektroničke pošte

Privitke elektroničke pošte možete otvoriti na internetu ili ih možete pohraniti na svojem računalu. Da biste otvorili privitak vaše računalo mora imati program koji će omogućiti otvaranje. Ako vaše računalo nema kompatibilni softver, neće moći otvoriti privitak/priloženu datoteku. Sve digitalne datoteke imaju ekstenzije datoteke (*file extension*) koje pokazuju format datoteke, npr. *.avi* za video, *.doc* za MS Word datoteke i *.mpeg* za glazbene datoteke.

**3.** Spojite prvi dio rečenice (1 - 6) s odgovarajućim drugim dijelom (a - f).

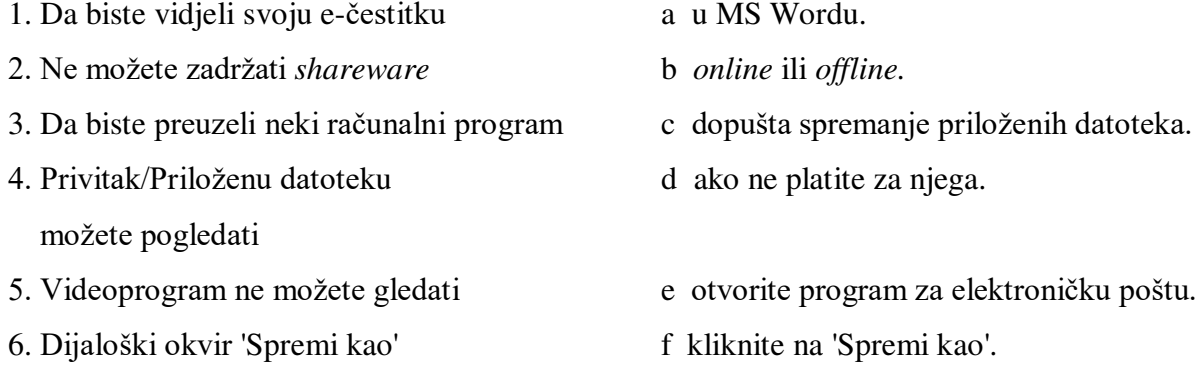

#### Vježba vokabulara

**4.** Koje od sljedećih riječi i fraza su specifične za IT, a koje se koriste u općem engleskom jeziku? Možete se poslužiti rječnikom stručnih termina ili običnim rječnikom ako vam je potrebna pomoć.

- animacije automatski kompatibilan cjelovit preuzeti, 'skinuti' (*download*)
- ekstenzija datoteke standardni *utilities* (programi za neke specifične zadatke)

## Govorna vježba

**5.** Izradite zadatak u paru. Spojite poruke s odgovarajućim događajem i osobom.

#### **Dogaaj/prilika**

Noć vještica (*Hallowe'en*), dogovor za sastanak, isprika, zahvala, netko vam nedostaje, rođendan

#### **Osoba**

djed, prijatelj, teta, brat/sestra, susjed, dečko/cura

- 1. Sve najbolje za 78. rođendan. Pazi kada budeš puhao u svjećice!
- 2. Pozdrav! Kako je? Vidimo se u gradu u 3 sata. Budi dobar!
- 3. Hvala ti za čarape! Dobro će mi doći ove zime. Tvoj nećak koji te voli
- 4. Jeziva čestitka, ha? Dobra ideja za zabavu?
- 5. Volim te i želim te uskoro vidjeti! XXX
- 6. Stvarno mi je žao što sam Vam razbio prozor. Molim Vas da prihvatite moju najiskreniju ispriku.

Sada smislite još neke poruke za druge događaje/prilike i osobe.

## Praktični zadatak

Istražite dvije ili tri *mrežne* stranice s e-čestitkama ili posjetite trgovinu koja nudi velik izbor čestitki. Za koje prilike su napravljene te čestitke i e-čestitke? Što one nude (npr. slike i glazbu)? Je li pristup mrežnim stranicama koje ste posjetili bio jednostavan? Prenesite informacije ostalim studentima u skupini i raspravite o onome što ste saznali.

## 16. Glazba na internetu

#### Uvod u lekciju

**1.** Stavite kvačicu  $(\checkmark)$  kraj vrste glazbe koju volite. Napravite popis drugih vrsta glazbe.

 $pop \Box \Box rock \Box klasična \Box jazz$ 

**2.** Što je dobro a što je loše kod preuzimanja glazbe s interneta? Napravite popis dobrih i loših strana!

## Vježba čitanja

**3.** Milos (M) je veliki poklonik glazbe. Kamila (K) je zaposlena u glazbenoj industriji. Oni se nalaze u brbljaonici (*chat room*). Pročitajte njihov razgovor i označite kvačicom (√) teme o kojima razgovaraju.

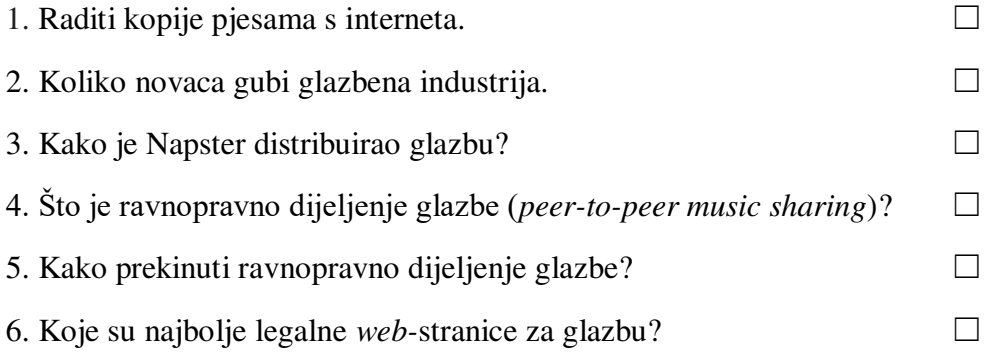

- M Preuzimanje ('skidanje') glazbe s interneta je super. Mogu imati sve pjesme koje mi se sviđaju, kad god ih poželim.
- K To je istina. Ali ako za njih ništa ne platiš kršiš autorska prava.
- M Stvarno? Zašto je to protuzakonito?
- K Pa, kad se glazba dobiva besplatno, glazbena industrija gubi milijune prihoda, tako da imamo manje novca koji se može potrošiti na nove sastave i pjevače.
- M Je li to bio problem s Napsterom?
- K Da. Napster je napravio sustav distribucije (glazbenih) datoteka koristeći MP3 audio
- format. Korisnici su se mogli povezati s centralnom lokacijom, a drugi su onda mogli

preuzimati njihove datoteke preko servera. Nepster je prestao s djelatnošću 2001. godine jer je kršio zakon.

- M Shvaćam, ali *peer-to-peer* razmjenjivanje glazbe je zakonito, zar ne? Tada samo dvoje korisnika dijeli glazbu – i ne koriste centralni server.
- K Ne, bojim se da nije tako. To je i dalje nezakonito.
- M Ustvari *peer-to-peer* i nije nešto naročito nema puno izbora jer ovisi tko je istovremeno *online* kada si i ti. Može li se glazbu preuzimati na legalan način?
- K Da, ima nekoliko usluga baziranih na webu (*Web-based*) koje naplaćuju naknadu. I zaista vrijedi platiti. Izbor i kvaliteta glazbe su bolji, a nude se i druge usluge, kao što su glazbeni osvrti i brbljaonice. Probaj posjetiti jednu od njih!
- **4.** Označite na dijagramu centralnu lokaciju (*central location*) i ravnopravno dijeljenje (*peer to-peer*)!

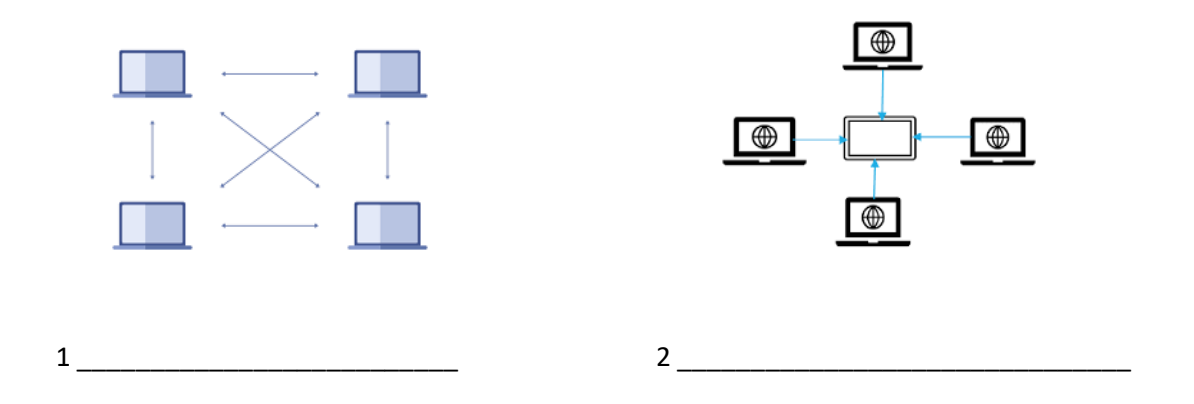

- **5.** Spojite prvi dio rečenice (1 5) s odgovarajućim drugim dijelom (a e).
- 1. Glazbena industrija gubi novac a da biste pristupili legalnoj mrežnoj stranici.
- 2. Napster je koristio b pružaju puno glazbenih usluga.
- 3. Morate platiti naknadu c je nezakonito.
- 4. Najbolje mrežne stranice d MP3 audio format.
- 5. *Peer-to-peer* dijeljenje e zbog *peer-to-peer* dijeljenja.

#### Vježba vokabulara

**6.** Pronađite riječi u tekstu koje znače sljedeće:

- 1. novac koji ljudi dobivaju za svoj posao \_\_\_\_\_\_\_
- 2. vezano uz zvuk, ono što čujemo
- 3. netko tko pripada istom tipu/skupini \_\_\_\_\_\_
- 4. mijenjati nešto s nekim, trampiti
- 5. davati, distribuirati nešto ljudima
- 6. nešto što je protiv zakona
- $7.$  iznos novca koji se plaća za neku uslugu  $\qquad \qquad$

#### Govorna vježba

**7.** Riješite zadatak u paru. Što mislite o autorskim pravima i preuzimanju glazbe s interneta?

## Vježba pisanja

8. Napišite dva ulomka o besplatnom preuzimanju glazbe s interneta. U prvom ulomku bi trebala biti iznesena gledišta glazbenih kompanija i umjetnika, a u drugom gledišta slušatelja glazbe.

## Praktični zadatak

Posjetite jednu ili više mrežnih stranica koje nude glazbu uz naknadu. Napravite bilješke o vrsti glazbe koju nude, uslugama koje pružaju i visini naknade. Prenesite ostalima u skupini informacije, recite koja je mrežna stranica najbolja po vašem mišljenju i objasnite zašto.

# 17. Stolno izdavabtvo (*Desktop publishing* - DTP)

## Uvod u lekciju

- **1.** Imenujte oblike i linije pomoću sljedećih riječi:
- krug dijagonalan heksagon vodoravan ovalan pravokutnik kvadrat
- trokut okomit

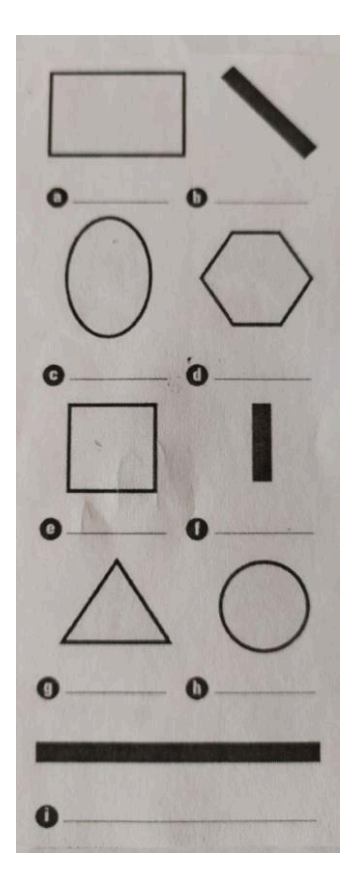

2. Upišite riječi iz prve vježbe pod odgovarajući naslov:

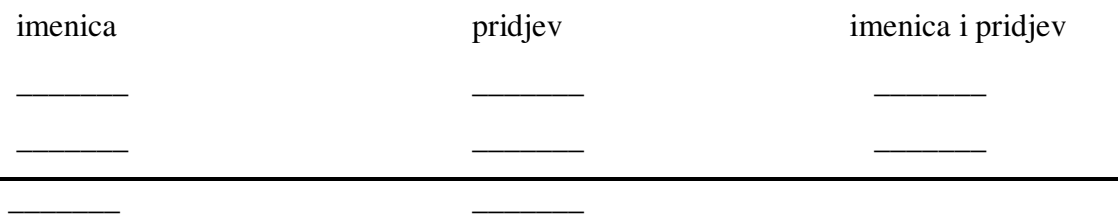

# Vježba čitanja

 $\overline{\phantom{a}}$ 

- 3. Računalni virus je oštetio ovaj tekst i stavio pogrešan poredak ulomaka. Podnaslovi (1 6) su pravilno poredani. Uz pomoć njih odredite redoslijed ulomaka i stavite broj podnaslova uz odgovarajući ulomak.
- 1. DTP programi i čemu oni služe
- 2. Predlošci (*Templates*) i mrežne stranice
- 3. Unošenje promjena u tekst
- 4. DTP programi i programi za obradu teksta
- 5. Uporaba grafike
- 6. Premještanje teksta i grafike po stranici

## $\Box$

DTP omogućuje rad s grafikom: možete crtati oblike, ispunjavati ih tekstom ili bojom, umetati crteže ili posebne znakove iz programa ili ih preuzeti/'uvesti' (*import*) iz drugog programa te ih možete i lako pomicati po stranici.

 $\Box$ 

Iako DTP programi i programi za obradu teksta imaju puno sličnih naredbi i alata, DTP programi imaju jednu veliku prednost; ono što vidite na zaslonu je točno ono što ćete dobiti kada ispišete svoj dokument.

 $\Box$ 

Postoji puno toga što možete napraviti s tekstom i grafikom: možete koristiti naredbu za poravnavanje da biste poravnali tekst, vodoravno i okomito, a uz pomoć alata za rotiranje možete zarotirati tekst i grafiku. Možete tekst dovesti ispred nekog oblika ili grafike, ili ga staviti u pozadinu tako da se ne vidi. Isto tako možete sliku okružiti tekstom ili tekst staviti unutar nekog oblika, kao npr. u ovom zadatku.

 $\Box$ 

Programi za stolno izdavaštvo (DTP), kao što su Adobe PageMaker i QuarkXpress, pružaju mogućnost kombiniranja teksta i grafike na kreativan način za izradu trendi čestitki, brošura za putovanja, posjetnica, biltena/glasila (*newsletters*), prodajnih kataloga, kalendara i puno drugih dokumenata.

#### $\Box$

Alati i naredbe u programima stolnog izdavaštva daju mogućnost velike kontrole nad tekstom. Možete, primjerice, napraviti promjene u riječima i slovima, kao što je mijenjanje razmaka između riječi u tekstu bez da mijenjate veličinu slova, ili promijeniti razmak između slova kako bi sve izgledalo urednije. Ove mogućnosti odabira su korisne kada imate malo prostora u kojem radite.

55

#### $\Box$

Ovi programi također omogućavaju izradu predloška (*template*) dokumenta, tako da ne morate svaki puta iznova izrađivati dokument kada u njemu želite promijeniti tekst ili slike. Puno DTP programa također pruža mogućnost za promjenu formata datoteke vaše skice u mrežnu stranicu.

4. Pročitajte tekst ispravnim redoslijedom. Odredite jesu li sljedeće rečenice točne (T) ili netočne (N).

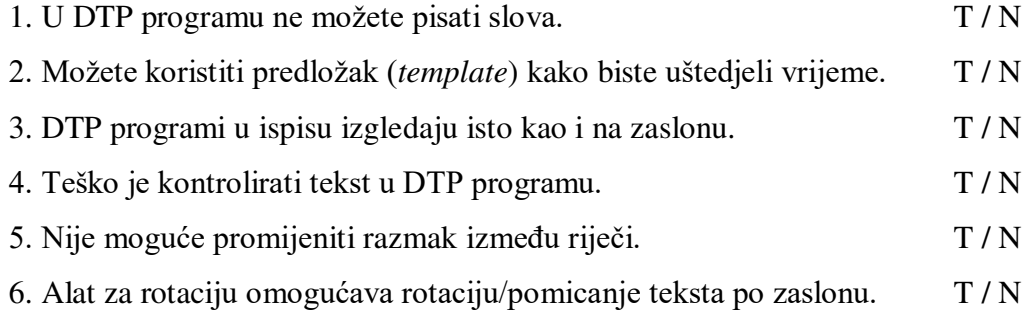

- **5.** Dopunite tablicu ispravnim naredbama ili opisom radnji koje se nalaze u nastavku.
- poravnati vodoravno povećati razmak između riječi poravnati okomito
- staviti naprijed zarotirati ispuniti okružiti tekstom smanjiti razmak između slova

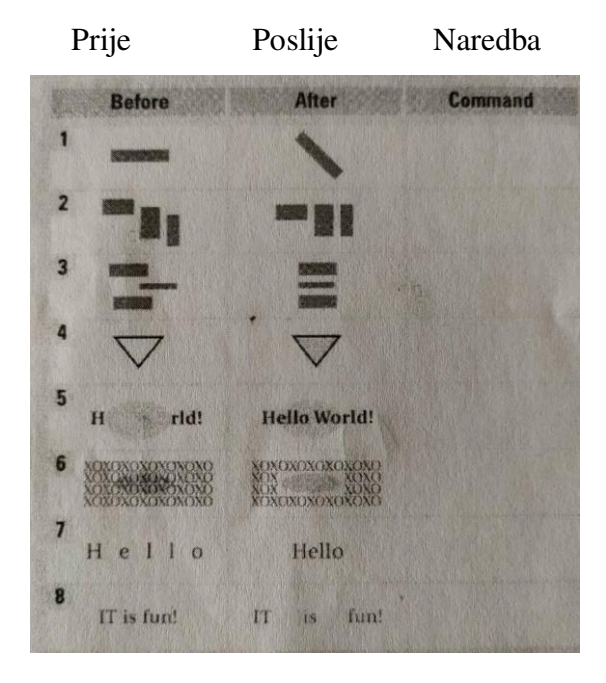

Vježba vokabulara

- **6.** Upotpunite križaljku s riječima iz teksta.
- 1. elegantno i novo
- 2. riječi i slova
- 3. obrazac ili plan dokumenta
- 4. spojiti zajedno
- 5. preuzeti iz drugog programa
- 6. uzeti iz programa koji koristite, ubaciti
- 7. crtež ili plan nečeg novog

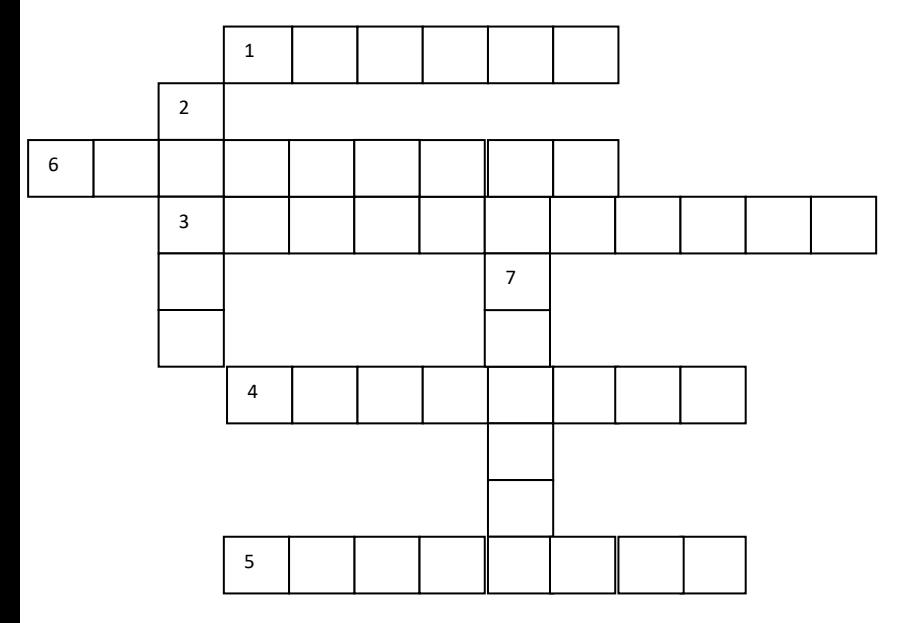

- **7.** Spojite tipove dokumenata (1 7) s odgovarajućim opisom (a g).
- 1. čestitka a) informacije za turiste o hotelima, odmaralištima itd.
- 2. brošura za putovanja b) tablica u kojoj su prikazani dani i mjeseci
- 3. posjetnica c) kartica na kojoj se nalazi ime osobe i naziv tvrtke
- 4. glasila/bilteni d) dopisnica za posebne prilike/događaje
- 5. prodajni katalog e) www stranica
	-
- 
- 6. mrežna stranica f) male novine namijenjene određenoj skupini ljudi
- 7. kalendar (g) knjižica s reklamama neke trgovačke kompanije

## Govorna vježba

8. Napravite ovu vježbu u paru. Opišite sliku.

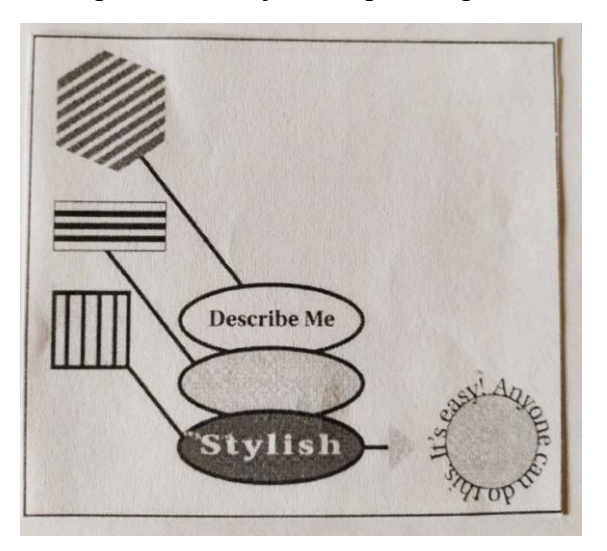

9. Sada napravite sami neku sliku koja će sadržavati riječi i tekst. Opišite je kolegi/ici, ali mu/joj nemojte pokazati sliku, već je on/a mora nacrtati. Nakon toga probajte izraditi svoju sliku i tekst u DTP programu.

#### Praktični zadatak

Donesite u razred neke brošure za putovanja, glasila, posjetnice, prodajne kataloge ili bilo koje druge tiskane dokumente. Pogledajte njihov dizajn. Raspravite u skupini kako biste mogli promijeniti i poboljšati njihov izgled uz pomoć naredbi i alata DTP programa.

# 18. Uređivanje slika (*Image editing*)

## Uvod u lekciju

**1.** Napravite ovu vježbu u paru i odgovorite na pitanja.

- 1. Što najviše volite, slike (*paintings*), fotografije ili računalnu umjetnost? Objasnite zašto?
- 2. 'Slika govori više od tisuću riječi'. Mislite li da je ova izreka točna?

Vježba čitanja

2. Pročitajte tekst u nastavku. Napišite zatim sljedeće riječi pod odgovarajući podnaslov:

 $\blacksquare$  *clip art* (zbirka elektroničkih fotografija i slika)  $\blacksquare$  JPEG  $\blacksquare$  mrežna stranica  $\blacksquare$  TIFF

■ prilagoditi ■ posebni efekti ■ PICT ■ izrezati ■ EPS ■ digitalna kamera ■ slikati

■ skeneri ■ napraviti novo ■ izbrisati ■ GIF ■ zalijepiti

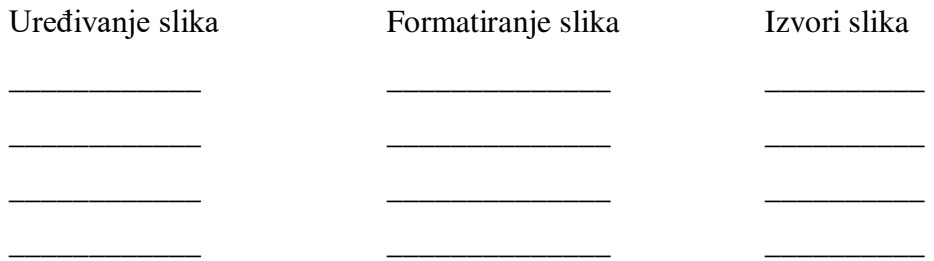

Osobe koje koriste DTP programe obično na svojim računalima imaju i program za uređivanje slika (*image-editing program*), kao što su Adobe Photoshop ili CorelDRAW. Slike možete dobiti iz puno različitih izvora: možete sami nacrtati ili naslikati slike, umetnuti ih iz zbirke elektroničkih slika *(clip art*) ili s CD-ROM-a. Slike ili fotografije s mrežnih stranica možete pohraniti ili ih prenijeti s digitalne kamere ili pak iskoristiti već skenirane slike.

Svi programi za uređivanje slika imaju slične alate i naredbe. S tim programima se može puno više napraviti oko uređivanja slika i fotografija nego s DTP programima. Može se, primjerice, izbrisati dio slike ili izrezati ga i zalijepiti na neku drugu sliku, podesiti razinu svjetlosti, naslikati uzorke ili linije i dodati razne vrste posebnih efekata.

Sliku možete spremiti u puno različitih formata datoteka. GIF format koristi se, primjerice, za animaciju i čest je odabir za slike na *webu*, ali u usporedbi s drugim formatima on ima manje boja. JPEG je dobar za pohranu fotografija i preuzimanje s *weba* je brzo, no prilikom pohrane neki se slikovni podaci isto tako mogu izgubiti. Apple Macintosh je dizajnirao PICT za MacOS, a TIFF je dobar format za rad na različitim platformama (*cross-platform*) koji se može koristiti u različitim operacijskim sustavima. Ako se neka slika ne može koristiti u DTP programu jer program to ne dopušta, moguće je izvesti tu sliku u EPS formatu iz postojećeg programa slika, bez imalo gubitka kvalitete.

**3** Napišite koji su najbolji formati datoteka za spremanje slika (ne uključujući TIFF).

- 1. Skenirali ste fotografiju na svojem računalu. \_\_\_\_\_\_\_\_\_\_\_\_\_\_\_\_\_\_\_\_\_\_\_\_\_\_\_\_\_\_\_
- 2. Želite izvesti (*export*)/premjestiti sliku u drugi dokument.
- 3. Želite napraviti crtić za WWW.
- 4. Vaše računalo radi u MacOS-u.

4. Pogledajte ova pitanja o programu (softveru) za slike i zaokružite *da* ili ne kraj svakog od njih.

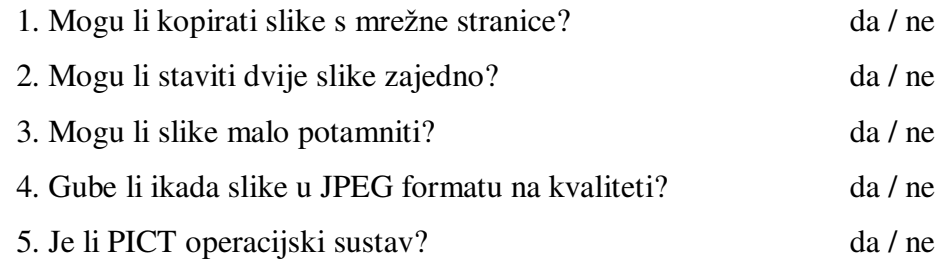

#### Vježba vokabulara

**5.** Dopunite rečenice (1 - 6) odgovarajućim istaknutim riječima i frazama iz teksta.

- 1. Napraviti da slika izgleda 'mekše' samo je jedan od mnogih Photoshopa.
- 2. Obično je brže uzeti neku sliku iz \_\_\_\_\_\_ nego je sam naslikati.
- 3. Skeneri su periferne jedinice koje mogu raditi na \_\_\_\_\_\_\_\_, stoga ih se može koristiti u različitim operacijskim sustavima.
- 4. Možete naći slike za vašu mrežnu stranicu u puno različitih \_\_\_\_\_\_\_\_.
- 5. Slika je bila presvijetla pa sam morao \_\_\_\_\_\_\_ razinu svjetlosti.
- 6. Možete ukloniti ružnu zgradu sa slike uz pomoć alata za  $\cdot$ .

#### Govorna vježba

- **6.** Zadatak napravite u paru. Trebate napraviti sliku za mrežnu stranicu vaše škole u povodu sljedećih događaja. Kakvu sliku biste napravili za sljedeće prigode?
- školski sportski dan
- · zabava u povodu završetka škole
- školski izlet u zoološki vrt
- reklama za Klub informatičara
- znak za zabranu pušenja
- reklama za Engleski klub

#### Praktični zadatak

Pogledajte neke slike i fotografije u časopisima i slike koje su napravljene na računalu. (upišite u tražilicu 'computer generated art' - umjetnost napravljena uz pomoć računala). Koje boje se dobro slažu? Podijelite s ostalima u skupini koje su vaše omiljene slike i mrežne stranice.

# 19. Redizajniranje mrežnih mjesta (*Reviewing websites*)

#### Uvod u lekciju

**1.** Što ne volite i što vam smeta na mrežnim stranicama? Napravite popis.

## Vježba čitanja

**2.** Pogledajte Matejevu početnu mrežnu stranicu (*home page*) i 10 stvari koje mu smetaju u vezi s mrežnim stranicama. Koje od navedenih stvari su slične onima koje ste vi naveli u prethodnoj vježbi.

Deset najgorih stvari koje mi smetaju na mrežnim stranicama:

#### 1. **Okviri (***Frames***)**

Ne idu li i vama na živce oni smiješni kvadratići na mrežnim stranicama? Ponekad se tekst ne uklapa u okvir i morate koristiti okomitu vrpcu za pomicanje sadržaja (*scroll bar*). Zbog toga je teško čitati tekst.

#### 2. Preuzimaje izravno uključivih dodataka (*plug-ins*)

 Mali programi koje trebate preuzeti da biste dobili audio ili video poruku prije negoli pristupite nekom mrežnom mjestu – zbog njih poželim otići na neku drugu stranicu.

3. **Oglasi na mrežnom mjestu koji se pojavljuju kao privremeni prozor (***pop-up ads***)** Grozni oglasi koji se iznenada pojavljuju - oni me izluđuju.

#### 4. **Loš dizajn**

Previše gumba i poveznica na raznim dijelovima stranice je zbunjujuće.

#### 5. **Fontovi (oblik znakova) koji trepere**

Teško je čitati tekst napisan u svijetlim bojama, a tek znakovi/slova koji stalno trepere! Uf!

#### 6. **Broja
i**

Sjajno je znati da sam ja 345,345, 218 posjetilac, ali se grozno osjećam kada vidim da sam ja 11. posjetilac. Zašto se brojači posjeta ne bi stavili na posebnu poveznicu? I onda, ako želite znati koji ste posjetilac po redu, kliknete na tu poveznicu.

#### 7. **Flash animacije**

 Ove su animacije dobre ako se mogu brzo preuzeti (*download*), ali neka budu relevantne za to mrežno mjesto, a ne da budu tu da bi mrežno mjesto izgledalo lijepo.

#### 8. **Bez politike privatnosti (***privacy policy***)**

Nikad ne dajem svoju *mejl* adresu mrežnom mjestu koje nema politiku privatnosti. Želim biti siguran da je oni neće prodati ili poslati nekom drugom mrežnom mjestu.

#### 9. **Besmislene zvu
ne datoteke**

Prestraše me zvučne datoteke koje se otvaraju sa zvukom udarca ili psa koji laje. One su stvarno iritantne i ne možeš ih isključiti.

#### 10. **Zašto samo na engleskom?**

Zar nitko ne shvaća da živimo u višejezičnom svijetu?

**3.** U kvadratiće kraj sljedećih rečenica napišite broj ulomka u kojemu se nalazi ono što iritira Mateja:

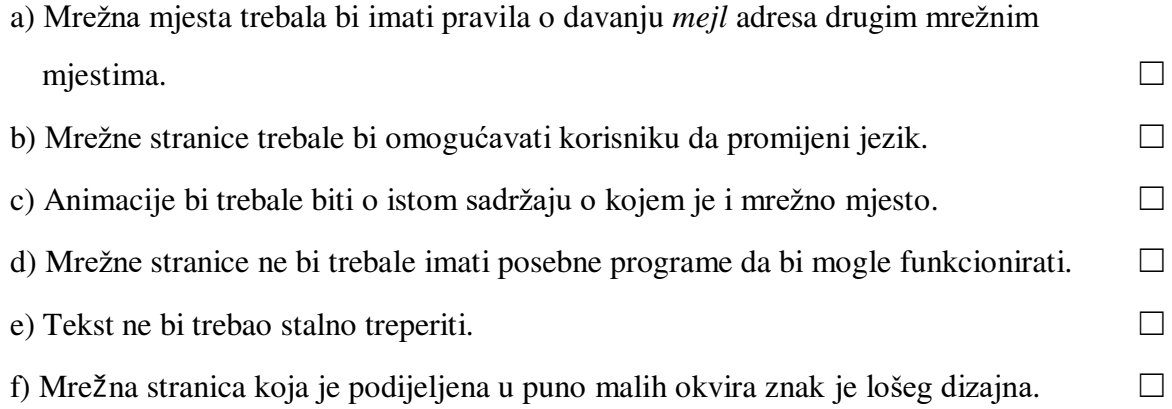

## Vježba vokabulara

4. Pronađite u tekstu suprotna značenja od pridjeva (1 - 6).

- 1. jasan \_\_\_\_\_
- 2. vrlo loše/bezlično
- 3. nepovezano/nevezano \_\_\_\_\_\_\_\_\_\_
- 4. ružno **\_\_\_\_\_\_**
- 5. nesiguran \_\_\_\_\_\_\_\_
- 6. jednojezičan

**5.** Dopunite rečenice (1 - 5) sljedećim riječima:

- zbunjujući drugdje uklopiti se relevantan/bitan
	- vrpca za pomicanje sadržaja (*scroll bar*)
- 1. Ovo je dobro dizajnirana stranica. Sve se dobro \_\_\_\_\_\_\_ u okvir zaslona.
- 2. Korisnici koji pretražuju internet (*web surfers*) otići će negdje \_\_\_\_\_\_ ako se stranica brzo ne otvori.
- 3. Ova animacija je dobra jer lijepo izgleda i \_\_\_\_\_\_\_\_ je za mrežnu stranicu.
- 4. Ovo *web*-mjesto je vrlo \_\_\_\_\_\_\_\_\_, nisam mogao naći gumb za 'Povrat' (*Back button*).
- 5. Gnjavaža je kada morate koristiti vodoravnu \_\_\_\_\_\_\_\_\_\_\_ da biste vidjeli cijeli tekst.

#### Govorna vježba

6. Vježbajte u paru. Slažete li se ili se ne slažete s popisom koji je napravio Matej? Napravite

svoj popis 5 stvari koje vam najviše smetaju koristeći Matejev tekst na sljedeći način:  $1 =$ ono što mi najviše smeta  $5 =$ ono što mi najmanje smeta

#### Praktični zadatak

Napravite ovu vježbu u paru. Posjetite neka poslovna mrežna mjesta, mjesta za obrazovanje, zabavu ili ona koja pružaju informacije. Napravite bilješke o razlikama u njihovu dizajnu. Pogledajte kako je organizirana navigacijska traka, koje kategorije i koliko slika i animacija imaju. Izvijestite o tome ostale studente u skupini i napravite zajednički popis s karakteristikama dizajna za svaku kategoriju.

# 20. Izrada mrežnih stranica (*Designing Web pages*)

#### Uvod u lekciju

1 Vježbajte u paru i odgovorite na pitanja:

- 1. Zašto ljudi imaju svoje osobne mrežne stranice?
- 2. Jeste li ikada posjetili nečiju početnu osobnu stranicu (*personal home page*)? Kako je izgledala?

## Vježba čitanja

**2.** Što znate o izradi mrežnih stranica? Odgovorite s točno (T) ili netočno (N) na naš internetski kviz i onda pročitajte članak i provjerite svoje odgovore.

#### Internetski kviz

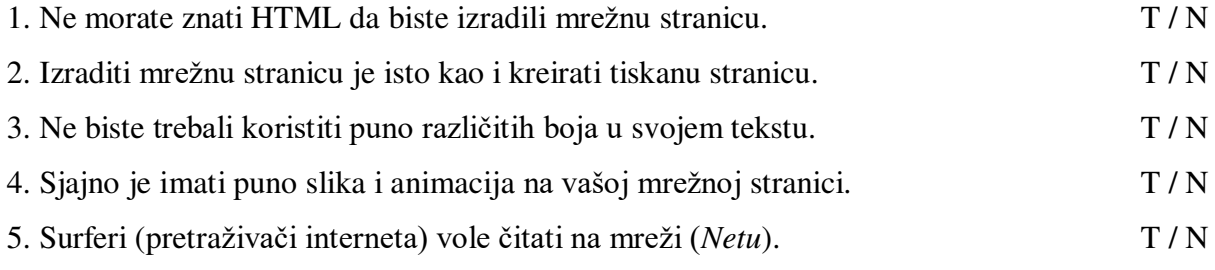

#### Dizajn mrežne stranice

Puno naših čitatelja stvara dom u kibernetičkom prostoru (*cyberspace*). Pročitajte kako i vi možete učiniti isto.

#### Početni HTML

U izradi i formatiranju mrežnih stranica *web*-dizajneri koriste 'Jezik za oblikovanje sadržaja' (*Hyper Text Markup Language* - *HTML*). HTML koristi niz kodova koji se nazivaju naredbama (*tags*) za strukturiranje web dokumenata koji će funkcionirati u pregledniku. Postoji na stotine oznaka ili naredbi (*tagova*) koji se mogu koristiti u formatiranju teksta, te za ubacivanje grafike, animacija, zvuka i videa. No vi ne morate razumjeti HTML da biste izradili svoju osobnu mrežnu stranicu. Puno programa za obradu teksta (*word-processing*), za stolno izdavaštvo (DTP) i programa za izradu mrežnih stranica (*Web-authoring programs*) kreirat će HTML oznake umjesto vas. Da biste podigli (*upload*) ili kopirali svoju mrežnu stranicu na *web*-server, koristite protokol za razmjenu datoteka (*File Transfer Protocol* – FTP).

#### **Sugestije za 'Početnu stranicu'** (*Home page*)

To je vaš *cyber* dom, ali zapamtite da su mrežne stranice drukčije od knjiga ili časopisa. Razmislite o ovim sugestijama koje vam mogu pomoći da privolite ljude da ostanu na vašoj stranici.

- 1. Koristite navigacijsku traku u izradi poveznica (*hyperlinks*) na druge stranice.
- 2. Poveznice također omogućavaju posjetiteljima da se kreću gore i dolje ako su stranice dugačke.
- 3. Neka vaša uporaba boja i gumba bude dosljedna. Ako je gumb za 'Sljedeću stranicu' u ružičastoj boji onda bi svi ostali gumbi za 'Sljedeću stranicu' trebali biti u istoj boji i na istom mjestu na zaslonu.
- 4. Ako koristite puno animacija, trebat će više vremena za preuzimanje vaše mrežne stranice, tj. vaša mrežna stranica će se sporo učitavati.
- 5. Ako koristite puno grafike, animacija i teksta vaša mrežna stranica će biti prenapučena.
- 6. Teško je čitati tekst koji se nalazi odmah uz neku animaciju.
- 7. Neka tekstovi budu kratki i jednostavni. Surferi ne vole puno čitati na zaslonu računala.
- 8. Nije lako čitati tekst koji je napisan u više boja.
- 9. Puno svijetlih boja u početku izgledaju lijepo, ali obično ljudi od toga dobiju glavobolju!
- 10. Pazite na gramatiku i koristite pravopis.
- 11. Pokušajte ne koristiti previše riječi iz žargona (*slang*). Ljudi koji posjećuju vašu stranicu možda neće razumjeti te riječi.

12. Nemojte se bojati biti jedinstveni! Dobre mrežne stranice imaju nešto što je na njima drukčije i što je samo vaše.

- **3.** Pročitajte ponovno ulomak Početni HTML. Spojite prvi dio rečenice (1 6) s odgovarajućim drugim dijelom (a - f).
	- 1. HTML oznake (*tag*) govore pregledniku gdje
	- 2. Softver za izradu mrežnih mjesta
	- 3. FTP je sustav protokola za prijenos datoteka
	- 4. Dizajneri mrežnih stranica koriste
	- 5. Možete vidjeti svoju mrežnu stranicu na internetu
	- 6. Oznake (*tags*) su

a) koji služi za podizanje (*upload*) mrežnih stranica na server.

- b) idu tekst, grafika i animacije.
- c) ako je podignete na *web*-server
- d) HTML oznake/naredbe za njihovu izradu.
- e) sklop kodova u HTML-u.
- f) piše HTML oznake umjesto vas.
- 4. Pogledajte ponovo dio teksta pod Sugestije za 'Početnu stranicu' (*Home page*). Napišite broj sugestija u odgovarajući stupac.

Treba napraviti Nemojte napraviti

 $\frac{1}{2}$  ,  $\frac{1}{2}$  ,  $\frac{1$ 

 $\frac{1}{2}$  ,  $\frac{1}{2}$  ,  $\frac{1$ 

 $\frac{1}{2}$  ,  $\frac{1}{2}$  ,  $\frac{1$ 

- $\frac{1}{2}$  ,  $\frac{1}{2}$  ,  $\frac{1$
- $\frac{1}{2}$  ,  $\frac{1}{2}$  ,  $\frac{1$

 $\frac{1}{2}$  ,  $\frac{1}{2}$  ,  $\frac{1$ 

Vježba vokabulara

- **5.** Spojite istaknute riječi i fraze iz teksta s odgovarajućim definicijama (1 7).
- 1. veze na *mrežnu* stranicu ili neki njezin dio \_\_\_\_\_\_\_\_
- 2. napraviti, proizvesti \_\_\_\_\_\_\_\_
- 3. planirati ili izraditi *web-*stranicu \_\_\_\_\_\_\_
- 4. skupina organiziranih *web*-poveznica, obično u nizu
- 5. koji se ne mijenja, koji je uvijek isti \_\_\_\_\_\_\_\_\_
- 6. vrsta softvera koja pomaže u izradi mrežnih stranica
- 7. novo, što nitko prije nije napravio

**6.** Dopunite rečenice (1 - 8) sljedećim riječima:

- prenapučen dosljednost izraditi mrežna stranica struktura surferi
- podići (*upload*) softver / program za izradu mrežnih stranica
- 1. Ova mrežna stranica je energe v Ne znam više u što gledati.
- 2. FTP server je računalo koji omogućava datoteka na internet.
- 3. Gumbi na ovoj stranici nisu isti kao i gumbi na posljednjoj stranici, nema \_\_\_\_\_\_\_\_.
- 4. Net ene vole čitati puno teksta na zaslonu.
- 5. Ako imate softver za \_\_\_\_\_\_\_\_\_\_\_\_\_\_\_\_\_\_ znači da ne morate znati HTML da biste izradili mrežnu stranicu.
- 6. Puno studenata ima svoju \_\_\_\_\_\_\_\_ na WWW.
- 7. HTML stvara za *web*-stranice koje će funkcionirati u pregledniku.
- 8. Program za izradu mrežnih stranica \_\_\_\_\_\_\_\_ HTML oznake umiesto vas.

**7.** Stavite kvačicu (✓) kraj rečenica koje koriste neformalni jezik.

- 1. Ljudi, budimo realni. Za okvire (*frames*) jedno veliko NE! ☐
- 2. Dizajniranje mrežnih stranica zahtijeva pažljivo planiranje.  $\Box$
- $3.$  Ja mislim da su zvučne datoteke fora.  $□$
- 4. Treperavi fontovi u više boja izgledaju grozno.  $\Box$
- 5. Ta mrežna stranica je preružna.  $□$
- 6. Taj tekst ima previše gramatičkih pogrešaka.  $\Box$

## Govorna vježba

8. Riješite zadatak u skupini. Kako biste dizajnirali svoju osobnu mrežnu stranicu? Koje grafičke elemente, slike i boje biste koristili? Što biste napisali u tekstualnom dijelu? Koliko biste stranica imali? Kako biste nazvali poveznice na navigacijskoj traci koje bi vodile na druge stranice? Uzmite primjer u vježbi 9 kao model.

## Vježba pisanja

**9.** Pogledajte ove dvije osobne mrežne stranice. Napišite dva kratka ulomka o tome što je dobro a što loše na svakoj od njih.

*Freddyjeva stranica izgleda zabavno, ali je lobe dizajnirana jer ima/koristi … Zbunjujuće je jer ima… Janina* mrežna stranica *je dobro dizajnirana jer ima* ... *Lako je kretati se po stranici jer ima …*

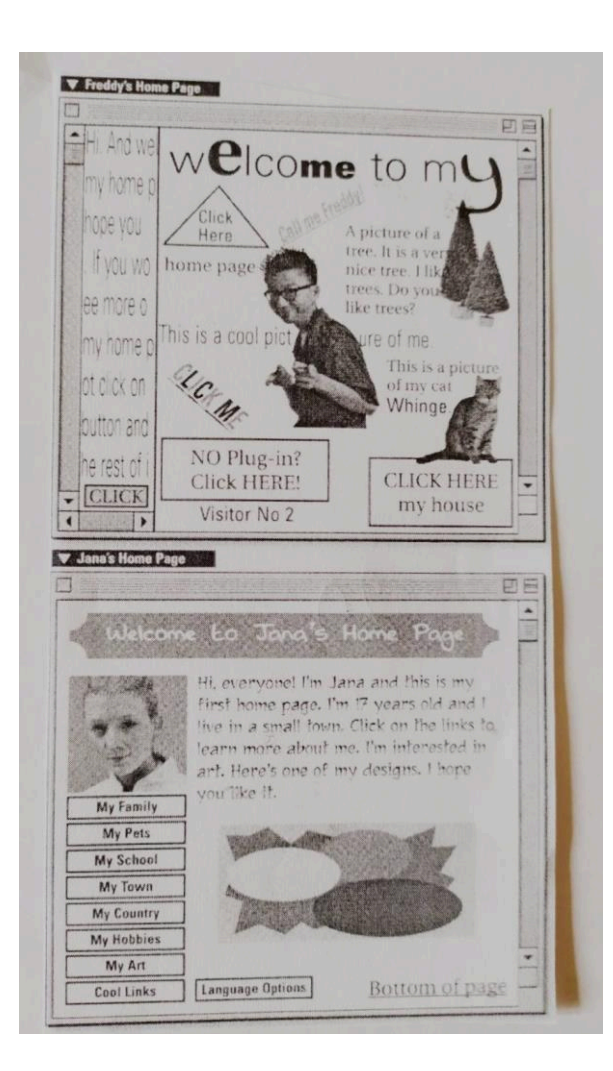

Janina mrežna stranica

Dobro došli na Janinu *web*-stranicu

Pozdrav svima! Ja sam Jana i ovo je moj prva mrežna stranica. Imam 17 godina i živim u malom gradu. Kliknite na poveznice da biste saznali vibe o meni. Volim umjetnost. Ovo je jedan od mojih crteža. Nadam se da će vam se svidjeti.

Moja obitelj Moji kućni ljubimci Moja škola Moj grad Moja zemlja Moji hobiji Moja umjetnost *Cool* poveznice

#### Praktični zadatak

Ponovno prođite 19. i 20. lekciju. Posjetite neko *web*-mjesto ili mrežnu stranicu po svom izboru. Napravite bilješke o tome što je dobro, a što loše na tim stranicama. Podijelite informacije s ostalim studentima u skupini i napravite dokument s podacima o dobro ili loše dizajniranim mrežnim stranicama koje mogu posjetiti.

# 21. Multimedija

## Uvod u lekciju

- **1.** Napravite zadatak u skupini i porazgovarajte o sljedećim pitanjima:
	- 1. Koja je razlika između knjige i CD-ROM-a?
- 2. Jeste li ikada koristili CD-ROM-ove za učenje? Volite li više njih ili knjige?

#### Vježba čitanja

**2.** Spojite ulomke teksta o multimediji s odgovarajućim podnaslovima:

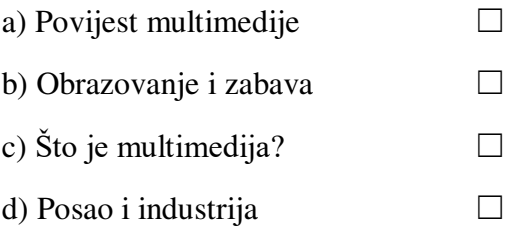

- 1. Multimedija je bilo koja računalna aplikacija koja integrira tekst, grafiku, animaciju, video, audio ili druge metode komunikacije. Multimedija se razlikuje od televizije, knjiga ili kazeta jer omogućuje korisniku interakciju s aplikacijom. Možete kliknuti na riječ da bi se pojavila slika ili kliknuti na sliku da se pokrene video.
- 2. Multimedija je postala sve popularnija od sredine 1990-ih kada je cijena hardvera počela padati. Tada se počela koristiti u industriji, poslovanju, obrazovanju, zabavi i u mnogim drugim područjima. Danas možemo naći multimediju u domu, u školi, na poslu, na javnim mjestima kao što su biblioteke i na internetu.
- 3. U poslovanju, oglašivači koriste virtualnu stvarnost u multimedijskim aplikacijama da bi oglašavali svoje proizvode u tri dimenzije (3D). Korištenje multimedije za grafove i tablice je danas najbolji način za menadžere kada žele pokazati rezultate kompanije. U industriji, piloti uče letjeti uz pomoć multimedijskih simulacija stvarnih situacija, a znanstvenici simuliraju eksperimente s opasnim kemikalijama bez izlaganja opasnosti. Izdavači također izrađuju interaktivne *online* asopise koji se zovu *e-zine*(*s*) i *e-books* (e-knjige).
- 4. U obrazovanju, učenici uče uz pomoći interaktivnih CD-ROM-ova brzinom koja im odgovara te istražuju pojedine teme na kreativan način klikanjem na određene poveznice. Tinejdžeri već godinama igraju računalne igrice, no puno multimedijalnih aplikacija kombinira obrazovanje i zabavu te im omogućava da posjete virtualne svjetove ili da promjene kraj nekog filma.
- 3. Dopunite rečenice i napišite jedan način na koji ovi ljudi koriste multimedijalne aplikacije
	- 1. oglašivači \_\_\_\_\_\_\_\_
	- 2. menad~eri \_\_\_\_\_\_\_\_
	- $3. \text{ piloti}$
- 4. znanstvenici \_\_\_\_\_\_\_\_
- 5. izdavači
- 6. studenti \_\_\_\_\_\_\_\_
- 7. tinejdžeri

**4.** Spojite prvi dio rečenice (1 - 5) s odgovarajućim drugim dijelom (a - e).

- 1. Ljudi vole koristiti multimediju
- 2. Multimedija kombinira
- 3. Većina CD-ROM-ova za obrazovanje
- 4. Cijena multimedijskog hardvera
- 5. Studenti vole učiti o novim temama
- a) je počela padati oko 1995.
- b) koristeći interaktivnu multimediju.
- c) puno različitih načina učenja.
- d) integrira audio, video i tekst.
- e) jer je interaktivna.

## Vježba vokabulara

- **5.** Dopunite rečenice (1 6) sljedećim riječima:
- aplikacija integriran povezan simulacija 3-D ■virtualni
- 1. Slika je u \_\_\_\_\_\_\_ pa je možeš gledati sa svih strana.
- 2. Sve poveznice u ovom e-zinu su s nogometom.
- 3. Ova \_\_\_\_\_\_\_\_ stvarno stvara doživljaj kao da letiš na mjesec.
- 4. Neka prodajna *web*-mjesta koriste stvarnost u oglašavanju svojih proizvoda *online*.
- 5. Aplikacija je \_\_\_\_\_\_\_\_ jer kombinira puno različitih obilježja.
- 6. Bilo koji program koji za korisnika obavlja neki specifični zadatak je \_\_\_\_\_\_\_\_\_\_\_\_\_
- Vježba govorenja
- **6.** Napravite zadatak u paru. Opišite svoj omiljeni CD-ROM (ili neku drugu metodu učenja).

Što možete na taj način naučiti? Opišite kako su integrirani tekst, slike i druga obilježja kao što su animacije, video, audio i internetske poveznice.

## Praktični zadatak

Pronađite neki e-zine na Internetu o temi koja vas zanima. Obratite pažnju koja je razlika između čitanja e-zina i časopisa u tiskanom obliku. Podijelite svoje mišljenje s ostalim studentima u skupini.

# 22. Elektronička trgovina (e-trgovina)

## Uvod u lekciju

- **1.** Napravite zadatak u skupini i porazgovarajte o sljedećim pitanjima:
- 1. Jeste li ikada čuli za e-kupovinu? Što znate o tome?
- 2. Znate li nekoga tko je nešto kupio *online*? Što je ta osoba kupila?
- 3. Što mislite koje su prednosti i nedostaci kupovine *online*? Napravi popis prednosti i nedostataka.

## Vježba čitanja

2. Pročitajte dio intervjua o elektroničkoj trgovini. Spojite pitanja (a - e) s odgovarajućim ulomkom (1 - 5).

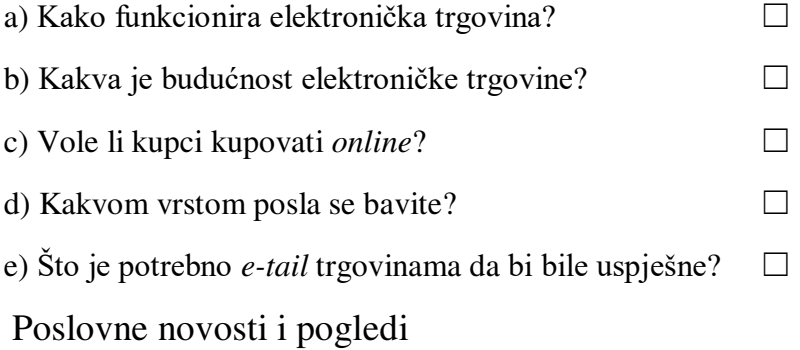

1. Prodajemo mobilne telefone i popratnu opremu i poslujemo samo *online*. Radimo po principu B2C, što znači 'business to customer' ('poslovanje s kupcem'), dakle, mi ne prodajemo drugim kompanijama, to bi bilo B2B. Jasno je da mi nismo ni C2C jer su to pojedinci koji prodaju nebto *online* drugim ljudima.

2. Da, B2C postaje sve popularnije i uspješnije. To je kupovina po cijelome svijetu, 24 sata na dan, 365 dana u godini. To je tako praktično – mogu se pretraživati *online* katalozi, lako uspoređivati cijene, i ima manje papirologije, stoga je jeftinije za prodavače na malo. Mi možemo tu uštedu prenijeti na potrošača.

3. Pa najbolja *web-*mjesta ili *e-tail* trgovine imaju elektroniki izlog u kojemu se nalaze kategorije koje je lako razumjeti. Možete pročitati osvrte na proizvode, posjetiti brbljaonicu (*chat room*) i razgovarati o njima, a kada se odlučite za neki proizvod jednostavno kliknite mišem i dodajte ga u svoju elektroničku košaricu.

4. Prodavač treba steći povjerenje potrošača. Treba vam mrežna stranica po kojoj se lako kreće i koja se brzo 'skida', tj. može preuzeti. Treba vam i služba za podršku potrošačima, kao i neke druge stvari, npr. FAQs (*frequently asked questions* – česta pitanja), informacije o narudžbi i jamstvu za isporuku. Vrlo je važno imati i siguran server za transakcije kreditnim karticama i politiku privatnosti.

5. Mislim da će uskoro svi kupovati *online*. Sve *e-tail* trgovine će koristiti virtualnu stvarnost za prodaju svojih proizvoda - to će proizvesti milijarde eura.

**3.** Stavite kvačicu (✓) kod osobina najboljih *e-tail* trgovina.

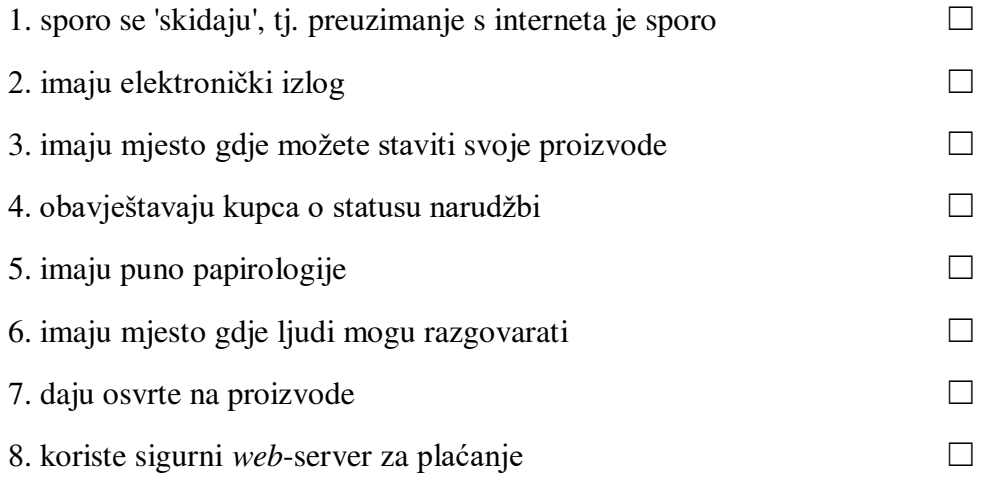

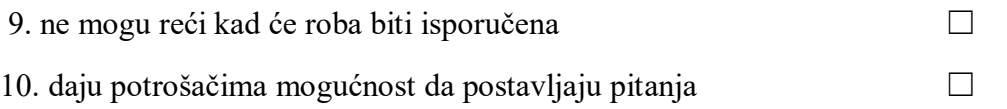

# Vježba vokabulara

4. Pronađite u tekstu riječi koje imaju sljedeća značenja:

- 1. uz ono osnovno, dodatni proizvod (1. ulomak) \_\_\_\_\_\_\_\_
- 2. raditi, trgovati (1) \_\_\_\_\_\_\_\_\_\_
- 3. što odgovara nečijim potrebama, lako dostupno  $(2)$
- 4. netko tko prodaje (2) \_\_\_\_\_\_\_\_
- 5. kupac (2) \_\_\_\_\_\_\_\_
- 6. pomoć  $(4)$
- 7. obećanja, garancije (4) \_\_\_\_\_\_\_\_
- 8. kupovina i prodaja (4) \_\_\_\_\_\_

**5.** Dopunite tablicu pridjevom ili imenicom iz teksta (i pitanja).

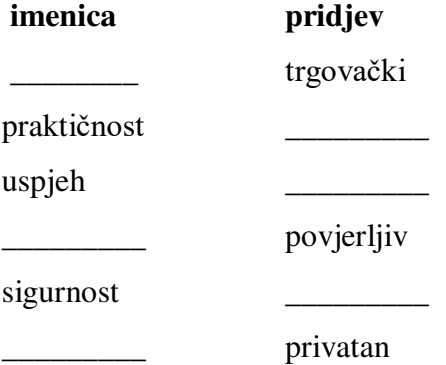

## Vježba pisanja

**6.** Napravite sljedeći zadatak u paru. Što mislite koja pitanja bi mogao postaviti *online* kupac? Navedite pet čestih pitanja (FAQs) za *online* kompaniju, npr. o vrsti posla kojim se bave, proizvodima koje nude, načinu plaćanja, sigurnosti itd.

- · napišite pitanja
- dajte ih drugom paru učenika u skupini
- zamislite da vodite neki *online* posao i odgovorite na pitanja koja ste dobili
- napibite odgovore ispod pitanja i vratite ih onima koji su ih napisali.

#### Praktični zadatak

U glavnoj ulici u centru grada/mjesta gdje živite pronađite velike ili male trgovine koje imaju *e-tail* stranicu. Odaberite jednu ili dvije i pogledajte njihove *web-*stranice. Koje vrste usluga nude svojim internetskim kupcima? Usporedite ono što ste saznali s rezultatima drugih studenata u skupini. Koje su najbolje *e-tail* trgovine?

# 23. Brbljaonice na internetu (*Chat rooms*)

#### Uvod u lekciju

**1.** Napravite zadatak u paru. Sastavite popis o sljedećem:

- pet tema o kojima možete razgovarati kada nekoga tek upoznate
- pet tema o kojima ne biste trebali razgovarati kada se s nekim tek upoznate.

#### Viežba čitania

**2.** Pročitajte u nastavku mišljenja o brbljaonicama. S kojim se mišljenjima slažete?

Dobili smo puno pisama kao odgovor na naš članak od prošlog tjedna o internetskim pričaonicama. Ovo su neka od njih, odabrana nasumično.

- 1. Zašto ih ljudi vole? One su dosadne. To je samo skupina ljudi koja priča gluposti. Moj sin više ne izlazi i ne druži se s drugim ljudima uživo.
- 2. Neki traže da se registrirate za besplatno probno članstvo te morate poslati svoje pravo ime i *mejl* adresu. Pažljivo trebate pročitati ugovor - ponekad će vam, ako ne otkažete prije probnog razdoblja, poslati račun. Mislim da to nije u redu.
- 3. Trebali biste upozoriti roditelje na njih. Ljudi koriste nadimke nazivaju ih 'handles' (kolokvijalni izraz za nadimak) – tako ne znate tko su oni. Recite tinejdžerima da nikada ne daju svoje osobne podatke, posebno ne svoje ime, adresu prebivališta, škole ili telefonski broj – i nikada ne smiju pristati naći se s bilo kime iz brbljaonice. Moglo bi biti opasno.

4. Mislim da su dobre za vježbanje engleskog u realnom vremenu – to znači da su svi *online* i da 'govore' istovremeno kada i ti. Isto tako volim izražavati osjećaje s onim slatkim emotikonima. Ako samo razgovarate o svojoj obitelji, vremenu, sportu, predmetima u školi i drugim temama neobaveznog čavrljanja, mislim da su brbljaonice zabavne i bezopasne.

5. Većina njih ima samo okvire za poruke, ali brbljaonice koje podržavaju glasovni i video razgovor su najbolje ako imate odgovarajući hardver i softver.

6. Ako ljudi ne mogu pronaći brbljaonicu koja im se sviđa, mogu sami pokrenuti svoju. Ja sam osnovao svoju *online* zajednicu. Mislim da je to odlično i više ljudi bi trebalo učiniti isto.

**3.** Odredite jesu li sljedeće rečenice točne (T) ili netočne (N).

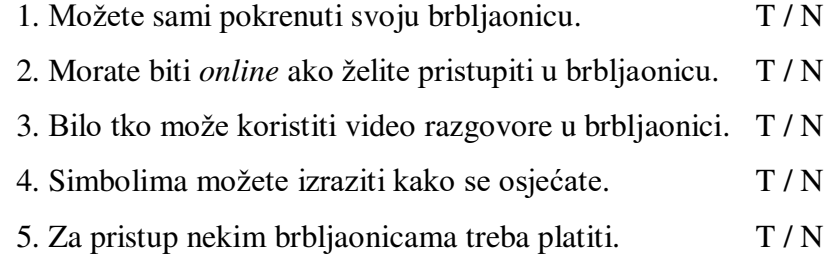

4. Stavite kvačicu (√) kraj onih rečenica koje možete reći u brbljaonici i križić ( **×**) kraj onih koje ne biste trebali reći.

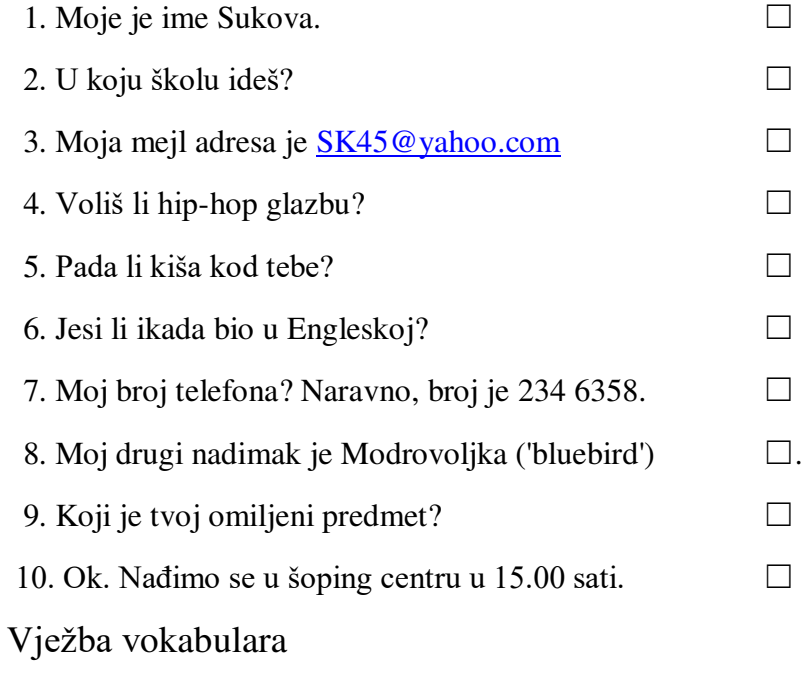

**5.** Pročitajte tekst i napišite 6 izraza koji će se sastojati od dviju riječi. Zatim napišite njihovo značenje na hrvatskom. Možete koristiti specijalizirani ili opći rječnik ako vam je potrebna pomoć.

- community (zajednica)  $\blacksquare$  information  $\blacksquare$  membership (članstvo)
- room (soba, prostorija) talk (govor, govorenje) time (vrijeme)
- 1. personal \_\_\_\_\_\_\_\_\_\_ (osobni podaci)
- 2. trial \_\_\_\_\_\_\_\_ (članstvo na probno razdoblje)
- 3. chat \_\_\_\_\_\_\_ (brbljaonica)
- 4. small \_\_\_\_\_\_\_ (neobavezno čavrljanje)
- 5. real \_\_\_\_\_\_\_ (realno vrijeme)
- 6. *online* \_\_\_\_\_\_\_ (*online* zajednica)

## Vježba govorenja

**6.** Napravite ovu vježbu u paru. Spojite emotikone sa značenjima i opisima u nastavku. Znate li još neke druge emotikone?

- 1. **:(** 2. **:((** 3. **:D** 4. **:)**
- 5.  $>:($  6. **B**) 7. **:I** 8. **:O**
- vikati nije me briga žalostan jako ljut ■guba smješko sunčane naočale
- smijanje jako žalostan/tužan sretan

## Praktični zadatak

Pitajte članove svoje obitelji o čemu oni razgovaraju kada nekoga sretnu prvi put. Za svaku temu razmislite koja biste pitanja postavili na engleskom jeziku. Napravite u skupini popis tema i pitanja za neobavezni razgovor.

# 24. Netiketa (*Netiquette*)

## Uvod u lekciju

**1.** Pogledajte definiciju etikete. Što mislite koje je značenje netikete? Etiketa, (imenica) utvrđena pravila ispravnog i pristojnog ponašanja u društvu ili među

lanovima unutar neke profesije.

## Vježba čitanja

- 2. Pročitajte *web*-stranicu o netiketi i provjerite točnost svog odgovora u vježbi 1. Zatim napišite podnaslove (a - d) na početku odgovarajućih ulomaka (1 - 4).
- a) Pravila za razgovor *online*
- b) Narušavanje privatnosti
- c) Zlatno pravilo
- d) Kultura i netiketa.

#### *Online* **netiketa**

 $1 \qquad \qquad$ 

Ljudi na Zapadu obično se rukuju pri upoznavanju. U kulturi Bliskog istoka dobri prijatelji kod pozdravljanja izmjenjuju tri poljupca. Japanci naklonom pokazuju poštovanje, a Tajlanđani sklapaju ruke ispred lica. I *online* zajednica ima svoju kulturu i običaje. Pristojno ponabanje na internetu naziva se netiketa (*netiquette*).

2 \_\_\_\_\_\_\_\_\_\_\_\_\_\_\_\_\_\_

Internet je međunarodno sredstvo komuniciranja gdje možete razgovarati s ljudima *online*. Zabavno je postavljati pitanja, ali šaliti se na račun ljudi iz drugih kultura može dovesti do nesporazuma i izazvati neugodne osjeaje. Slanje grubih, uvredljivih poruka (*flames*) koje nekoga mogu povrijediti ili uvrijediti smatra se nedoličnim ponašanjem. Nepristojni jezik nije *cool*. Svi su sretni kad se ljudi ponašaju prijateljski.

3 \_\_\_\_\_\_\_\_\_\_\_\_\_\_\_\_\_\_

Netiketa nije samo pravilan pravopis i gramatika. Pisati tekst velikim slovima nije dobro jer to je isto kao da VIČETE. Ne započeti rečenicu velikim slovom je znak lijenosti. Poslati mejl s

riječima 'pozdrav' i 'hvala' je lijepo. Zlatno pravilo je 'Ponašaj se prema drugima onako kako želiš da se drugi ponašaju prema tebi.' Zapamti, stvarni ljudi čitaju ono što ti pišeš.

4 \_\_\_\_\_\_\_\_\_\_\_\_\_\_\_\_\_\_

Isto tako se smatra lošom netiketom slati drugim ljudima neželjenu poštu (*spam*). Ova vrsta neželjene elektroničke pošte znači da primatelji moraju brisati nešto što nisu niti tražili. Kada koristite Cc: umjesto Bcc: vi šaljete mejl adrese drugih korisnika bez njihove privole. To je narušavanje njihove privatnosti i krši zlatno pravilo.

3. Napišite pitanja za sljedeće odgovore.

 $1.$  Kada se s nekim upoznajete.  $2.$ Da biste pokazali poštovanje. 3. \_\_\_\_\_\_\_\_\_\_\_\_\_\_\_\_\_\_\_\_\_\_\_\_\_\_\_\_ Netiketa. 4. \_\_\_\_\_\_\_\_\_\_\_\_\_\_\_\_\_\_\_\_\_\_\_\_\_\_\_\_ Stvarni ljudi. 5. \_\_\_\_\_\_\_\_\_\_\_\_\_\_\_\_\_\_\_\_\_\_\_\_\_\_\_\_

Šalje nekom drugom primatelju *mejl* adresu osobe bez da ste zatražili njenu dozvolu za to.

- **4.** Stavite kvačicu (✓) kraj onoga što predstavlja dobru netiketu i križić ( **≭**) kraj onoga što
	- je primjer loše netikete.
- 1. ispravan pravopis  $\Box$ 2. koristiti Bcc: umiesto Cc: □ 3. slati *mejlove* koje ljudi ne žele  $□$  4. pozdraviti nekog u *mejlu* ☐ 5. šaliti se na račun nečije kulture  $□$ 6. pisati velikim slovima $\Box$ 7. vrijeđati ljude  $\Box$

Vježba vokabulara

**5.** Dopunite rečenice (1 - 5) istaknutim riječima iz teksta.

1. Telefon i poštanske usluge su \_\_\_\_\_\_\_ komunikacije.

- 2. Različite kulture obično imaju vrlo različite e samosti za nasličite za nasličite za nasličite za nasličite z
- 3. Molim vas, nemojte kopirati moju adresu drugim ljudima. To je \_\_\_\_\_\_ moje privatnosti.
- 4. Pokušajte postavljati zanimljiva pitanja \_\_\_\_\_\_\_\_ što pokušavate smisliti nešto smiješno za reći.
- 5. Ljudi se na internetu uvijek žale na hrvatske postu.

## Vježba govorenja

**6.** Napravite ovaj zadatak u skupini. Porazgovarajte o pravilima etikete u vašoj zemlji. Razmislite npr. o načinu na koji se pozdravljate, opraštate, o čekanju u redu, o posjetu nečijem domu/kući.

## Vježba pisanja

**7.** Napišite ulomak teksta u kojemu ćete opisati običaje i način ponašanja u kulturi iz koje dolazite.

## Praktični zadatak

Pronađite neke zanimljive kulturne običaje za jednu od sljedećih zemalja/regija: Sjedinjene Američke Države, Velika Britanija, Japan, Bliski istok, Tajland. Napravite bilješke o onome bto ste saznali i podijelite informacije s ostalim studentima u skupini.

# 25. Računalno programiranje

## Uvod u lekciju

**1.** Riješite ovaj zadatak u paru. Porazgovarajte o sljedećim pitanjima.

- 1. Jeste li ikada vidjeli grafikon poput ovoga u vježbi 2?
- 2. Ako jeste, gdje ste ga vidjeli?
- 3. Koje informacije je grafikon prikazivao?

# Vježba čitanja

 $\overline{\phantom{a}}$   $\overline{\phantom{a}}$   $\overline{\$ 

- **2.** Pogledajte algoritamski dijagram tijeka u nastavku i odgovorite na pitanja.
	- 1. Koje računalne naredbe se vide u dijagramu?
		- $\overline{\phantom{a}}^{\phantom{1}}$  i  $\overline{\phantom{a}}$
- 2. Koliko odluka donosi računalo?
- 3. Nakon što korisnik klikne na 'Spremi', koliko puta on (korisnik) mora unijeti podatke?

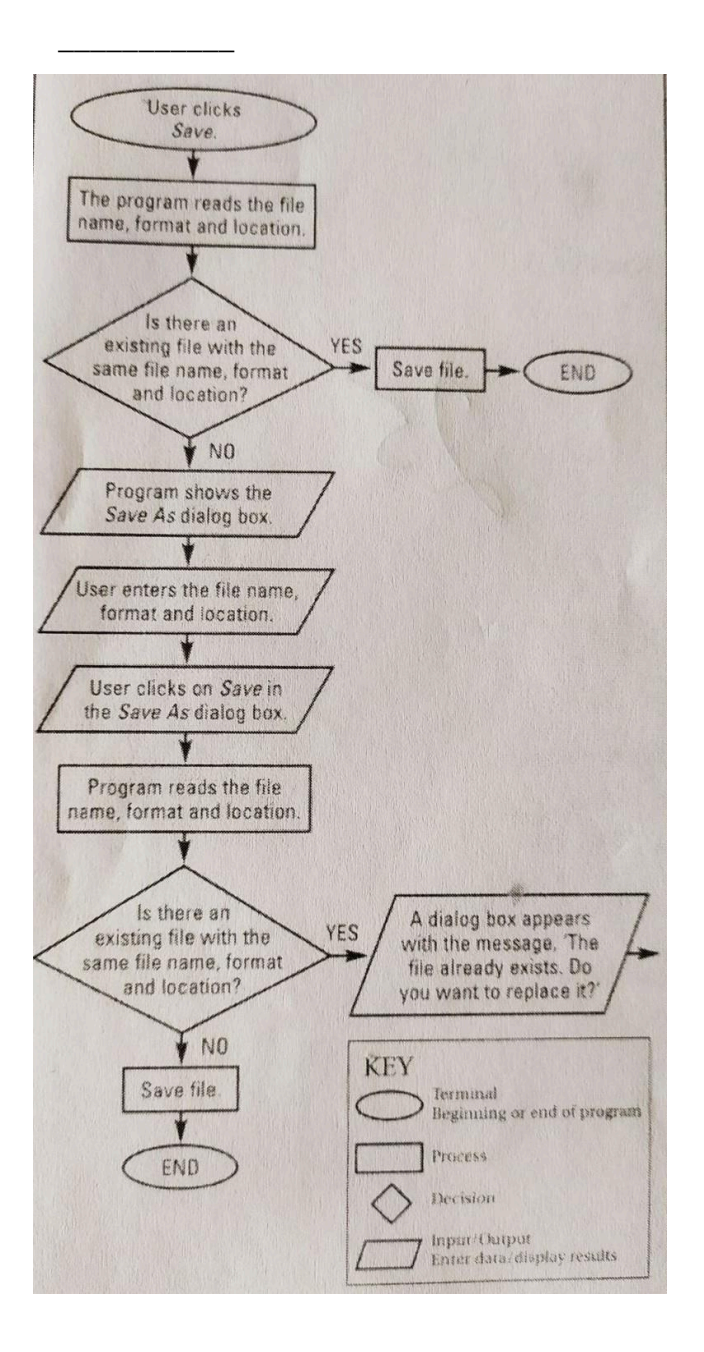

**3.** Pročitajte tekst o računalnom programiranju. Napišite broj ulomka koji sadrži sljedeće informacije.

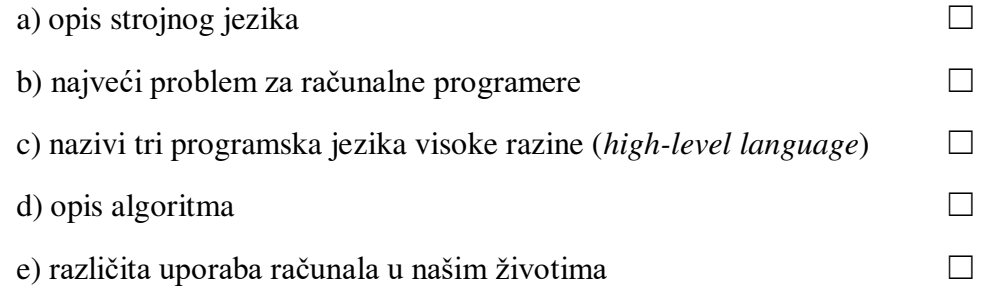

- 1. Grafikon pokazuje dio jednostavnog algoritamskog dijagrama tijeka u računalnom programu za naredbu 'Spremi'. Algoritam je skup logičnih pravila koje koristimo u rješavanju problema. Računalni programeri često koriste algoritme da bi napravili plan programa, no jedini jezik koji računalo razumije bez prijevoda je strojni jezik. On koristi binarni sustav koji se sastoji od 1 i 0, što predstavlja dva stanja: uključeno i isključeno. Mi isto tako možemo prikazati te brojeve na engleskom kao *Yes/No* (da/ne) ili *True/False* (točno/netočno).
- 2. Strojni jezik je programski jezik niske razine i teško ga je napisati. Tijekom godina, računalni znanstvenici su napisali puno programskih jezika visoke razine, kao što su BASIC, C++ i Java. Ti jezici koriste računalni kod koji je sličan engleskom jeziku tako da ih je lakše naučiti. Računalni program je samo niz kodiranih naredbi. Računalo prevodi kod u strojni jezik da bi izvršio određeni zadatak. Računalo prima podatke (*input*), obrađuje ih i daje rezultate ili *output* prema programskom kodu.
- 3. Koristimo računala u mnogim područjima naših života, ne samo u školi ili za internet. Računala se nalaze u različitim vrstama električnih uređaja, od mobilnih telefona do perilica rublja. Nalazimo ih u bankama, samoposlugama i autima. Kada programeri pišu programe moraju pažljivo planirati za svaku moguću vrstu pogreške koju korisnik može unijeti u računalo. Ovo planiranje za nepredvidivo ljudsko ponašanje čini programiranje toliko zabavnim i izazovnim.
- **4.** Zaokružite točan odgovor *da* ili *ne*.
- 1. Kada pibu programe programeri koriste algoritme. da / ne
- 2. Programeri pišu programe uz pomoć brojeva  $1 \text{ i } 0$ . da / ne
- 3. Strojni jezik je jezik visoke razine. da / ne
- 4. Računalne programe nalazimo samo u računalima. da / ne
- **5.** Odgovorite na sljedeća pitanja:
	- 1. Što je algoritam?
- 2. Od čega se sastoji binarni sustav?
- 3. Zašto je lako naučiti jezike visoke razine?
- 4. Što računala rade s kodom?
- 5. Zašto programeri moraju pažljivo planirati?

## Vježba vokabulara

**6.** Dopunite rečenice (1 - 6) sljedećim riječima:

■ prema/po ■ ponabati se ■ uređaji ■ pogrebke ■ podatke (*input*) ■ *output*

1. \_\_\_\_\_\_\_bankomatu ja nemam novaca na svom računu.

2. Videokamere i digitalne kamere su \_\_\_\_\_\_\_ koji koriste računala.

- 3. \_\_\_\_\_\_\_\_ je bilo koji rezultat koji računalo prikaže na zaslonu ili koji se može ispisati pisačem.
- 4. Računalo prima \_\_\_\_\_\_\_\_\_ od korisnika kada oni kliknu na neku naredbu.
- 5. Napravio sam previše u testu i dobio sam lošu ocjenu.
- 6. Ne \_\_\_\_\_\_\_ se svi razumno kada nešto krene naopako s računalom.

**7.** Odaberite točnu riječ u sljedećim rečenicama.

- 1. Većina ljudi može lako naučiti jezik i postati programer.
- a niske razine b visoke razine c binarni
- 2. Možete koristiti miša ili tipkovnicu za \_\_\_\_\_\_\_\_ podataka u računalo.
- a izlaz (*output*) b unos (*input*) c obradu
- 3. Neka djeca se grozno kada ne mogu dobiti ono što žele.
- a obrađivati b rješavati c ponašati se
- 4. Možete izraditi za puno jednostavnih postupaka.
- a algoritam b kod c podatak

5. Računala **brogramski jezik u strojni jezik**.

a koristiti b razvijati c prevoditi

6. Računalo može veliku količinu podataka velikom brzinom.

a obraditi b dovesti do c dovršiti

## Viežba govorenja

**8.** Riješite zadatak u grupi i porazgovarajte o sljedećim pitanjima:

- 1. Kakve pogreške radite na računalu?
- 2. Kako se ponašate kada stvari krenu naopako s računalom ili nekim drugim uređajem?
- 3. Kako se različiti ljude koje poznajete ponašaju kada stvari loše krenu?

## Vježba pisanja

**9.** Napravite dijagram tijeka (*flow chart*) po uzoru na onaj u vježbi 2.

Slijedite ove korake:

- Odaberite jedan jednostavni postupak od onih navedenih na kraju ove vježbe.
- Podijelite postupak na korake koje morate slijediti. Razmislite o tome gdje postupak započinje, a gdje završava, zatim koji je vaš unos podataka, a koji je unos izvana. Kada donesete odluku, razmislite o tome kada kažete 'da' ili 'ne' i što će se dogoditi nakon toga.
- Napišite što se točno događa u svakoj fazi.
- Napravite dijagram tijeka i unesite svoj tekst u grafičke simbole iz vježbe 2.
- Pokažite svoj dijagram tijeka drugom studentu. Slaže li se on/a s koracima koje ste napravili?

#### Postupci:

- priprema šalice čaja ili kave obaviti telefonski poziv poslati tekstualnu poruku
	- otvoriti vrata uključiti kasetu ili CD uključiti perilicu rublja

## Praktični zadatak

Napravite popis svih uređaja u svojem domu, školi, trgovinama, knjižnici, bankama i uredima koji imaju ugrađena računala. Tijekom dana na popisu zabilježite svaki put kada koristite nešto što u sebi ima računalni program. Podijelite te informacije s ostalim studentima u grupi.

# 26. Videokonferencije

## Uvod u lekciju

- **1.** Napravite bilješke kako biste odgovorili na sljedeća pitanja:
- 1. Za što se koriste videokonferencije?
- 2. Koje su prednosti i nedostaci komunikacije putem videokonferencije?

## Vježba čitanja

- **2.** Pročitajte tekst u nastavku i spojite podnaslove (a d) s video zaslonima (1 4).
	- a) Kako funkcionira videokonferencija?  $\Box$ b) Kako se videokonferencija može koristiti $\Box$ c) Smjernice za održavanje videokonferencija  $\Box$
	- d) Problemi sa birinom pojasa (*bandwidth*)
	- i količinom podataka koji se mogu prenositi
	- u odabranom intervalu vremena.  $\Box$
- 1. Videokonferencija omogućava ljudima koji se nalaze na različitim mjestima da se čuju i vide istovremeno. Koristi se u obrazovanju, poslu i drubtvenim događajima. Studenti mogu učiti o drugim kulturama u realnom vremenu i ići na virtualnu terensku nastavu, i sve to od kuće. U poslovnom svijetu videokonferencije se koriste za sastanke i intervjue za posao, jer se na taj način štedi novac i vrijeme koji bi bili potrebni za putovanja. Knjižnice i gradske vijećnice mogu ih koristiti za okupljanje ljudi na zajedničke sastanke i druge posebne aktivnosti.
- 2. Za videokonferenciju potrebna vam je *web*-kamera i program/softver za videokonferencije. Za održavanje videokonferencija možete koristiti internet, lokalnu mrežu (*Local AreaNetwork –* LAN) ili digitalnu mrežu integriranih usluga (*Integrated Service Digital Network* – ISDN). LAN je obično geografski ograničena mreža međusobno

povezana kabelima. ISDN koristi telefonsku liniju, ali da bi mogla slati podatke umjesto modema treba posebne adaptere.

3. Videokonferencijska komunikacija preko interneta nije uvijek pouzdana jer količina

podataka koju možete poslati ovisi o širini frekvencijskog pojasa (*bandwidth*). Telefonske linije imaju malu širinu frekvencijskog pojasa i obično mogu prenositi male video slike (*frames*) čija je kvaliteta loša, a preuzimanje sporo. Širokopojasni prijenos podataka (*broadband*) šalje više informacija većom brzinom, ali je skup.

- 4 Savjeti za videokonferencije
	- gledajte u *web*-kameru da se vidi da ste zainteresirani
- krećite se polako i govorite snažnim, jasnim glasom zbog kratke vremenske zadrške u komunikaciji
- odjenite se u tamne ili neutralne boje jer svijetle boje i uzorci mogu utjecati na kvalitetu slike.

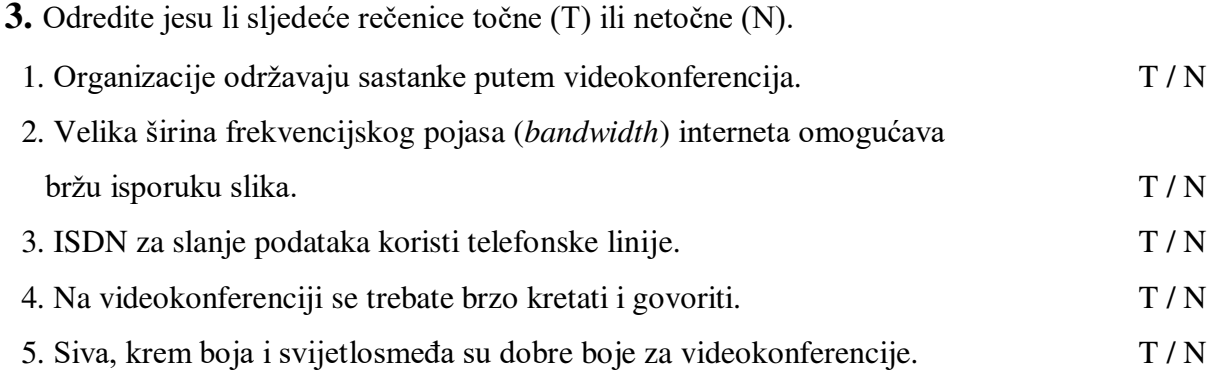

## 4. Zaokružite tip infrastrukture za videokonferencije koja:

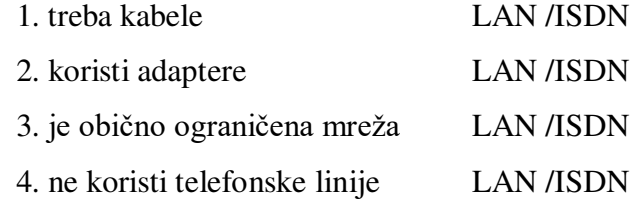

## Vježba vokabulara

**5** Dopunite rečenice (1 - 6) istaknutim riječima iz teksta.

- 1. omogućava korištenje elektroničkih uređaja bilo gdje u svijetu.
- 2. \_\_\_\_\_\_\_\_\_\_\_\_\_\_\_\_\_\_ je skup, ali je bolji za videokonferencije.
- 3. Mala \_\_\_\_\_\_\_\_\_\_\_\_\_\_\_\_ daje slabu kvalitetu slike.
- 4. Širokopojasni prijenos podataka je od javnog interneta.
- 5. S ovim softverom možeš napraviti video većima.
- 6. Način na koji se odijevate može ha video sliku koju sudionici vide.

## Vježba govorenja

**6.** Napravite ovaj zadatak u skupini. Zamislite da ćete sudjelovati u videokonferenciji sa školom iz druge zemlje.

- razmislite kako biste se predstavili
- sastavite popis pitanja koja biste pitali studente o njihovoj zemlji
- odlučite što biste im pokazali i rekli o svojoj školi, zemlji, običajima i kulturi
- odlučite što biste odjenuli i kako biste se kretali
- razmislite kako biste završili videokonferenciju.

Vježbajte naizmjenično komunikaciju u videokonferenciji: jedna skupina postavlja pitanja, a druga odgovara i obrnuto.

### Praktični zadatak

Potražite na internetu savjete o tome kako održati prezentaciju na videokonferenciji. Upoznajte se s videoprikazima, saznajte što reći na početku i na kraju videokonferencije i kako se ponašati s velikim brojem sudionika. Podijelite informacije s ostalim studentima u skupini.

# 27. Muškarci i žene u području informacijskih tehnologija

#### Uvod u lekciju

1. Tko više koristi računala, dečki ili djevojke? Možete li objasniti koji je razlog tomu?

## Vježba čitanja

2. Pročitajte tekst u nastavku. Napišite odgovarajući podnaslov za svaki ulomak.

Zašto su dečki bolji u IT-ju? Zašto je IT važan?

Mijenja li se svijet? Jeste li znali da ...

#### **IT danas – interaktivni** *e-zine*

 $1$ 

• više muškaraca nego žena koristi IT?

• samo 33 % onih koji studiraju IT su djevojke?

• samo 4  $%$  računalnih znanstvenika su žene?

Ovo je čudno jer činjenica je da su djevojke jednako dobre u prirodnim znanostima i matematici kao i dečki.

 $2 \Box$ 

Uobičajeno objašnjenje je da dječaci nauče osnovne računalne vještine kroz videoigre. Djevojčice obično ne vole te nasilne i agresivne igre, stoga dečki ranije stječu iskustva s računalima. Osim toga, kada se internet počeo koristiti muškarci nisu poticali žene da im se pridruže u njegovu korištenju. Mnoge žene koje koriste internet se žale da su muškarci grubi i neugodni prema njima.

3 \_\_\_\_\_\_\_\_\_\_\_\_\_\_\_\_\_

•U budućnosti za više od 75 % poslova bit će potrebne osobe s računalnim vještinama.

• Tisuće kompanija koristi internet u oglašavanju slobodnih radnih mjesta.

• Računala su alati, a ne samo igračke, i ona mogu svima pomoći da nađu dobar posao. Ne moraš biti genije da bi naučio raditi s računalom. Treba samo vježbati!

 $4$ 

Da! 51 % novih korisnika interneta su žene. Više ljudi koristi netiketu, što potiče žene i djevojke da idu *online*. Više djevojka uči računalstvo, a programeri dizajniraju maštovite nenasilne videoigre koje su zabavne i uzbudljive.

**3.** Spojite grafikone s podacima iz teksta koji to pokazuju.

1. Dievojčice i diečaci koji uče IT $\Box$ 

2. Novi korisnici interneta  $\Box$ 

3. Računalni znanstvenici  $□$ 

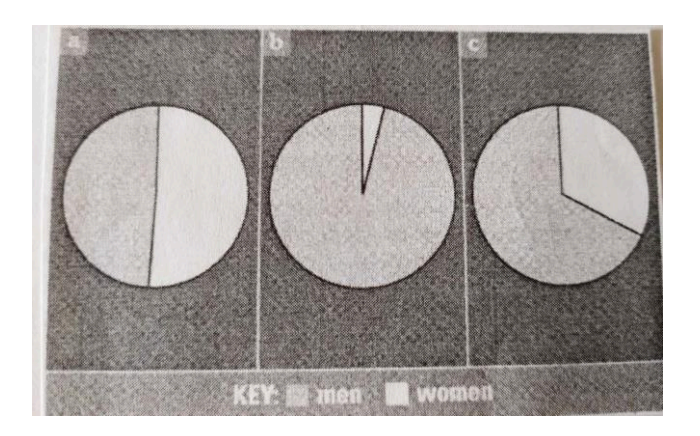

- **4.** Spojite prvi dio rečenice (1 5) s odgovarajućim drugim dijelom (a e).
- 
- 1. Ako želiš naučiti računalstvo a) su djevojčice jednako dobre u IT-ju kao i dječaci.
- 2. Djevojčice radije igraju b) pretražujući internet.
- 3. Možeš naći puno poslova c) moraš puno vježbati.
- 
- 
- 
- 
- 4. Činjenica je da d) već mogu poslužiti u različite svrhe.
- 5. Računala nisu samo igračke e) zanimljive i kreativne videoigre.

## Vježba vokabulara

- **5.** U svakoj skupini zaokružite riječ koja tu ne pripada.
	- 1. maštovit kreativan dosadan zanimliiv
	- 2. pomoći potaknuti dati podršku zaustaviti
	- 3. činjenica mišljenje vjerovanje ideja
	- 4. tipičan čudan neobičan različit
	- 5. agresivan grub neugodan ljubazan
	- 6. nasilan miran nježan susretljiv/uslužan
	- 7. glup/blesav genije inteligentan pametan
	- 8. žaliti se na nešto obećati jamčiti složiti se

## Govorna vježba

**6.** Opišite neke računalne igrice koje volite. Jesu li one više namijenjene dječacima, djevojčicama ili i jednima i drugima? Objasnite zašto?

## Praktični zadatak

Djevojke – pronađite i igrajte neku videpigricu za koju mislite da je primjerenija za dečke. Deki – pronađite i igrajte neku videoigricu za koju mislite da je primjerenija za djevojke. Prenesite ostalim studentima u skupini jesu li vam se igrice svidjele i objasnite zašto jesu ili nisu!

# 28. Mogućnosti zapošljavanja u području informacijskih tehnologija

## Uvod u lekciju

**1.** Izradite zadatak u paru i porazgovarajte o sljedećim pitanjima:

- 1. Kakvi su vaši planovi nakon što završite školu?
- 2. Želite li koristiti ili mislite da ćete morati koristiti IT u vašem poslu?
- 3. Napravite popis poslova u kojima se koristi IT!

## Vježba čitanja

- 2. Pročitajte izjave studenata i napišite njihova imena kraj zanimanja koje oni žele.
- 1. *Web*-dizajner \_\_\_\_\_\_\_\_\_
- 2. Računalni programer
- 3. Administrator baze podataka \_\_\_\_\_\_\_\_\_\_\_
- 4. Menadžer e-trgovine \_\_\_\_\_\_\_\_

#### **Elissa**

Zanima me razvoj softvera/programa. Moji prijatelji kažu da sam tehno-štreber jer više volim raditi s računalima nego s ljudima. Novac je važan, ali ću se ja radije baviti poslom u kojem uživam. Želim pohađati tečaj na daljinu tako da mogu učiti od kuće.

#### **Katie**

Ja volim šoping i mislim da je budućnost poslovanja na internetu. Dobra sam u računalstvu, ali isto tako volim raditi s ljudima. Voljela bih imati svoju *online* kompaniju. To bi značilo puno odgovornosti. E-trgovima nosi rizike, ali je i nagrada visoka ako uspijeb.

#### **Martin**

Puno ljudi voli *web*-dizajn, ali ja mislim da upravljanje podacima daje veću sigurnost u poslu. Ima toliko podataka na internetu i kompanije trebaju ljude koji znaju kako pohraniti, upravljati i pronaći (*retrieve*) podatke. Želim steći diplomu i raditi u nekoj dobroj kompaniji.

#### **Peter**

Koristim *JavaScript* da bi moja mrežna stranica bila više interaktivna. Nakon završetka studija htio bih pokušati rad na daljinu. To je posao koji radite od kuće i gdje putem *mejla* komunicirate s klijentima. Želim slobodu, fleksibilnost i duge praznike, a sve to nemate ako radite u uredu.

## **3.** Napišite **E**, **K**, **M** ili **P** u kvadratiće, tj. koji student želi/radi sljedeće:

1. želi raditi od kuće?  $\Box$ 2.  $\check{z}$ eli siguran posao?  $\Box$ 3. ne želi studirati na koledžu?  $□$ 4. želi birati kada će raditi?  $\Box$ 5.  $\check{z}$ eli biti menad $\check{z}$ er?  $\Box$ 6. voli raditi s podacima?  $\Box$ 7. želi biti bogat i uspješan?  $\Box$ 8. koristi kodirani sustav za *web-*stranice? ☐

Vježba vokabulara

- 4. U izjavama studenata podcrtajte izraze koje koriste da bi izrazili da im se nešto sviđa ili da nešto vole, a onda odaberite točan odgovor u sljedećim rečenicama.
- 1. \_\_\_\_\_\_\_\_\_\_rad na daljinu nego rad u uredu.
- a) Ja bih radije b) Više volim c) Sviđa mi se
- 2. \_\_\_\_\_\_\_ pohađati tečaj na daljinu.
- a) Ja bih više voljela b) Ja bih radije c) Ne sviđa mi se
- 3. \_\_\_\_\_\_\_\_ raditi puno radno vrijeme svaki dan.
- a) Vibe bih volio b) Ne sviđa mi se c) Dobro je
- 4. \_\_\_\_\_\_\_\_\_\_\_raditi s računalima cijeli dan jer mislim da bi to bilo dosadno.
- a) Radije ne bih b) Ne bih volio c) Ne sviđa mi se
- 5. \_\_\_\_\_\_ bio tehno-štreber nego siromašan i omiljen/popularan.
	- a) Ja bih radije b) Više volim c) Sviđa mi se
- 6. \_\_\_\_\_\_\_\_ da budem tajnica. Želim bolji posao.
- a) Ne zanima me b) Razmišljam o tome c) Ne sviđa mi se

## Vježba govorenja

- **5.** Napravite zadatak u grupi. Poredajte ono što želite od budućeg posla na sljedeći način:
- $1 =$  najvažnije,  $10 =$  najmanje važno.
- velika plaća fleksibilno radno vrijeme odgovornost
- zanimljiv posao u kojemu ću uživati lijep ured mogućnost rada od kuće
- dugi praznici rad s ljudima sigurnost uzbudljivost/rizinost
- beneficije kao, primjerice, službeni auto, članarina u *fitness* centru.

## Vježba pisanja

**6.** Napišite kraći ulomak o poslu koji biste htjeli raditi i objasnite zašto.

# Praktični zadatak

Odaberite područje IT-ja koje vas zanima. Pronađite informacije o tečajevima (*courses*) koje nude visoke škole i sveučilišta. Pronađite još neka druga područja u IT-ju. Podijelite informacije s ostalim studentima u skupini o tome što je potrebno da biste se mogli upisati na tečaj ili da biste dobili dobar posao.

## Rječnik stručnog nazivlja

Kratice

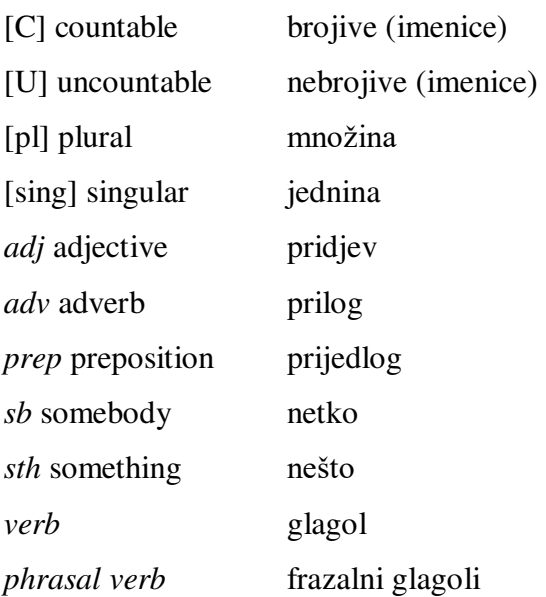

## **A**

**access** *glagol* pristupiti, moći otvoriti datoteku, *web*-stranicu, program, bazu podataka itd.

accessory *imenica* [C] dodatak, nešto što se dodaje nečemu i što je korisno ili

privlačno, ali i važno

**according to** *prep* na način koji odgovara, slijedi ili ovisi o nečemu

adaptor *imenica* [C] uređaj za spajanje dijelova električne opreme koji prvotno nisu bili dizajnirani da se zajedno uklope

**adjust** *glagol* prilagoditi, nebto neznatno promijeniti

**affect** *glagol* učiniti da se netko ili nešto promijeni na određeni način; utjecati na nekoga ili nešto

algorithm *imenica* [C] niz koraka ili naredbi za rješavanje određenog problema

**align** *glagol* poredati stvari u red, poravnati

animation *imenica* [C] crtež u pokretu, pokretni crtež

**antenna** *imenica* [C] dio opreme na mobilnom telefonu itd. koji se koristi za slanje i

primanje signala za komunikaciju

**appear** *glagol* pojaviti se tako da se može vidjeti nekoga ili nešto

**application** *imenica* [C] program koji je napravljen da izvrbi neki određeni posao ili zadatak

**ASCII** pokrata za *American Standard Code for Information Interchange*; kod koji se

koristi za predstavljanje slova engleske abecede u obliku brojeva tako da se podaci mogu prenositi između računala koja koriste različite programe

**attachment** *imenica* [C] dokument ili datoteka koja se nekome balje mejlom

**audio** *pridjev* koji je povezan sa snimanjem/reprodukcijom zvuka

automatically *prilog* automatski, koji se događa sam od sebe, bez pomoći osobe koja bi rukovala kontrolnim uređajima

## **B**

- **background** *imenica* [C] slika ili boja na zaslonu koja se pojavi kada se uključi računalo (= **the desktop**)
- **back-up** *imenica* [U, C] kopija računalne datoteke i sl., koja se može koristiti u slučaju da se izvorni dokument izgubi ili ošteti
	- ► **back sth up** *phrasal verb* napraviti kopiju računane datoteke, programa i sl., koji se može koristiti u slučaju da primarna datoteka, program i sl. zakaže ili da treba dodatnu podršku
- **band mode** *imenica* [C] kontrola ili postavke na mobitelu koje se mogu staviti na 'digitalni' ili 'dvoini' način rada
- **bandwidth** *imenica* [C, U] količina podataka koja se može poslati ili primiti u komunikacijskom kanalu (ožičenom kanalu ili radiovalovima) u odabranom vremenskom intervalu. Što je veća širina pojasa, komunikacijski kanal može brže prenijeti podatke.
- **bill** *imenica* [C] komadić papira na kojemu piše koliko novaca dugujete nekome za robu i usluge

**binary** *pridjev* koji koristi samo 0 i 1 kao sustav brojeva; **the binary system** (*binarni sustav*)

**blink** *glagol* (koristi se za svjetlo, tekst itd.) brzo se uključivati i isključivati, treperiti

**broadband** *imenica* [U] sredstvo komunikacije koje omogućava da nekoliko kanala informacija, kao što su kabelska televizija i pristup internetu, prolaze istovremeno kroz jedan kabel

**browse** *glagol* tražiti ili gledati informacije na internetu

- **browser** (također Web-browser) *imenica* [C] program koji omogućava pregledavanje dokumenata na internetu
- button *imenica* [C] (na računalnom zaslonu) gumb, kvadratić na koji se klikne mišem da bi računalo nešto učinilo. I miš ima lijevi i desni gumb.

**C** 

**carbon copy** *imenica* [C] (skraćeno cc) kopija pisma, *mejla* itd., koja se, osim osobi koja se nalazi u adresi, šalje i nekom drugom

**categorize** *glagol* podijeliti ljude ili stvari u skupine

- **CD-rewriter** *imenica* [C] (skraćeno **CD-RW**) uređaj koji se može spojiti na računalo i koji omogućuje čitanje i višestruko zapisivanje sadržaja na diskove
- **CD-ROM** skraćeno **compact disc read-only memory**; CD za korištenje na računalu, ima na sebi pohranjene podatke. Ti podaci se ne mogu mijenjati ili brisati za razliku od CD-RW diskova, na kojima se podaci mogu mijenjati
- **character** *imenica* [C] pojedinačno slovo, broj ili razmak koji se zapisuje/piše u računalnom dokumentu
- **chat room** *imenica* [C] virtualna prostorija/soba na internetu gdje ljudi mogu međusobno komunicirati, brbljaonica
- **click** *glagol* **click** (**sth/on sth**) stisnuti i otpustiti jednu od tipki (gumba) na mišu da biste pokrenuli neku radnju na zaslonu: *to click (on) a button* **/** *a hyperlink* (kliknuti na gumb / hiperpoveznicu)
- **client** *imenica* [C] 1 računalo koje je povezano s poslužiteljem (serverom) i koje se dalje može povezati na mrežu da bi se dobile datoteke (npr. poruke elektroničke pošte, *web-*stranice i programi), i da bi se moglo pristupiti pohranjenim podacima. 2 osoba koja koristi usluge ili savjete stručnjaka ili neke organizacije
- **clip art** *imenica* [U] elektroničke slike koje se mogu preuzeti ('skinuti') s interneta ili kopirati s CD-ROM-a.
- **clipboard** *imenica* [C] datoteka ili privremena memorija gdje se privremeno čuvaju podaci za vrijeme dok korisnik izrezuje ili preslikva nebto iz dokumenta koji je u tom trenutku otvoren

**code** *imenica* [U] niz pisanih računalnih naredbi

**coding system** *imenica* [C] način prikazivanja podataka

**combine** *glagol* pridružiti ili spojiti zajedno dvije ili više stvari

**command** *imenica* [C] naredba računalu za izvršavanje određenog zadatka

**commerce** *imenica* [C] posao kupovine i prodaje proizvoda

**communication** *imenica* [U] čin dijeljenja ili razmjenjivanja informacija, ideja ili osjećaja **compatible** *pridjev* nešto što se može koristiti zajedno

**component** *imenica* [C] sastavnica, jedan od nekoliko dijelova od kojih je neki stroj i sl.

napravljen/sastavljen

**compose** *glagol* sastaviti, proizvesti neki pisani tekst i sl.

**computer programmer** *imenica* [C] osoba čiji je posao izrada računalnog programa

**confident** *pridjev* osjećati ili pokazivati da ste sigurni u svoje sposobnosti, mišljenje i sl.

**confusing** *pridjev* nejasan, zbunjujući; što je teško razumjeti

**connection** *imenica* [C, U] mjesto, posebno u električnom sustavu, gdje se spajaju dva dijela; stanje u kojemu je nešto zajedno povezano

**consisten**t *pridjev* dosljedan, koji se ne mijenja; koji uvijek ima isto mibljenje, mjerila itd.

**consumer** *imenica* [C] osoba koja kupuje robu ili koristi neke usluge

**convenient** *pridjev* prikladan ili odgovarajući za određenu priliku; koji ne stvara poteškoće

**copyright law** *imenica* [C,U] zakon koji nekome daje pravo da tiska, kopira itd. dio izvornog djela

**counter** *imenica* [C] elektronički uređaj ili računalni program za brojanje nečega

**CPU** pokrata za **central processing unit**; središnji procesor, dio računala koji kontrolira sve druge dijelove sustava kao što su memorija, brzina i napajanje električnom energijom

**crash** *glagol* (kada se koristi za računala) iznenada prestati raditi

- **cross-platform** *pridjev* (kada se koristi za programe i hardver) koji se može koristiti u različitim **operacijskim sustavima**
- **cursor** *imenica* [C] mali titrajući znak na zaslonu računala koji pokazuje gdje će se prikazati sljedeći znak  $(=$  slovo ili broj) na ekranu
- **custom** *imenica* [C, U] običaj, način ponašanja koje određena skupina ili društvo prakticira već dugo vremena

**cut** *glagol* ukloniti nešto ili dio nečega na zaslonu računala, izrezati

**cyberspace** *imenica* [U] virtualni prostor gdje se nalaze elektroničke poruke, slike itd., dok je u tijeku njihovo slanje između računala

## **D**

data *imenica* [U] informacije koje se pohranjuju u računalo

**database** *imenica* [C] zbirka podataka organizirana tako da im korisnik može pristupiti, pronaći ih i koristiti

database administrator *imenica* [C] osoba čiji je posao izrada i upravljanje bazama podataka deal with sth *phasal verb* napraviti zadatak ili pobrinuti se za nešto

**decrease** *glagol* napraviti nebto manjim ili umanjiti

**default** *imenica* [U, C] što se obično događa ili pojavljuje na zaslonu računala ako ne napravite neki drugi odabir ili nešto ne promijenite: *You can change the default settings* (*Možete promijeniti zadane postavke*.) ►**default** *glagol* 

**delete** *glagol* izbrisati, ukloniti nešto što je bilo pohranjeno u računalu

- **design** *imenica* [C, U] (postupak ili vještina izrade) crteža ili plana koji pokazuje kako će se napraviti nešto novo, kako će funkcionirati itd.
- **desktop** *imenica* [C] prvi zaslon koji se pojavljuje kada se uključi računalo i koji pokazuje ikone koje predstavljaju datoteke, mape, dokumente itd.
- **desktop publishing** (pokrata **DTP**) *imenica* [U] korištenje osobnog računala za izradu knjiga, časopisa, rječnika i sl.

**detachable** *pridjev* odvojiv, koji se može odvojiti, skinuti

**develop** *glagol* učiniti da nešto sporo raste ili da se razvija, povećati ili promijeniti u nešto drugo

**device** *imenica* [C] alat ili dio opreme napravljen za određenu svrhu

- dialog box *imenica* [C] dijaloški okvir, kvadratić koji se pojavljuje na zaslonu računala i traži od korisnika da upisom ili klikanjem odabere što želi učiniti sljedeće
- digital *pridjev* elektronički sustav koji koristi brojeve 1 i 0 za pohranu podataka: *a digital camera*

**dimension** *imenica* [C] mjerna jedinica u prostoru, npr. visina, širina ili duljina nečega **directory** *imenica* [C] popis datoteka ili programa pohranjenih na tvrdom disku računala **display** *imenica* (jednina) specifična osobina sustava *Windows* koja daje mogućnost korisniku

da promijeni izgled zaslona računala tako da odabere pozadinu, čuvara zaslona itd. display screen *imenica* [C] prozor gdje se riječi, slike itd., pokazuju na mobilnom telefonu **distance learning** *imenica* [U] učenje na daljinu nekog predmeta ili pripremanje ispita od

kuće, daleko od škole ili fakulteta

**DNS** pokrata za **Domain Name Service**; internetska usluga koja čita *mejl* adresu i prevodi je u u broj (the IP address) koja odgovara adresi elektroničke pošte

**domain name IP** (=**Internet Protocol**) adresa napisana kao tekst. Mora imati barem dva dijela, npr. 'hotmail.com'

**double-click** *glagol* (**double-click sth/on sth**) pritisnuti kratko gumb/tipku miša dva puta kako biste pokrenuli neku radnju na zaslonu: *double-click (on) a button /hyperlink* **download** *glagol* kopirati podatke s interneta na računalo, npr. datoteke, mrežne stranice ili računalne programe, 'skinuti'.

- **draft** *imenica* [C] skica, nešto napisano i sl. što će se vjerojatno kasnije promijeniti, poboljšati prije konačne verzije
- drive *imenica* [C] pogon, dio računala koji čita i pohranjuje podatke na diskove
- **drop-down menu** *imenica* [C] padajući izbornik, popis mogućih odabira koji se pojavljuje na zaslonu računala kada se klikne na naslov na vrhu
- **dual** *pridjev* koji ima ili koristi dva dijela ili pristupa

#### **E**

**e-commerce** *imenica* [C] kupovina i prodaja robe i usluga na internetu

- edit *glagol* urediti; pripremiti dio teksta za objavljivanje, vodeći računa da je točan, odgovarajuće duljine itd.
- **else** *prilog* (koristi se iza riječi koje se tvore s *any-, no-, some-* i nakon upitnih riječi) drugi, druga osoba, mjesto ili stvar
- **e-mail** (isto i **email**) *imenica* [C, U] 1 [U] način slanja elektroničkih poruka ili podataka s jednog računala na drugo

**2** [C, U] poruka ili poruke poslane elektroničkom poštom ▶**e-mail** glagol

**emoticon** *imenica* [C] skupina simbola koja predstavlja izraze na licu, koristi se u *mejlovima* i sl., za pokazivanje osjećaja osobe koja šalje poruku, npr.  $\odot$  predstavlja nasmiješeno lice

**empty** *pridjev* prazan, koji nema ništa unutra

**EP** pokrata za **Encapsulated Post Script**; EPS je dio Adobe Systems formata datoteka koji se može koristiti s većinom programa za stolno izdavaštvo i programa za uređivanje slika

**erase** *glagol* ukloniti sve ili dio slike u programu za uređivanje slika (v. *image editing program*)

**exclude** *glagol* isključiti, izostaviti ili ne uključiti nekoga ili nešto u nešto

existing *pridjev* postojeći, koji je već tu ili se koristi

**export** *glagol* formatirati podatke tako da se mogu koristiti u nekoj drugoj aplikaciji e-zine *imenica* [C] interaktivni časopis na internetu

**faceplate** *imenica* [C] prednja strana mobilnog telefona

- **FAQ** pokrata od *frequently asked questions* = česta pitanja
- **feature** *imenica* [C] obilježje, nešto važno, zanimljivo ili tipično za neko mjesto ili stvar

fee *imenica* [C] novac za uslugu ili stručni savjet

**field** *imenica* [C] polje, tekstni okvir u koji se upisuju riječi ili podaci

- **file** *imenica* [C] skupina podataka kao npr. dokument u Wordu ili slika, koji su pohranjeni u računalu pod određenim imenom
- **file extension** *imenica* [C] zadnji dio imena datoteke koji pokazuje u kojemu formatu je dokument spremljen, npr. *.avi* za video, *.doc* za MS Word dokument itd.

fit *glagol* odgovarajuće veličine i oblika za nešto ili nekoga

**flame** *imenica* [C] (slang) uvredljiva poruka koja može povrijediti i koja se šalje nekome preko interneta ► **flame** *glagol*

**Flash** *imenica* [U] interaktivna tehnologija za animacije koju je razvila Macromedia Inc.

- **flip cover** *imenica* [C] preklopni dio mobitela, pomoću njega mobitel se može otvoriti ili zatvoriti
- **floppy disk** *imenica* [C] ravna disketa unutar plastičnog kućišta koja se koristi za pohranu podataka (*data*) u obliku koje računalo može čitati i koji se mogu ukloniti iz računala
- **folder** *imenica* [C] mapa, mjesto gdje se veći broj datoteka ili dokumenata mogu zajedno pohraniti

**font** *imenica* [C] određeni stil slova koja se koriste u tisku i sl., npr. *Times New Roman*

**format** *glagol* promijeniti ili oblikovati tekst na stranici ili zaslonu na određeni način

**frame** *imenica* [C] 1 (u videokonferencijama) pojedinačna slika u videoisječku

**2** (u **HTML-u**) kvadrat koji razdvaja pregledniku u različite sekcije, svaki kvadrat je druga mrežna stranica 3 (u aplikacijama za stolno izdavaštvo (DTP)) pravokutno područje u kojemu se nalaze tekst ili slike

**freeware** *imenica* [U] softver/program koji se može besplatno preuzeti ('skinuti') s interneta, za koji ne trebate ništa platiti

- **FTP** pokrata za **File Transfer Protocol**; skup pravila (protokola) za prijenos podataka, tj. datoteka s jednog mjesta na mreži na drugo. FTP poslužitelj (*server*) je računalo koje podi~e (*upload*) i preuzima (*download*) datoteke
- function *imenica* svrha ili posebna aktivnost nečega ili nekoga

**G** 

**generate** *glagol* stvoriti ili proizvesti nebto

- **GIF** pokrata za **Graphics Interchange Format**; jedan od formata datoteke koji je dobar za slike ili kopije slika koje koriste manje boja
- **gigabyte** *imenica* [C] (skraćeno GB) mjerna jedinica koja se koristi za mjerenje veličine tvrdog diska. 1 gigabajt=1,024 megabajta
- **gigahertz** *imenica* [C] (skraćeno GHz) jedinica za mjerenje brzine CPU-a (središnjeg procesora). Jedan GHz predstavlja jednu milijardu ciklusa (titraja) u sekundi
- graphics *imenica* [pl] slike ili kopije slika koje se koriste naročito u dizajniranju časopisa, mrežnih stranica i sl.

guarantee *imenica* [C] čvrsto obećanje da će nešto biti učinjeno ili da će se nešto dogoditi

## **H**

hard disk *imenica* [C] disk untar računala na kojemu se pohranjuju svi podaci i programi

- **hardware** *imenica* [U] opipljivi (fizički) i elektronički dijelovi računalnog sustava koji se mogu dotaknuti npr. tipkovnica, zaslon, pisač itd.
- **high level language** *imenica* [C] programski jezik koji je bliži prirodnome jeziku za razliku od programskih jezika niže razine (low level languages) kao što je strojni jezik (**machine language**)
- highlight *glagol* označiti dio teksta s posebnom olovkom u boji ili označiti dio teksta na zaslonu računala da biste nešto istaknuli ili učinili uočljivijim
- **home page** *imenica* [C] prva u nizu stranica s podacima na internetu koja pripada nekoj osobi ili organizaciji. Ta stranica (*home page*) sadrži poveznice (*links*) na druge stranice s informacijama
- **HTML** pokrata za **Hyper Text Markup Language**; sustav (*Web authoring language*) za izradu *web*-dokumenata za *World Wide Web*
- **HTTP** pokrata za **Hyper Text Transfer Protocol**; protokol (=pravila) za slanje i primanje podataka na WWW.

**hyperlink** *imenica* [C] poveznica na *web-*stranicu ili jedan njezin dio

## **I**

**icon** *imenica* [C] mali simbol na zaslonu računala koji predstavlja neki program ili datoteku

**illegal** *pridjev* koji je protiv zakona, nezakonit

**image** *imenica* [C] kopija ili slika nečega što se vidi na zaslonu računala

- **import** *glagol* koristiti podatke u jednoj aplikaciji iz neke druge aplikacije (*application*)
- **income** *imenica* [C, U] prihod, dohodak, novac koji osoba prima redovito kao plaću za svoj posao

**incoming** *pridjev* koji negdje stiže, ili nešto što se prima

**increase** *glagol* napraviti nešto većim ili važnijim

**information technology** *pokrata* **IT** *imenica* [U] studij ili uporaba elektroničke opreme,

posebno računala, u svrhu prikupljanja, pohrane i objavljivanja informacija

**input** *imenica* [U] unošenje podataka u računalo, podaci uneseni u računalo

**insert** *glagol* umetnuti, staviti, ubaciti nešto u ili između nečega

**instant** *pridjev* koji se događa trenutačno

**instead of** *prilog*, *pridjev* umjesto nekoga ili nečega

**integrate** *glagol* spojiti stvari zajedno tako da postanu jedno ili da rade zajedno

**interact** *glagol* (za računalni sustav i korisnika) neposredno međusobno komunicirati

## ►**interaction** *imenica* [U, C]

**interactive** *pridjev* koji uključuje neposrednu komunikaciju između računala i osobe koja ga koristi

**Internet** [sing] globalna mreža koja povezuje milijune računala

**Internet Protocol Address (IP address)** *imenica* **[C] brojčani identifikator računala ili** uređaja na mreži

- **invasion** *imenica* [C] ulazak u mjesto gdje niste poželjni, uznemiravanje nekoga, narušavanje *Such actions are an invasion of privacy.* (Takvi postupci predstavljaju narušavanje privatnosti.)
- **ISDN** pokrata za **Integrated Services Digital Network**; međunarodni komunikacijski standard za slanje podataka putem digitalnih telefonskih linija

## **J**

**Java Script** *imenica* [U] jednostavni programski jezik koji omogućuje *web*-dizajnerima da izrade interaktivne *web-*stranice

**JPEG** pokrata za **Joint Photographic Experts Group**; vrsta datoteke za pohranu fotografija i slika

**junk mail** *imenica* [U] neželjena pošta, oglasi i sl. koji se poštom šalju ljudima koji to nisu

#### tražili

## **K**

**keyboard** *imenica* [C] tipkovnica, skup tipki (**keys**) čijim pritiskom se pokreće rad računala **keypad** *imenica* [C] vrlo mala tipkovnica ili skup tipki koje se koriste za rad na malim elektroničkim uređajima kao npr. mobitelima

**keyword** *imenica* [C] riječ ili fraza koja se upisuje kada se koristi preglednik da bi se pronašle informacije na internetu

# **L**

**LAN** pokrata za **local area network**; mreža računala unutar jedne zgrade ili skupine obližnjih zgrada

**link** *glagol* povezati dvoje ili vibe ljudi ili stvari

locate *glagol* naći točan položaj nekoga ili nečega

**location** *imenica* [C] mjesto gdje se nešto događa ili postoji

**logical operator** *imenica* [C] riječ (kao što je *i*, *ili*, *ne*) koja se koristi u programskim jezicima u pretraživaču i sl., da bi računalo dobilo preciznije naredbe o tome što treba tražiti ili činiti

## **M**

**machine language** *imenica* [C] računalni jezik niže razine koji se sastoji samo od 1 i 0. To je jedini jezik koje računalo razumije.

**mail server** *imenica* [C] računalo i /ili softver koji upravlja e-mejl sustavom

**main** *pridjev* glavni, najvažniji

**manual** *pridiev* koji je napravljen ili se kontroliran ručno, a ne automatski (putem stroja i sl.) **maximize** *glagol* povećati jedan prozor na zaslonu računala tako da prekriva cijeli ekran **means** *imenica* [C] metoda izrade nečega

**megabyte** *imenica* [C] (pokrata MB) jedinica za mjerenje memorije računala. 1 megabajt= 1,048,576 bajta. 1 bajt = 1 slovo, broj, znak ili razmak (*character*)

**megahertz** *imenica* [C] (pl megahertz) (pokrata MHz) jedinica za mjerenje brzine CPU-a (sredibnjeg procesora). Jedan MHz predstavlja jedan milijun ciklusa (titraja) u sekundi.

**menu bar** *imenica* [C] niz riječi ili naredbi (*File* (*Datoteka*), *Edit* (*Uređivanje*) itd.) koje se prikazuju na vrhu zaslona računala

**minimize** *glagol* smanjiti jedan prozor na zaslonu računala na veličinu ikone

- **mobile phone** (također **mobile**) *imenica* [C] mali bežični prijenosni telefon koji funkcionira putem radio valova
- **modem** *imenica* [C] uređaj koji povezuje računalo s internetom. Podatke na računalu mijenja u zvuk koji se onda može prenijeti preko telefonskih linija.
- **monitor** *imenica* [C] izdvojeni dio osobnog računala s velikim ekranom koji prikazuje informacije koje se nalaze u računalu
- **mouse** *imenica* [C] mali uređaj koji se može pomicati rukom po površini npr. stola i na taj način kontrolirati kretanje pokazivača (*cursor*)
- **multilingual** *pridjev* za ljude ili koji uključuje ljude različitih rasa koji govore različite jezike

**multimedia** *pridjev* koji na ekranu, uz tekst koristi zvuk, slike i video

**multiple** *pridjev* koji uključuje više od jedne osobe ili stvari; koji ima više dijelova

### **N**

narrow *glagol* smanjiti ili suziti nešto, učiniti užim

- **navigate** glagol koristiti kartu i sl., za kretanje po nekom mjestu ili da biste pronašli put k nečemu
- **navigation** *imenica* [C] sposobnost lakog snalaženja u nekom mjestu/prostoru
- **navigation bar** *imenica* [C] popis riječi ili slika na vrhu, na dnu ili sa strane mrežne stranice koji pokazuje gdje se što nalazi na *web*-stranici
- **network** *imenica* [C] veći broj računala i drugih uređaja koji su zajedno povezani tako da se oprema i informacije mogu dijeliti

**notebook** *imenica* [C] (također *laptop*) malo osobno prijenosno računalo

## **O**

**offline** *pridjev*, *prilog* koji nije povezan s internetom/koji nije priključen na mrežu

**online** *pridjev*, *prilog* koji je povezan s internetom/koji je priključen na mrežu

**online community** *imenica* [C] skupina ljudi koja ima nešto zajedničko i koja se redovito susreće i komunicira na internetu

**operate** *glagol* upravljati ili koristiti nešto; poslovati

**optional** *pridjev* što možeš odabrati ili ne odabrati, neobavezan **organize** glagol (po)staviti nešto u red, pospremiti nešto **original** *pridjev* izvoran, novi i zanimljiv; različit od sebi sličnih **originate** *glagol* dogoditi se ili pojaviti se prvi puta na određenom mjestu ili u određenoj situaciji **outgoing** *pridjev* koji izlazi iz nekog određenog mjesta, ili koji je negdje poslan

**output** *imenica* [U, C] informacija koja izlazi iz računala

## **P**

**paint** glagol elektronički ispuniti prostor bojom koristeći alat za obradu slike (*image editing tool*)

**password** *imenica* [C] zaporka, lozinka, tajna riječ ili niz brojeva koji se upisuju u tekstni kvadratić kako biste mogli koristiti neki program ili računalo

- **paste** *glagol* kopirati ili premjestiti tekst ili grafiku s jednog mjesta na drugo
- **PC** pokrata za **personal computer**; opći naziv za računalo koje se obično sastoji od ekrana, kućišta, tipkovnice i miša
- **peer-to-peer** *pridjev* od jednog korisnika računala do drugog bez posredstva centralnog poslužitelja; **peer-to-peer computers** = ravnopravna računala, vrsta mreže u kojoj svaka radna stanica ima jednake mogućnosti i odgovornosti

**performance** *imenica* [C] koliko dobro ili loše računalo, stroj i sl., funkcionira ili nešto radi

**peripheral** *imenica* [C] bilo koji dio hardvera (=stroj i sl. koji ini dio ili koji je povezan s računalom) osim **CPU**-a (središnjeg procesora) i radne memorije **RAM**.

**personal information** *imenica* [U] pojedinosti o nekoj osobi, gdje živi, broj telefona i sl.

**personalize** *glagol* izraditi ili promijeniti nešto da odgovara potrebama određene osobe

**PICT** pokrata za *picture file format*, format datoteke za grafiku dizajniran za Apple Macintosh računala

- **plug-in** *imenica* [C] program, datoteka ili komponenta hardvera koja dodaje posebno svojstvo računalnom sustavu
- **pointer** *imenica* [C] pokazivač, mala strelica na zaslonu računala koja se pomiče usporedo s pomicanjem miša
- **pop-up ad** *imenica* [C] oglas koji se pojavljuje kao privremeni prozor kada pretražujete internet

**printer** *imenica* [C] pisač; uređaj koji je povezan s računalom i koji ispisuje tekst i sl. na papir

**privacy** *imenica* [U] privatnost, situacija/stanje da vas drugi ljudi ne vide i ne uznemiruju

**privacy policy** *imenica* [C] plan djelovanja dogovoren u organizaciji koji jamči da bilo kakve osobne informacije/osobni podaci koje date toj organizaciji neće biti proslijeđeni nekoj trećoj strani

procedure *imenica* [C, U] postupak, način na koji se nešto radi

**process** *glagol* (kada se koristi za računala) čitati podatke i koristiti ih za izvršavanje niza zadataka (*operations*)

**program** *glagol* dati računalu niz naredbi kako bi izvršilo određeni zadatak

**protocol** *imenica* [C] sustav pravila za prijenos podataka između dva uređaja, npr. *Post* 

#### *Office Protocol*

## **R**

- **RAM** pokrata za *random access memory*; memorija računala u kojoj se podaci mogu mijenjati ili ukloniti, i zatim im pristupiti bilo kojim redom. Kada se računalo isključi svi podaci koji se nalaze u RAM-u se gube.
- **random** *pridjev* nasumičan, napravljen, odabran itd., bez prethodne odluke ili razmišljanja o tome što će se sljedeće dogoditi
- **real time** *imenica* [U] činjenica da je vrlo kratki vremenski razmak između računalnog sustava koji prima i obrađuje podatke i događaja tako da se stvari odvijaju kao uživo

**recipient** *imenica* [C] primatelj, osoba koja nešto prima

- **Recycle Bin** *imenica* [sing] datoteka u Microsoft Windowsu gdje se pohranjuju datoteke ili programi koji su izbrisani ili uklonjeni
- **register** *glagol* staviti svoje ime na službeni popis da biste zatražiti nešto ili se nečemu pridružili

**related** *pridjev* povezan s nekim ili nečim

**relevant** *pridjev* povezan s onim što se događa ili o čemu se govori

**reliable** *pridjev* u koga/u što možeš imati povjerenja

- **removable disk** *imenica* [C] disk na kojemu se pohranjuju podaci i koji se može izvaditi iz računala i prenijeti na neko drugo računalo ili uređaj
- **restore** *glagol* vratiti nešto u položaj ili stanje u kojem je bilo ranije
**retailer** *imenica* [C] osoba ili organizacija koja kupcima prodaje robu (na malo) **retrieve** *glagol* (kada se koristi za računala) pronaći pohranjene podatke **ring tone** *imenica* [C] zvuk ili glazba koju ste programirali na vašem mobitelu kako biste znali da vas netko zove

rotate *glagol* učiniti da se nešto vrti u krug oko središnje točke **run** *glagol* koristiti računalni program; raditi, izvršavati

### **S**

save *glagol* pohraniti, spremiti podatke (na računalu)

- **Save as type** *imenica* [U] uputa ili naredba za računalo kako (= u kojem formatu) treba pohraniti određenu datoteku
- **Save in** *imenica* [U] uputa ili naredba za računalo gdje (na kojem pogonu (*drive*), u kojoj datoteci itd.) treba pohraniti ili držati neki dokument
- **scanner** *imenica* [C] dio hardvera računala koji može 'čitati' slike s papira i promijeniti informacije u podatke koje računalo može dalje koristiti
- screen saver *imenica* [C] čuvar zaslona, program koji reproducira sliku u pokretu kada se tipkovnica i miš ne koriste
- **scroll bar** *imenica* [C] alat na zaslonu računala koji se koristi za pomicanje teksta gore ili dolje, lijevo ili desno po zaslonu
- **scroll key** *imenica* [C] jedna od tipki /gumba (**keys**) na mobitelu čijim se pritiskom može kretati gore dolje po zaslonu
- **search** *glagol* pažljivo nešto ispitati kada nešto tražite ▶ search *imenica* [C]
- search engine *imenica* [C] pretraživač, tražilica, program (npr. *Google* ili *Alta Vista*) koji omogućuje pretraživanje WWW za dobivanje informacija

secure *pridjev* siguran, dobro zaštićen ili zaključan

- security *imenica* [U] stanje u kojemu je netko ili nešto sigurno, zaštićeno od opasnosti, lopova i sl.
- **server** *imenica* [C] poslužitelj, središnje računalo koje dopušta korisnicima pristup informacijama na mreži i koje pohranjuje podatke i programe. Postoji puno vrsti poslužitelja/servera, npr. POP3 poslužitelji, mrežni poslužitelji i web poslužitelji.
- setting *imenica* [C] postavka, jedna od opcija funkcioniranja računala koja kontrolira kako nešto izgleda ili radi, a koju korisnik može promijeniti, npr. *paragraph setting* (postavka za izgled ulomka)

**share** *glagol* podijeliti nebto između dvoje ili vibe ljudi

- shareware *imenica* [U] softver koji se može preuzeti s interneta i koristiti ograničeno vrijeme bez plaćanja naknade, nakon čega se treba registrirati i platiti malu naknadu za daljnje redovito korištenje
- **shortcut** *imenica* ikona koja otvara program. **Shortcut key** posebna kombinacija tipki koja uzrokuje izvršavanje određene naredbe (npr. istovremenim pritiskom na CTRL i S za pohranu dokumenta). Podcrtani (*underscore***)** (npr. *Save* (*Spremi*)) pokazuje tipku za prečac u vrpci s izbornicima (*menu bar*). Ikone za prečac variraju ovisno o računalima i programima.
- **Simulation** *imenica* [C, U] stvaranje uz pomoć računala i sl., određenih uvjeta koji postoje u stvarnosti, obično u svrhu učenja ili obuke
- small talk *imenica* [U] ćaskanje, čavrljanje, pristojni razgovor, npr. tijekom nekog društvenog događaja, o nevažnim stvarima
- **SMS** pokrata za **Short Message Service** (ili **Simple Message Service**); usluga slanja tekstualnih poruka preko mobitela

software *imenica* [U] programi na računalu

- source *imenica* [C] izvor, podrijetlo, mjesto, osoba ili stvar odakle nešto dolazi ili počinje ili gdje se nešto može dobiti/nabaviti
- **spam** *imenica* [U] materijal za oglašavanje/promidžbeni materijal itd., koji se šalje elektroničkom poštom bez pristanka primatelja
- **special effects** *imenica* [pl] posebni efekti koji se mogu napraviti računalnom grafikom **specific** *pridjev* jasan i točan
- specification *imenica* [C] detaljan opis izgleda, osobina ili kako bi nešto trebalo biti dizajnirano ili napravljeno
- **stand for sth** *phrasal verb* biti kratica ili simbol za nešto, predstavljati nešto

stand-alone *pridjev* koji može funkcionirati/raditi sam bez da je povezan u veći sustav

standard *pridjev* normalan/uobičajeni ili prosječan

**store** *glagol* držati informacije ili podatke u memoriji računala

structure *glagol* planirati ili graditi nešto na organizirani način

stylish *pridjev* po modi, moderan i privlačan

subject *imenica* [C] tema, predmet, tema ili zaglavlje elektroničke pošte; osoba ili stvar o kojoj se govori

support *imenica* [C] pomoć i poticaj koji se daje osobi ili nečemu **surf** *glagol* tražiti ili gledati informacije na internetu **swap** *glagol* razmijeniti, dati nešto nekome drugome u zamjenu za nešto system *imenica* [C] poseban način izvođenja/izrade nečega

# **T**

- **techno-nerd** *imenica* [C] osoba koja provodi sve svoje vrijeme na internetu ili radei s novom tehnologijom
- **template** *imenica* [C] plan nečega koji se koristi kao model za stvaranje drugih sličnih primjera
- text box *imenica* [C] kvadratić koji se pojavljuje na zaslonu računala u koji korisnik može upisati tekst ili neki podatak
- **text editor** *imenica* [C] program kao npr. *Notepad* koji omogućuje pisanje i obradu/uređivanje tekstualnih dokumenata
- **text message** *imenica* [C] pisana poruka koja se šalje s jednog mobitela na drugi
- **text wrap** *imenica* [U] čin ili postupak slaganja riječi oko slike ili unutar nekog geometrijskog oblika u programima stolnog izdavaštva (DTP)
- **thesaurus** *imenica* [C] knjiga poput rječnika gdje su riječi poslagane u skupinama koje imaju slična značenja
- **3-D** *pridjev* trodimenzionalan, koji ima duljinu, širinu i visinu
- **TIFF** *pokrata* za **Tagged Image File Format**; format datoteke za pohranu fotografija i slika
- **tool** *imenica* [C] alat, nešto što pomaže u obavljanju posla ili u postizanju nečega
- **toolbar** *imenica* [C] alatna vrpca, niz simbola (ikona), obično ispod vrpce s izbornicima, koji predstavljaju različite naredbe ili alate koji trebaju korisniku za rad u nekom programu
- **tower** *imenica* [C] vertikalno kućište računala; metalna kutija koja u sebi ima središnji procesor (**CPU**), tvrdi diskovni pogon (**hard disk drive**) i uređaj za napajanje računala električnom energijom
- **transaction** *imenica* [C] izvrbavanje, obavljanje posla između ljudi
- **transfer** *glagol* premjestiti nebto s jednog mjesta na drugo
- **translate** *glagol* prevesti, promijeniti nebto napisano na jednom jeziku u drugi jezik
- transmission *imenica* [U] prijenos, čin slanja od jedne osobe, stroja ili stvari drugoj osobi, itd.

**trial membership** *imenica* [C] biti član skupine, kluba, organizacije itd., kraći period vremena kao proba, nakon čega pojedinac može odlučiti želi li postati stalni član

### **U**

**underscore** *glagol* podcrtati nebto ►**underscore** *imenica* [C]

**unsolicited** *pridjev* neželjen, nezatražen

**untitled** *pridjev* bez naslova ili imena. Grafički program će obično pohraniti dokument kao 'neimenovan' ako se dokument posebno ne imenuje

upload *glagol* kopirati datoteku s jednog računalnog sustava na drugi, obično na internetu

- **URL** pokrata za **Uniform/Universal Resource Locator**; adresa mrežne stranice. URL povezuje datoteke preko cijelog *weba*.
- **utility** *imenica* [C] program ili dio programa koji obavlja neki vrlo specifičan zadatak ili neku određenu uslugu

### **V**

**videoconferencing** *imenica* [U] sustav koji omogućuje susret/sastanak ljudima koji se nalaze na različitim stranama svijeta na način da se međusobno vide i čuju preko videoekrana

view *glagol* gledati nešto ili moći nešto vidjeti

**virtual** *pridjev* prividan, napraviti da izgleda kao da stvarno postoji

- **virtual reality** *imenica* [U] prividna stvarnost; slike koje stvara računalo i koje se čine kao da okružuju osobu koja ih gleda što sve skupa stvara dojam kao da je gotovo realno
- **virus** *imenica* [C] računalni program koji se veže na drugi program kako bi uništio datoteke ili oštetio tvrdi disk računala
- voicemail *imenica* [U] elektronički sustav koji može pohraniti telefonske poruke tako da ih primatelj može kasnije poslušati

#### **W**

**Web camera** (isto tako **Webcam**; **webcam**) *imenica* [C] videokamera povezana s računalom koje ima vezu s internetom, tako da korisnici interneta mogu vidjeti slike

Web design *imenica* [U] posao ili aktivnost izrade mrežnih stranica (crtanje ili planiranje

izgleda mrežne stranice)

- **Web page** *imenica* [C] zbirka tekstova, slika, zvuka itd., koje korisnik vidi u prozoru zaslona kada posjeti *web*-mjesto/mrežno mjesto (*website*), a koje se sastoji od nekoliko *web-*stranica
- *Web*-authoring *imenica* [U] postupak izrade mrežnih stranica uz pomoć **HTML** koda (= jezikza stvaranje /izradu)
- **Web-based** *pridjev* povezan s ili koji je dostupan preko interneta i *World Wide Weba* (sustava internetskih poslužitelja)
- **Website** *imenica* [C] mjesto povezno s internetom gdje kompanije, organizacije i sl., stavljaju informacije koje se mogu pronaći na WWW-u.
- **WI-FI** *imenica* [U] pokrata za **Wireless Fidelity**; bežična tehnologija za računala

**wire cable** *imenica* [C] vrsta kabela koja se korist za povezivanje računala

word processor *imenica* [C] program ili računalo koje je namijenjeno za obradu teksta

(**the**)World Wide Web (isto i the Web) imenica [sing] skraćeno WWW) zbirka

elektroničkih dokumenata napisanih u HTML-u i dostupna na internetu.

# **Literatura:**

Demetriades, D. (2003) *Information Technology*. Oxford: Oxford University Press.

- Bujas, }. (2008) *Veliki englesko-hrvatski rje
nik*. Zagreb: Globus.
- Bujas, }. (2011) *Veliki hrvatsko-engleski rje
nik*. Zagreb: Globus.
- Kiš, M. (2003) *Školski informatički rječnik*. Zagreb: Naklada Ljevak.
- Panian, Ž. (2005) *Englesko-hrvatski informatički enciklopedijski rječnik.* Zagreb: Europapress holding.
- Rundell, M. (ur.) (2010) *Macmillan Collocations Dictionary*. Oxford: MacMillan Publishers.
- Rundell, M. (ur.) (2006) *Macmillan English Dictionary*. Oxford: MacMillan Publishers.
- Trappes-Lomax, H. (2006) *Oxford Learner's Wordfinder Dictionary*. Oxford: Oxford University Press.

Mrežni izvori:

- *Baza engleskih rije
i i hrvatskih istovrijednica* [online]. Dostupna na:  **<https://repository.pfri.uniri.hr/islandora/object/pfri%3A2495>** (pristup 10. studenoga 2023.)
- *Glossary* | *CSRC NIST Computer Security Resource Center* [online]. Dostupan na :<https://csrc.nist.gov/glossary>(pristup 23. ožujka 2023.)
- *Tehnički rječnik* [online]. Dostupan na:<https://www.techopedia.com/>(pristup) 10. ožujka 2023).